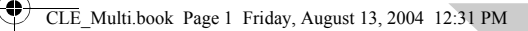

₫

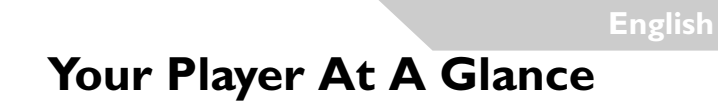

Earphone jack USB port Liquid Crystal Display (LCD)

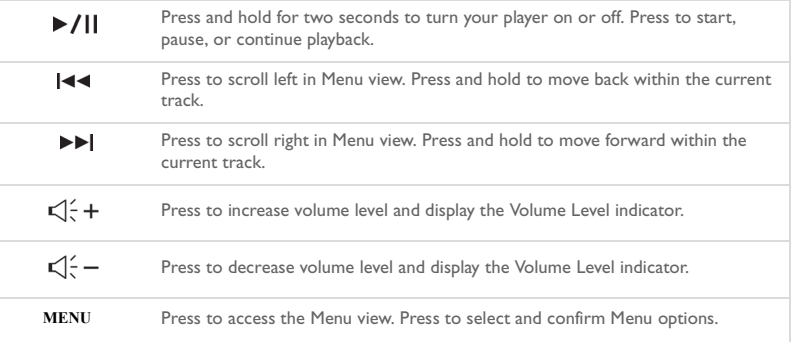

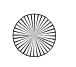

# **Using the Player Buttons**

#### **Select**

2

In this document, we will use the term "Select", to mean that you should press the Previous and Next buttons to scroll through options, and then select the option by pressing the Menu/Select button.

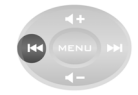

Press the Previous button to scroll left

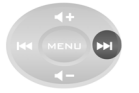

Press the Next button to scroll right

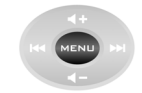

Press the Menu/Select button to select an option

#### **Selecting menu options**

You can use the Previous and Next buttons to scroll within menus. For example, if you are in Menu view:

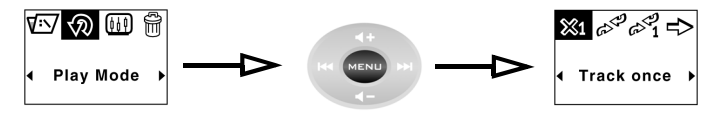

From the **Menu** screen to the **Play Mode Options** screen

- 1. Press the Previous and Next buttons to scroll left and right in the menu.
- 2. Press the Menu/Select button to select the menu item.

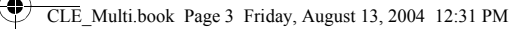

# **Getting Started**

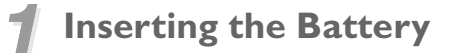

- 1. Press the battery compartment release button on the back of your player.
- 2. Slide the battery compartment cover back as far as you can and lift it away from the player.
- 3. Insert a new alkaline battery into your player. If you are also inserting a media card, go to Step 3 on p 4.
- 4. Replace the battery compartment cover.

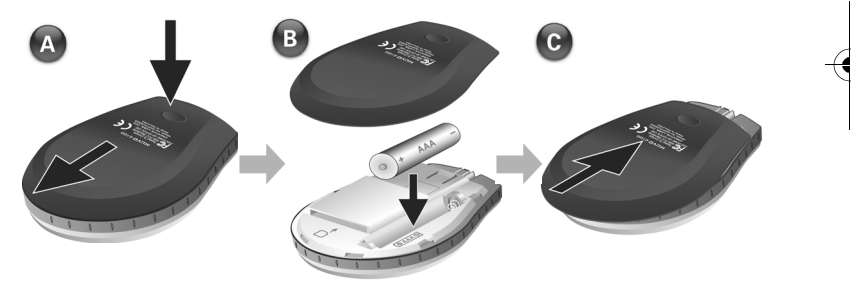

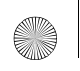

CLE\_Multi.book Page 4 Friday, August 13, 2004 12:31 PM

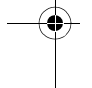

4

## *2* **Inserting a Media Card (optional)**

- 1. Press the battery compartment release button on the back of your player.
- 2. Slide the battery compartment cover back as far as you can and lift it away from the player.
- 3. Insert a media card as shown in the diagram below.
- 4. Replace the battery compartment cover.

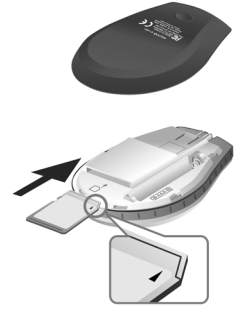

CLE\_Multi.book Page 5 Friday, August 13, 2004 12:31 PM

# *3* **Setting up Your Computer**

- 1. Ensure that your player is **NOT** connected to your computer.
- 2. Insert the MuVo C100 CD into your CD-ROM or CD-ROM/DVD-ROM drive. Your CD should start automatically. If it does not, follow the steps below:
	- i. Start Windows Explorer.
	- ii. On the left pane, click the **My Computer** icon.
	- iii. Right-click the CD-ROM/DVD-ROM drive icon, and then click **AutoPlay**.
- 3. Follow the instructions on the screen to complete the installation. Creative MediaSource™ and Windows 98 SE drivers (only if applicable) will be installed on your computer.
- 4. If prompted, restart your computer.

online Help.

- Windows 98 SE users must set up the software in order for Windows 98 SE to recognize the device.
	- To set up the software, Windows XP and Windows 2000 users must log in as the computer administrator. For more information, refer to your operating system's

5

# *4* **Selecting Your Player's Menu Language**

- 1. Press and hold the Play/Pause button  $\delta$  for two seconds to turn on your player.
- 2. Press the Menu/Select button.
- 3. Select the **Settings** icon  $\frac{\xi_{12}^{1/2}}{\xi_{12}^{1/2}}$ . A list of options is displayed.
- 4. Select the **Language** icon  $\frac{1}{2}$ , and then select a language.

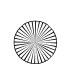

#### CLE\_Multi.book Page 6 Friday, August 13, 2004 12:31 PM

## *5* **Transferring Music and Data**

1. Connect your player to your computer's USB port using the supplied USB cable.

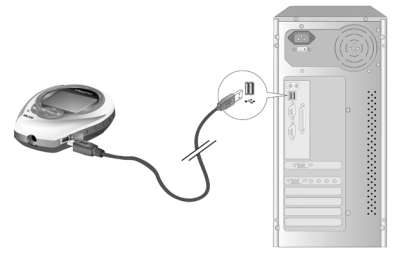

- 2. Launch Windows Explorer on your computer. Your player is recognized as a Removable Disk in Windows Explorer.
- 3. Transfer MP3, WMA, or any data files to your player using the drag-and-drop method.

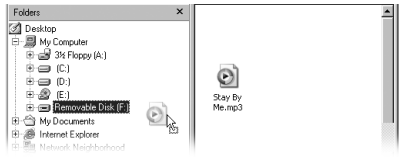

4. After the transfer is complete, make sure you stop your player properly before disconnecting it from your computer. For more information on disconnecting your player, see "Files/tracks are corrupted when transferred to the player." on page 9.

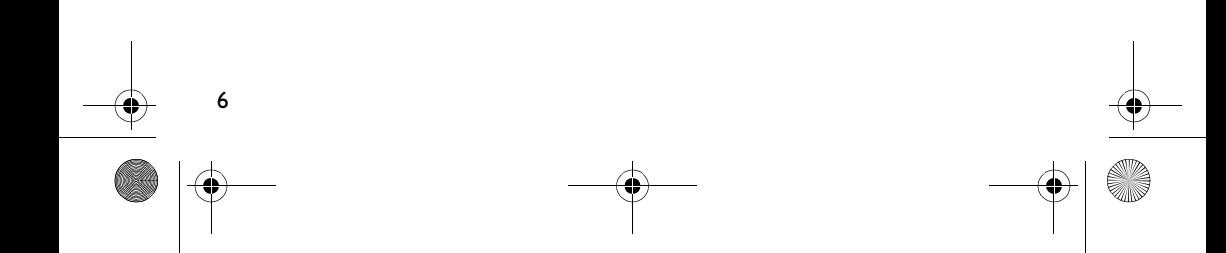

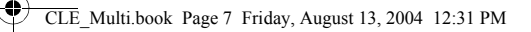

# **Some Basic Functions**

### **Playing a track**

- 1. Press the Menu/Select button. The main menu is displayed.
- 2. Select the **Music** icon  $\mathcal{P}$ .
- 3. Select a track you want to play. The track is played back automatically.

### **Using the Stopwatch**

- From the main menu, select the **Music** icon  $\mathcal{O}^{\mathbf{C}}$  or **FM Radio** icon  $\mathbf{F}$ .
- 2. In Music or FM Radio mode, press the Menu/Select button.
- 3. Select the **Stopwatch** icon  $\bigoplus$ . The Lap Timing view is displayed by default.
- 4. Press the Play/Pause button to start the stopwatch function.
- 5. Press the Play/Pause button again to pause the stopwatch.
- 6. Press the Previous button to reset the stopwatch.

### **Using the Countdown timer**

- 1. In Music or FM Radio mode, press the Menu/Select button.
- 2. Select the **Countdown** icon  $\mathbb{Z}$ . The Countdown view is displayed.
- 3. Press the Menu/Select button and select the Time Setting icon  $\mathbb{Z}_v^{S_1}$  to set the amount of time that you want to count down.
- 4. Select the hours, minutes, and seconds.
- 5. Change the time value using the Previous and Next buttons.

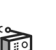

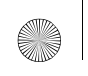

### CLE\_Multi.book Page 8 Friday, August 13, 2004 12:31 PM

- 6. Press the Menu/Select button to confirm the countdown time.
- 7. Select the check mark to confirm the countdown time and return to the Countdown view.

#### **To start the countdown**

8

1. Press the Play/Pause button to start the countdown timer. The Countdown animation starts.

Once the countdown has ended, the timer resets to 00:00:00.

For more information, read the User's Guide on the Installation CD. Go to **d:\manual\<language>\manual.chm** (replace **d:\** with the drive letter of your CD-ROM/ DVD-ROM drive, and <language> with the language the document is in).

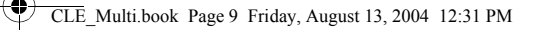

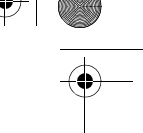

# **Frequently Asked Questions**

#### **Where can I get official information on all MuVo products?**

Visit www.creative.com for updates and downloads relating to all MuVo products, Creative's digital audio players and accessories.

#### **After playing a sequence of tracks, the player skips a track.**

The player will only play valid formats (MP3 or WMA with DRM). Other types of files will be skipped.

#### **Files/tracks are corrupted when transferred to the player.**

The transfer may have been interrupted. Before disconnecting your player from your computer, make sure that you stop your player properly first.

*To stop your player in Windows XP, WIndows 2000 or Windows Me*

• Click the **Safely Remove Hardware** icon **on the Taskbar, click Safely remove USB Mass Storage Device**, and disconnect your player when you are prompted to do so.

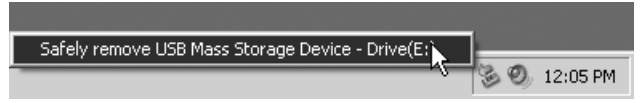

*To stop your player in Windows 98 SE*

- 1. Right-click on the Removable Drive and select **Eject**.
- 2. Make sure that the icon below appears on the LCD screen for at least five seconds before disconnecting your player.

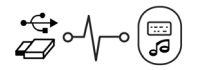

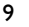

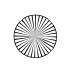

#### CLE\_Multi.book Page 10 Friday, August 13, 2004 12:31 PM

#### **The player turns off immediately after it is turned on.**

Your battery may be depleted. For more information on replacing a battery, see "Inserting the Battery" on page 3.

#### **Can I use the player for portable data storage?**

Yes, you can. For more details, see "Transferring Music and Data" on page 6.

#### **I have to change the battery quite often. Is there anything I can do to make it last longer?**

Some operations consume more battery power:

- a long backlight timeout setting. A shorter timeout conserves battery power.
- a high contrast setting. Position the player so that you can read the display without using a high contrast setting.
- too much use of previous/next.
- turning the player on and off too many times.
- playback of WMA files

#### **Can I jog with my player?**

Yes. Your player is shock-resistant and water-resistant. As long as you do not expose your player to heavy rain, or do not drop it, it will function during normal exercise activities.

#### **Can I swim with my player?**

No. Your player is water-resistant but not waterproof. Do not immerse it in water or participate in water sports with it as it may permanently damage your player.

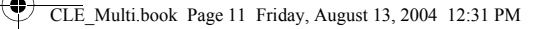

## **More Information**

#### **Creative Knowledge Base**

Resolve and troubleshoot technical queries at Creative's 24-hour self-help Knowledge Base. Go to **www.creative.com** and select your region.

#### **Register your product!**

Enjoy a host of benefits by registering your product during installation, or at **www.creative.com/register**. Benefits include:

- Service and product support from Creative
- Exclusive updates on promotions and events.

### **Customer Support Services and Warranty**

You can find Customer Support Services, Warranty and other information in the Installation CD.

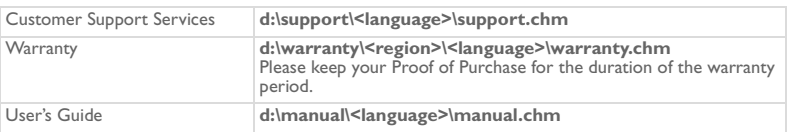

(replace **d:\** with the drive letter of your CD-ROM/DVD-ROM drive, **<region>** with the region that you are in, and **<language>** with the language that your document is in).

Copyright © 2004 Creative Technology Ltd. All rights reserved. The Creative logo, MuVo and Creative MediaSource are trademarks or registered trademarks of Creative Technology Ltd. in the United States and/or other countries. Microsoft, Windows and the Windows logo are registered trademarks of Microsoft Corporation. All other products are trademarks or registered trademarks of their respective owners and are hereby recognized as such. All specifications are subject to change without prior notice. Actual contents may differ slightly from those pictured.

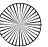

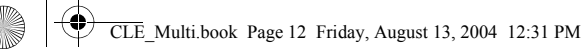

# **Handling Precautions**

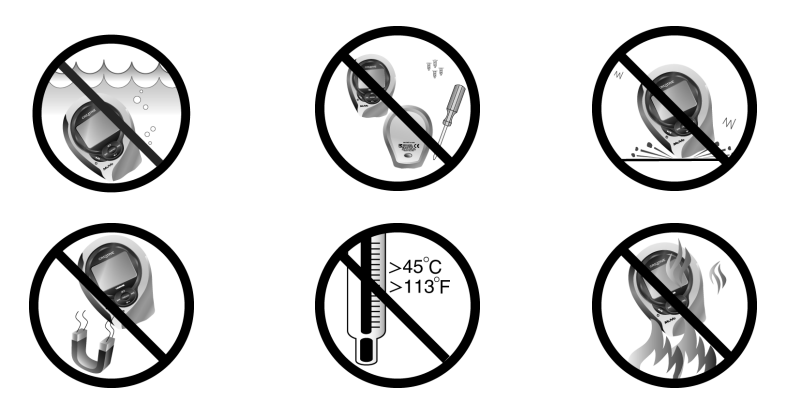

As with any digital media-based storage device, data should be backed up regularly. We strongly recommend that you observe the usage precautions laid out in this booklet, and also back up the data in your player regularly. In no event will Creative be liable for any indirect, incidental, special or consequential damages to any persons caused by Creative's negligence, or for any lost profits, lost savings, loss of use, lost revenues or lost data arising from or relating to this device, even if Creative has been advised of the possibility of such damages. In no event will Creative's liability or damages to you or any other person ever exceed the amount paid by you for the device, regardless of the form of the claim. Some countries/states do not allow the limitation or exclusion of liability for incidental or consequential damages, so the above limitation or exclusion may not apply to you.

## **Français Votre lecteur en un coup d'œil**

Écran à cristaux liquides (LCD)

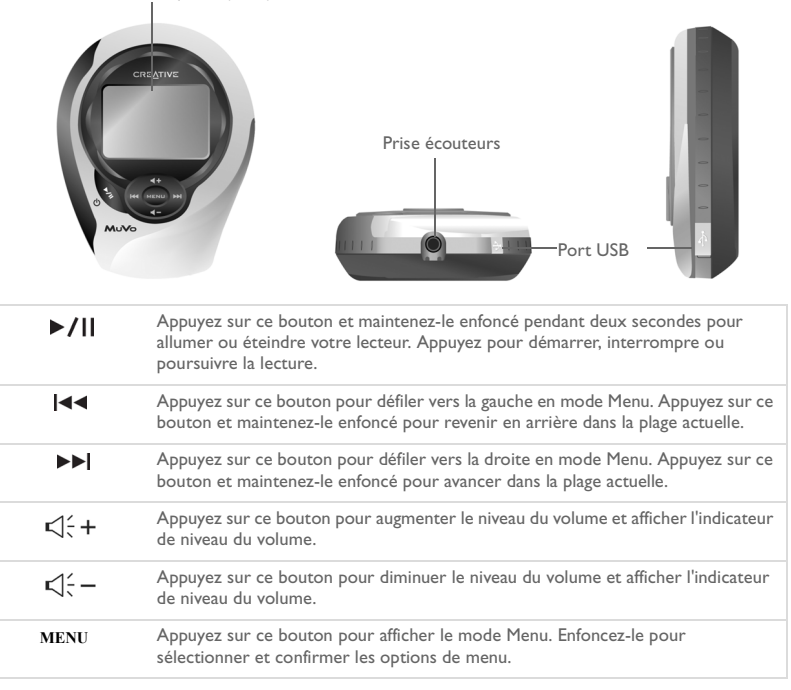

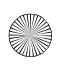

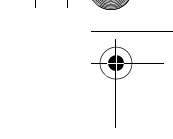

# **Utilisation des boutons du lecteur**

#### **Sélection**

14

Dans ce document, le terme « sélection » indique que vous devez utiliser les boutons Précédent et Suivant pour faire défiler les options, puis sélectionner celle de votre choix en appuyant sur le bouton Menu/Sélection.

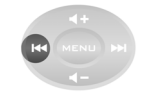

Appuyez sur le bouton Précédent pour défiler vers la gauche

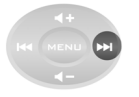

Appuyez sur le bouton Suivant pour défiler vers la droite

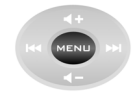

Appuyez sur le bouton Menu/Sélection pour sélectionner une option

#### **Sélection d'options de menu**

Vous pouvez utiliser les boutons Précédent et Suivant pour faire défiler les menus. Par exemple, si vous vous trouvez en mode Menu :

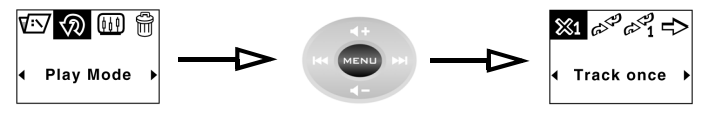

De l'écran **Menu** à l'écran **Options du mode de lecture**

- 1. Appuyez sur les boutons Précédent et Suivant pour faire défiler le contenu du menu vers la gauche ou vers la droite.
- 2. Appuyez sur le bouton Menu/Sélection pour sélectionner une option de menu.

# **Démarrage**

### *1* **Insertion de la pile**

- 1. Appuyez sur le bouton d'ouverture du logement de la pile, au dos du lecteur.
- 2. Faites glisser le couvercle du logement de la pile aussi loin que possible puis soulevez-le pour le retirer du lecteur.
- 3. Insérez une nouvelle pile alcaline dans le lecteur. Si vous insérez également une carte média, passez à l'étape 3, page 4.
- 4. Remettez en place le couvercle du logement de la pile.

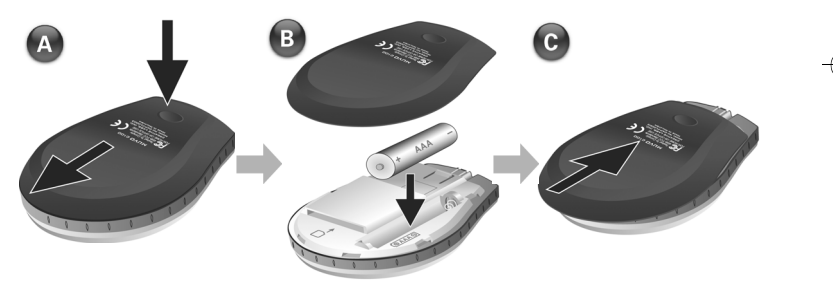

$$
\frac{\textcolor{blue}{\bigcirc}}{\textcolor{blue}{\bigcirc}}
$$

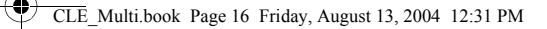

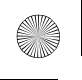

### *2* **Insertion d'une carte média (facultatif)**

- 1. Appuyez sur le bouton d'ouverture du logement de la pile, au dos du lecteur.
- 2. Faites glisser le couvercle du logement de la pile aussi loin que possible puis soulevez-le pour le retirer du lecteur.
- 3. Insérez la carte média comme illustré ci-dessous.
- 4. Remettez en place le couvercle du logement de la pile.

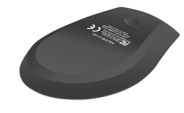

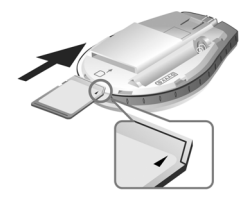

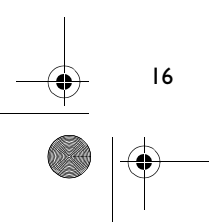

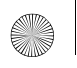

### *3* **Configuration de votre ordinateur**

- Assurez-vous que le lecteur N'est PAS connecté à l'ordinateur.
- 2. Insérez le CD MuVo C100 dans votre lecteur de CD-ROM ou de CD-ROM/ DVD-ROM. La lecture du CD doit commencer automatiquement. Dans le cas contraire, procédez comme suit :
	- Démarrez l'Explorateur Windows.
	- ii. Dans le volet gauche, cliquez sur l'icône **Poste de travail**.
	- iii. Cliquez avec le bouton droit de la souris sur l'icône du lecteur de CD-ROM/DVD-ROM, puis cliquez sur **Exécution automatique**.
- 3. Suivez les instructions qui s'affichent à l'écran pour terminer l'installation. Les pilotes Creative MediaSource™ et Windows 98 Deuxième Édition (le cas échéant uniquement) seront installés sur votre ordinateur.
- 4. À l'invite, redémarrez votre ordinateur.

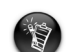

- Si vous utilisez Windows 98 Deuxième Édition, vous devez configurer le logiciel pour que Windows 98 Deuxième Édition reconnaisse l'appareil.
- Pour configurer le logiciel, les utilisateurs Windows XP/2000 doivent se connecter en tant qu'administrateur système. Pour plus d'informations, consultez l'aide en ligne de votre système d'exploitation.

17

### *4* **Sélection de la langue d'affichage du menu de votre lecteur**

- 1. Appuyez sur le bouton Lecture/Pause et maintenez-le enfoncé equator deux secondes pour mettre le lecteur sous tension.
- 2. Appuyez sur le bouton Menu/Sélection.
- 3. Choisissez l'icône **Réglages** . Une liste d'options s'affiche.
- 4. Sélectionnez l'icône **Langue** , puis sélectionnez une langue.

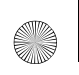

CLE\_Multi.book Page 18 Friday, August 13, 2004 12:31 PM

### *5* **Transfert de musique et de données**

1. Connectez votre lecteur au port USB de votre ordinateur à l'aide du câble USB fourni.

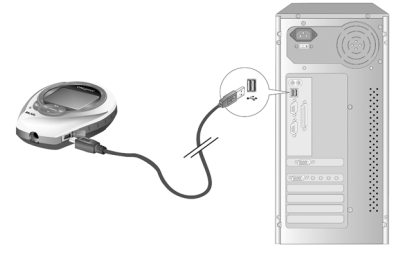

- 2. Lancez l'Explorateur Windows sur votre ordinateur. Votre lecteur est reconnu en tant que disque amovible dans l'Explorateur Windows.
- 3. Transférez des fichiers MP3, WMA ou tout autre fichier de données vers votre lecteur à l'aide d'un glisser-déplacer.

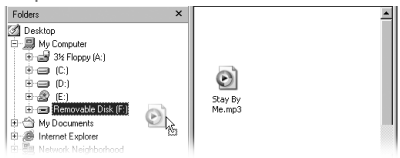

4. Au terme du transfert, mettez votre lecteur hors tension avant de le déconnecter de votre ordinateur. Pour plus d'informations sur la déconnexion de votre lecteur, reportez-vous à la section "Des fichiers/pistes sont endommagés lors du transfert vers le lecteur. » à la page 21.

# **Quelques fonctions de base**

### **Lecture d'une piste**

- 1. Appuyez sur le bouton Menu/Sélection. Le menu principal s'affiche.
- 2. Choisissez l'icône **Musique d**<sup>3</sup>.
- 3. Sélectionnez la piste que vous voulez lire. La lecture de la piste démarre automatiquement.

### **Utilisation du chronomètre**

- 1. Dans le menu principal, sélectionnez l'icône Musique  $\sigma^2$  ou l'icône Radio FM
- 2. En mode Musique ou Radio FM, appuyez sur le bouton Menu/Sélection.
- 3. Choisissez l'icône **Chronomètre**  $\bigoplus$ . Le mode Chronométrer un tour est affiché par défaut
- 4. Appuyez sur le bouton Lecture/Pause pour démarrer la fonction de chronomètre.
- 5. Appuyez à nouveau sur le bouton Lecture/Pause pour interrompre le chronomètre.
- 6. Appuyez sur le bouton Précédent pour remettre le chronomètre à zéro.

### **Utilisation du compte à rebours**

- 1. En mode Musique ou Radio FM, appuyez sur le bouton Menu/Sélection.
- 2. Choisissez l'icône **Compte à rebours** . Le mode Compte à rebours s'affiche.
- 3. Appuyez sur le bouton Menu/Sélection et sélectionnez l'icône Réglage de l'heure  $\mathbb{Z}_V^{cbs}$ pour définir la durée du compte à rebours.

19

4. Sélectionnez les heures, les minutes et les secondes.

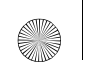

20

- 5. Pour modifier le temps, utilisez les boutons Précédent et Suivant.
- 6. Appuyez sur le bouton Menu/Sélection pour sélectionner la durée du compte à rebours.
- 7. Sélectionnez la coche pour confirmer la durée du compte à rebours et revenir au mode Compte à rebours.

#### **Pour démarrer le compte à rebours**

1. Appuyez sur le bouton Lecture/Pause pour démarrer le compte à rebours. L'animation Compte à rebours démarre. Lorsque le compte à rebours est terminé, la durée est remise à zéro (00:00:00).

Pour plus d'informations, reportez-vous au Guide de l'utilisateur sur le CD d'installation. Sélectionnez **d:\manual\<langue>\manual.chm** (remplacez **d:\** par la lettre de votre lecteur de CD-ROM/DVD-ROM et <langue> par la langue de rédaction du document).

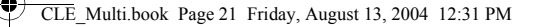

# **Questions courantes**

#### **Où puis-je obtenir des informations officielles sur tous les produits MuVo ?**

Visitez le site www.creative.com pour obtenir des informations sur les mises à jour et les téléchargements concernant tous les produits MuVo, les lecteurs audio numériques et les accessoires de Creative.

#### **Après la lecture d'une série de pistes, le lecteur saute une piste.**

Le lecteur ne peut lire que les formats valides (MP3 ou WMA avec gestion numérique des droits). Les autres types de fichiers sont ignorés.

#### **Des fichiers/pistes sont endommagés lors du transfert vers le lecteur.**

Il se peut que le transfert ait été interrompu. Avant de déconnecter votre lecteur de l'ordinateur, assurez-vous d'arrêter tout d'abord le lecteur de façon correcte.

*Pour arrêter votre lecteur sous Windows XP, Windows 2000 ou Windows Millenium Edition*

• Dans la barre des tâches, cliquez sur l'icône **Supprimer le périphérique en toute sécurité** , cliquez sur l'option **Supprimer le périphérique de stockage USB en toute sécurité** et, à l'invite, déconnectez votre lecteur.

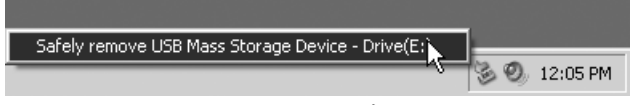

*Pour arrêter votre lecteur sous Windows 98 Deuxième Édition*

- 1. Cliquez à l'aide du bouton droit de la souris sur le lecteur amovible puis choisissez **Éjecter**.
- 2. Assurez-vous que l'icône ci-dessous s'affiche sur l'écran à cristaux liquides pendant au moins cinq secondes avant de déconnecter votre lecteur.

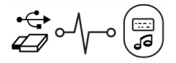

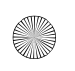

#### CLE\_Multi.book Page 22 Friday, August 13, 2004 12:31 PM

#### **Le lecteur s'éteint immédiatement après sa mise sous tension.**

Il se peut que la pile soit déchargée. Pour plus d'informations sur le remplacement d'une pile, reportez-vous à la section "Insertion de la pile » à la page 15.

#### **Puis-je utiliser le lecteur comme disque dur portable ?**

Oui. Pour plus d'informations, reportez-vous à la section "Transfert de musique et de données » à la page 18.

#### **Je dois changer la pile régulièrement. Existe-t-il un moyen de la faire durer plus longtemps ?**

Certaines opérations nécessitent davantage d'énergie :

- l'activation de l'éclairage pendant une longue période. Un délai plus court préserve l'énergie de la pile.
- l'activation d'un paramètre de contraste élevé. Placez le lecteur de façon à pouvoir lire l'affichage sans utiliser un paramètre de contraste élevé.
- une utilisation excessive des boutons Précédent/Suivant.
- la mise sous/hors tension trop fréquente du lecteur.
- la lecture de fichiers WMA

#### **Puis-je faire du jogging avec mon lecteur ?**

Oui. Votre lecteur est antichoc et résiste à l'humidité. Tant que vous ne l'exposez pas à une pluie battante ou et que vous ne le laissez pas tomber, il peut fonctionner sans problème au cours d'activités sportives normales.

#### **Puis-je faire de la natation avec mon lecteur ?**

Non. S'il résiste à l'humidité, votre lecteur n'est toutefois pas étanche. Veillez à ne pas l'immerger et ne l'utilisez pas si vous vous adonnez à un sport aquatique, car vous risqueriez de l'endommager irrémédiablement.

າາ

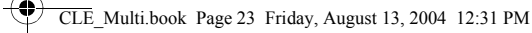

# **Pour plus d'informations**

#### **Base de connaissances de Creative**

Pour résoudre un problème technique, utilisez la base de connaissances de Creative, disponible 24 heures sur 24. Visitez le site **www.creative.com** et sélectionnez votre région.

### **Enregistrez votre produit !**

Profitez d'une multitude d'avantages en enregistrant votre produit pendant l'installation ou sur le site **www.creative.com/register**. Les avantages sont les suivants :

- Assistance produit et service de Creative
- Informations exclusives sur des promotions et événements.

#### **Assistance technique et garantie**

Vous trouverez des informations sur l'assistance technique, sur la garantie et autres sur le CD d'installation.

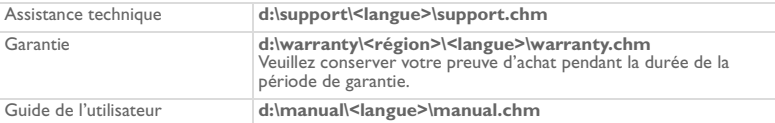

(remplacez **d:\** par la lettre de votre lecteur de CD-ROM/DVD-ROM, **<région>** par votre région et **<langue>** par la langue de rédaction du document)

Copyright © 2004 Creative Technology Ltd. Tous droits réservés. Le logo Creative, MuVo et Creative MediaSource sont des marques commerciales ou des marques déposées de Creative Technology Ltd. aux États-Unis et/ou dans d'autres pays. Microsoft, Windows et le logo Windows sont des marques déposées de Microsoft Corporation. Tous les autres produits sont des marques commerciales ou des marques déposées de leurs détenteurs respectifs et sont ainsi reconnus comme tels. Toutes les caractéristiques sont sujettes à modification sans préavis. Le contenu réel peut être différent de ce qui est présenté dans ce guide.

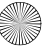

## **Précautions de manipulation**

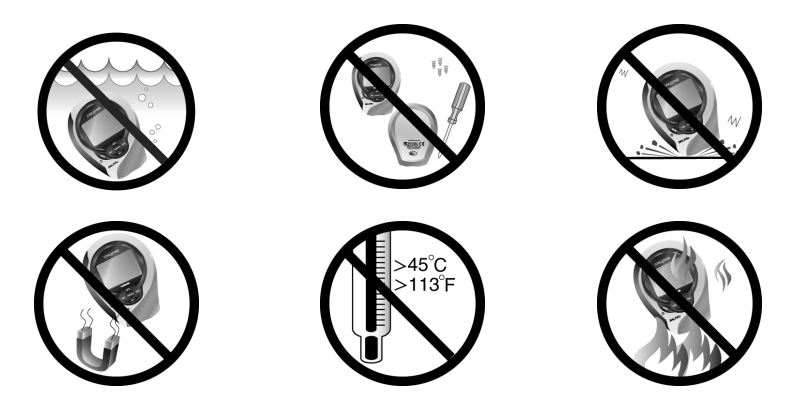

Comme pour tout dispositif de stockage basé sur des supports numériques, les données doivent être sauvegardées régulièrement. Nous vous recommandons vivement de respecter les précautions d'utilisation détaillées dans cette brochure et de sauvegarder régulièrement les données de votre lecteur. Creative ne serait en aucun cas être tenu pour responsable de tout dommage direct, indirect, accidentel ou spécial causé à des tiers par une négligence de Creative, ni tenu pour responsable de toute perte de profits, d'économies, d'utilisation, de recette ou de données provenant de ou liée à cet appareil, même si Creative a été averti de l'éventualité de tels dommages. En aucun cas la responsabilité de Creative ou les dommages causés à des tiers ou à vous-même ne sauraient excéder le montant que vous avez payé pour cet appareil, quelle que soit la nature de la réclamation. Certains pays ou états n'autorisent pas la limitation ou l'exclusion de responsabilité en cas de dommages accidentel ou indirect ; la limitation ou l'exclusion peut ainsi ne pas s'appliquer à votre cas.

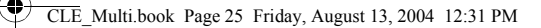

### **IMPORTANT — À LIRE AVEC ATTENTION:**

Écouter de manière prolongée, à un très haut volume sonore de la musique (au dessus de 80 decibels), au moyen d'un casque ou d'écouteurs, peut entraîner une détérioration irreversible et définitive de vos facultés auditives.

L'usage répété et habituel d'un casque ou d'écouteurs à un niveau de volume sonore trop élevé peut donner l'impression à l'utilisateur que le volume sonore émis par l'appareil n'est pas suffisant. L'utilisateur sera tenté d'augmenter, petit à petit, son réglage habituel, risquant ainsi d'atteindre un niveau dangereux pour ses oreilles.

Afin de protéger votre santé, et vos oreilles, veillez à maintenir le volume de la sortie casque de votre Creative Jukebox à un niveau adapté et à interrompre son utilisation régulièrement et particulièrement si des symptômes, comme des troubles de l'ouïe, se manifestent.

Votre produit Creative accompagné des écouteurs fournis, est conforme à la règlementation française concernant les baladeurs musicaux (Arrêté du 24 Juillet 1998). Les caractéristiques techniques de ces écouteurs se trouvent dans le manuel en ligne et/ou sur le site internet de Creative. Si vous choisissez d'utiliser un autre casque ou d'autres écouteurs, veuillez vous assurer au préalable que leurs caractéristiques techniques soient les mêmes.

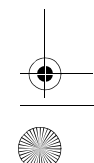

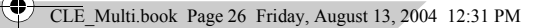

### **Deutsch**

# **Der Player auf einen Blick**

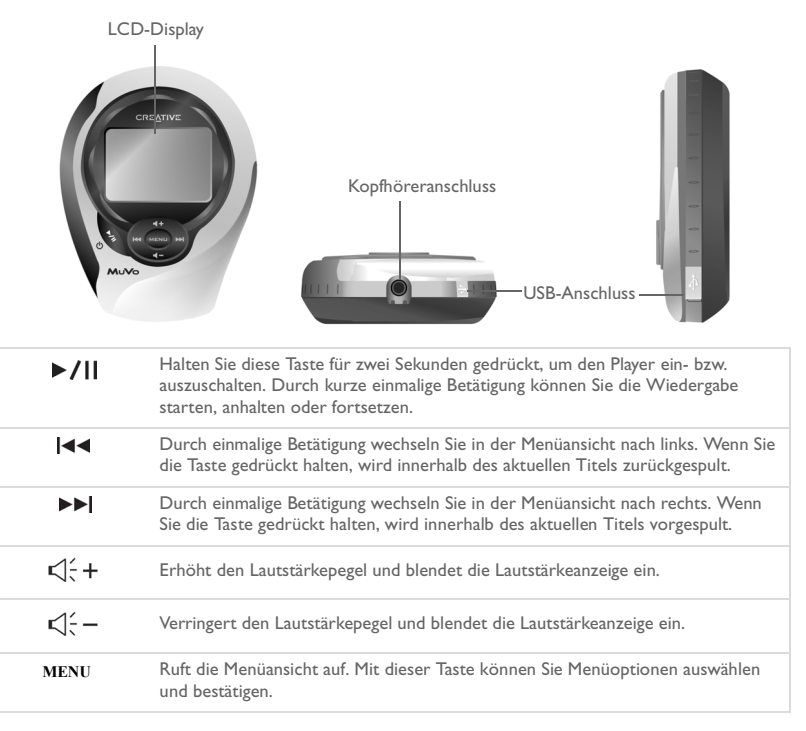

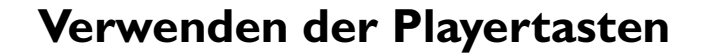

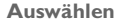

Die Verwendung des Begriffs "Auswählen" im vorliegenden Dokument bedeutet, dass Sie über die Tasten **Zurück** und **Weiter** zu den gewünschten Optionen blättern und sie dann durch Drücken der Taste **Menu/Auswahl** auswählen.

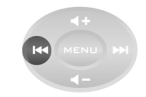

Mit der Taste **Zurück** blättern Sie nach links.

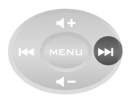

Mit der Taste **Weiter** blättern Sie nach rechts.

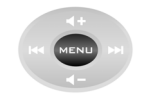

Mit der Taste **Menu/Auswahl** wählen Sie eine Option aus.

#### **Auswählen von Menüoptionen**

Mit den Tasten **Zurück** und **Weiter** können Sie durch die einzelnen Menüs navigieren. Beispiel in der Menüansicht:

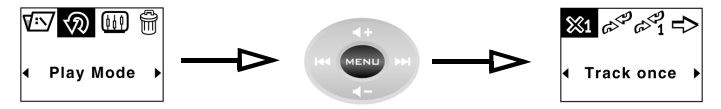

Vom Bildschirm **Menü** zum Bildschirm **Wiedergabemodus**

- 1. Betätigen Sie die Tasten **Zurück** und **Weiter**, um im Menü nach links bzw. rechts zu navigieren.
- 2. Wählen Sie das gewünschte Menüelement über die Taste **Menu/Auswahl** aus.

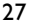

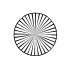

CLE\_Multi.book Page 28 Friday, August 13, 2004 12:31 PM

# **Erste Schritte**

### *1* **Einlegen der Batterie**

- 1. Drücken Sie auf der Rückseite des Players auf die Entriegelungstaste für das Batteriefach.
- 2. Schieben Sie die Batteriefachabdeckung bis zum Anschlag nach hinten, und nehmen Sie sie ab.
- 3. Legen Sie eine neue Alkalibatterie ein. Wenn Sie darüber hinaus eine Medienkarte einlegen möchten, fahren Sie mit Schritt 3 auf Seite 4 fort.
- 4. Schließen Sie die Batteriefachabdeckung.

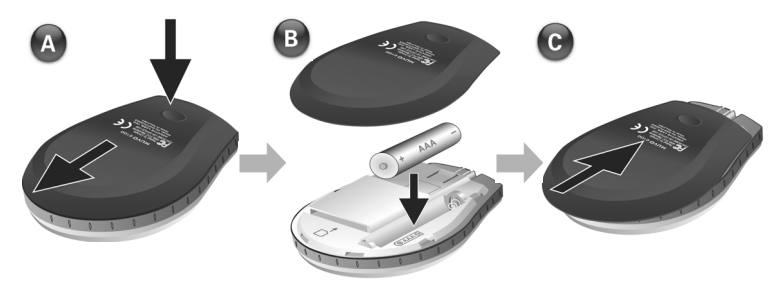

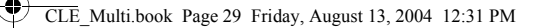

# *2* **Einlegen einer Medienkarte (optional)**

- 1. Drücken Sie auf der Rückseite des Players auf die Entriegelungstaste für das Batteriefach.
- 2. Schieben Sie die Batteriefachabdeckung bis zum Anschlag nach hinten, und nehmen Sie sie ab.
- 3. Legen Sie eine Medienkarte entsprechend der nachstehenden Abbildung ein.
- 4. Schließen Sie die Batteriefachabdeckung.

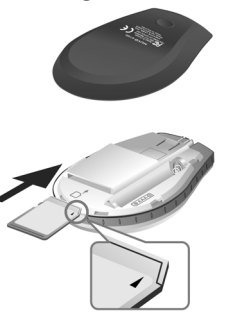

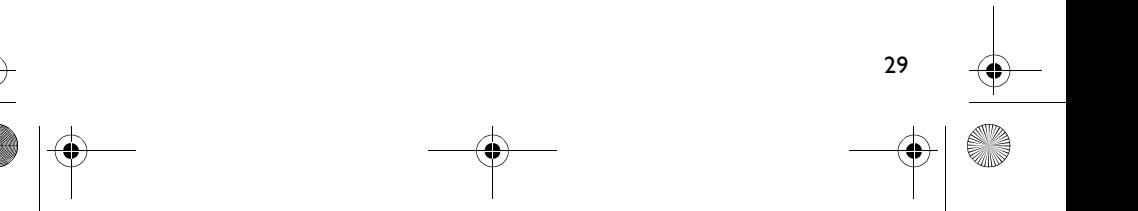

CLE\_Multi.book Page 30 Friday, August 13, 2004 12:31 PM

### *3* **Einrichten des Computers**

- 1. Vergewissern Sie sich, dass der Player **NICHT** mit dem Computer verbunden ist.
- 2. Legen Sie die MuVo C100-CD in das CD-ROM- bzw. CD-ROM/DVD-ROM-Laufwerk ein. Die CD müsste automatisch gestartet werden. Wenn dies nicht der Fall ist, gehen Sie folgendermaßen vor:
	- Starten Sie Windows-Explorer.
	- ii. Klicken Sie im linken Fensterbereich auf das Symbol **Arbeitsplatz**.
	- iii. Klicken Sie mit der rechten Maustaste auf das Symbol des CD-ROM/DVD-ROM-Laufwerks, und wählen Sie die Option **AutoPlay**.
- 3. Folgen Sie den Anweisungen auf dem Bildschirm, um die Installation abzuschließen. Auf Ihrem Computer werden Creative MediaSource™- und Windows 98 SE-Treiber (sofern zutreffend) installiert.
- 4. Starten Sie den Computer bei Aufforderung neu.

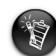

30

- Benutzer von Windows 98 SE müssen die Software installieren, damit Windows 98 SE das Gerät ordnungsgemäß erkennen kann.
- Unter Windows XP und Windows 2000 ist zum Installieren eine Anmeldung mit Administratorrechten erforderlich. Weitere Informationen finden Sie in der Onlinehilfe zu Ihrem Betriebssystem.

# *4* **Auswählen der Menüsprache des Players**

- 1. Halten Sie die Taste **Wiedergabe/Pause** zwei Sekunden lang gedrückt, um den Player einzuschalten.
- 2. Drücken Sie die Taste **Menu/Auswahl**.
- 3. Wählen Sie das Symbol **Einstellungen**  $\frac{\delta 0}{V}$ . Daraufhin wird eine Liste der Optionen angezeigt.
- 4. Wählen Sie das Symbol **Sprache** und anschließend eine Sprache aus.

# *5* **Übertragen von Musiktiteln und Daten**

1. Verbinden Sie den Player über das im Lieferumfang enthaltene USB-Kabel mit dem USB-Anschluss Ihres Computers.

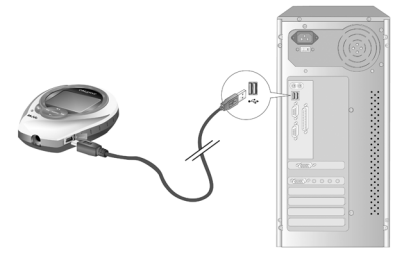

- 2. Starten Sie Windows-Explorer auf Ihrem Computer. Der Player wird in Windows-Explorer als Wechseldatenträger erkannt.
- 3. Übertragen Sie MP3-, WMA- oder beliebige Datendateien per Drag&Drop auf den Player.

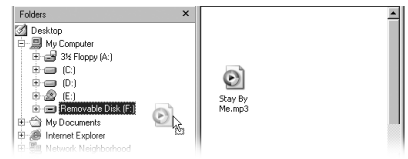

4. Trennen Sie den Player nach Abschluss der Übertragung wieder vom Computer. Zuvor müssen Sie den Player unbedingt anhalten. Informationen zum Trennen des Players vom Computer finden Sie unter "Dateien/Titel werden beim Übertragen zum Player beschädigt." auf Seite 33.

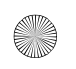

# **Grundfunktionen**

### **Wiedergeben eines Titels**

- 1. Drücken Sie die Taste **Menu/Auswahl**. Das Hauptmenü wird angezeigt.
- 2. Wählen Sie das Symbol **Musik**  $\mathcal{O}^{\mathbf{L}}$ .
- 3. Wählen Sie den wiederzugebenden Titel aus. Der Titel wird automatisch wiedergegeben.

### **Verwenden der Stoppuhr**

- 1. Wählen Sie im Hauptmenü das Symbol **Musik** of oder **UKW-Radio**
- 2. Drücken Sie im Musik- bzw. UKW-Radiomodus die Taste **Menu/Auswahl**.
- 3. Wählen Sie das Symbol **Stoppuhr**  $\bigoplus$ . Standardmäßig wird die Ansicht **Rundenzeit nehmen** angezeigt.
- 4. Drücken Sie die Taste **Wiedergabe/Pause**, um die Stoppuhrfunktion zu starten.
- 5. Drücken Sie die Taste **Wiedergabe/Pause** erneut, um die Stoppuhr anzuhalten.
- 6. Mit der Taste **Zurück** können Sie die Stoppuhr zurücksetzen.

### **Verwenden der Countdownfunktion**

- 1. Drücken Sie im Musik- bzw. UKW-Radiomodus die Taste **Menu/Auswahl**.
- 2. Wählen Sie das Symbol **Countdown**  $\mathbb{\overline{X}}$ . Die Countdownansicht wird angezeigt.

- 3. Drücken Sie die Taste **Menu/Auswahl**, und wählen Sie das Symbol **Countdown**  einstellen  $\overline{\mathbf{X}}_{q}^{\mathsf{ch}}$ , um die gewünschte Zeitspanne einzustellen.
- 4. Wählen Sie die gewünschten Stunden-, Minuten und Sekundenwerte aus.

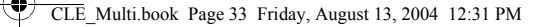

- 5. Ändern Sie die Zeitwerte mithilfe der Tasten **Zurück** und **Weiter**.
- 6. Drücken Sie die Taste **Menu/Auswahl**, um die festgelegte Zeitspanne zu bestätigen.
- 7. Wählen Sie das Häkchen, um die Auswahl zu bestätigen und zur Countdownansicht zurückzukehren.

#### **So starten Sie die Countdownfunktion**

1. Drücken Sie die Taste **Wiedergabe/Pause**, um die Countdownfunktion zu starten. Die Countdownanimation wird gestartet. Nach Ablauf der voreingestellten Zeit wird der Timer auf 00:00:00 zurückgesetzt.

Weitere Informationen erhalten Sie im Benutzerhandbuch auf der Installations-CD. Wechseln Sie zu **d:\manual\<Sprache>\manual.chm**. (Ersetzen Sie **d:\** durch den Laufwerksbuchstaben Ihres CD-ROM/DVD-ROM-Laufwerks und <Sprache> durch die Sprache des Dokuments.)

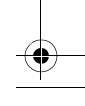

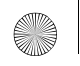

CLE\_Multi.book Page 34 Friday, August 13, 2004 12:31 PM

# **Häufig gestellte Fragen**

#### **Wo erhalte ich offizielle Informationen zu allen MuVo-Produkten?**

Aktualisierungen und Downloads zu allen MuVo-Produkten sowie digitalen Audioplayern und Zubehör von Creative finden Sie unter www.creative.com.

#### **Nach der Wiedergabe einiger Musiktitel wird ein Titel übersprungen.**

Der Player gibt nur gültige Formate (MP3- oder WMA-Aufnahmen mit DRM) wieder. Andere Dateitypen werden übersprungen.

#### **Dateien/Titel werden beim Übertragen zum Player beschädigt.**

Möglicherweise wurde der Übertragungsvorgang unterbrochen. Bevor Sie den Player vom Computer trennen, müssen Sie den Player unbedingt anhalten.

*So halten Sie den Player unter Windows XP, Windows 2000 oder Windows Me an*

• Klicken Sie in der Taskleiste auf das Symbol Hardware sicher entfernen **&**, wählen Sie die Option **USB-Massenspeichergerät sicher entfernen**, und trennen Sie den Player bei Aufforderung vom Computer.

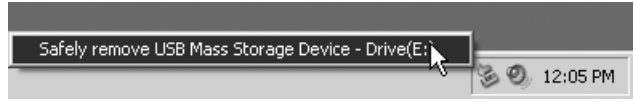

*So halten Sie den Player unter Windows 98 SE an*

- 1. Klicken Sie mit der rechten Maustaste auf das Symbol für den Wechseldatenträger, und wählen Sie die Option **Auswerfen**.
- 2. Stellen Sie sicher, dass das unten dargestellte Symbol auf dem LCD-Bildschirm mindestens 5 Sekunden lang angezeigt wird, bevor Sie Ihren Player vom Computer trennen.

$$
\bigoplus_{i=1}^{n-1}C_{i}\left(\bigoplus_{i=1}^{n-1}\left(\bigoplus_{i=1}^{n-1}C_{i}\right)\right)
$$

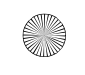

CLE\_Multi.book Page 35 Friday, August 13, 2004 12:31 PM

#### **Der Player schaltet sich nach dem Einschalten sofort wieder aus.**

Möglicherweise ist die Batterie leer. Weitere Informationen zum Auswechseln der Batterie finden Sie unter "Einlegen der Batterie" auf Seite 27.

#### **Kann der Player als tragbarer Datenspeicher verwendet werden?**

Ja, das ist möglich. Weitere Informationen finden Sie unter "Übertragen von Musiktiteln und Daten" auf Seite 30.

#### **Ich muss die Batterie relativ häufig wechseln. Kann ich etwas tun, damit sie länger hält?**

Bei einigen Vorgängen wird mehr Strom verbraucht:

- Eine lange Zeitlimiteinstellung für die Hintergrundbeleuchtung. Durch Einstellung eines kürzeren Zeitlimits können Sie die Batterien schonen.
- Ein starker Anzeigekontrast. Positionieren Sie den Player so, dass Sie die Anzeige auch ohne hohen Kontrast lesen können.
- Häufige Verwendung der Tasten **Zurück** und **Weiter**.
- Häufiges Ein- und Ausschalten des Players.
- Wiedergabe von WMA-Dateien.

#### **Kann ich mit dem Player joggen?**

Ja. Der Player ist stoßfest und spritzwassergeschützt. Solange Sie den Player nicht heftigem Regen aussetzen oder fallen lassen, ist das normale Funktionieren bei sportlicher Betätigung gewährleistet.

#### **Kann ich mit dem Player schwimmen?**

Nein. Der Player ist zwar spritzwassergeschützt, aber nicht wasserdicht. Legen Sie den Player ab, bevor Sie Wassersport betreiben und tauchen Sie ihn niemals in Wasser. Der Player könnte sonst dauerhaft beschädigt werden.

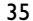

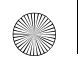

CLE\_Multi.book Page 36 Friday, August 13, 2004 12:31 PM

## **Weitere Informationen**

#### **Creative Knowledge Base**

Nutzen Sie bei technischen Fragen die rund um die Uhr zur Verfügung stehende Knowledge Base von Creative. Besuchen Sie unsere Website unter **www.creative.com**, und wählen Sie Ihre Region.

### **Registrieren Sie Ihr Produkt!**

Die Registrierung Ihres Produkts, die Sie entweder während der Installation oder nachträglich unter **www.creative.com/register** vornehmen können, bietet viele Vorteile. Vorteile:

- Kundendienst und Produktsupport von Creative
- Exklusive Updates bei Aktionen und Werbeveranstaltungen

### **Kundendienst und Gewährleistung**

Informationen dazu finden Sie auf der Installations-CD.

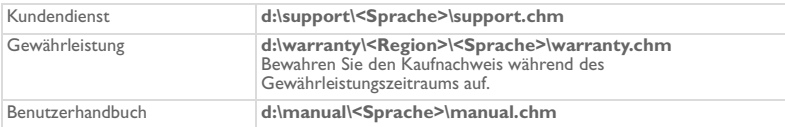

(Ersetzen Sie **d:\** durch den Laufwerksbuchstaben Ihres CD-ROM/DVD-ROM-Laufwerks, **<Region>** durch Ihre Region und **<Sprache>** durch die Sprache des Dokuments.)

Copyright © 2004, Creative Technology Ltd. Alle Rechte vorbehalten. Das Creative-Logo, MuVo und Creative MediaSource sind Marken oder eingetragene Marken von Creative Technology Ltd. in den USA und/oder anderen Ländern. Microsoft, MS-DOS und das Windows-Logo sind eingetragene Marken der Microsoft Corporation. Alle anderen Produkte sind Marken oder eingetragene Marken ihrer jeweiligen Eigentümer und werden als solche anerkannt. Die Spezifikationen können ohne vorherige Ankündigung geändert werden. Der tatsächliche Inhalt kann vom Inhalt dieses Dokuments leicht abweichen.
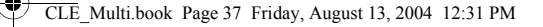

### **Vorsichtsmaßnahmen**

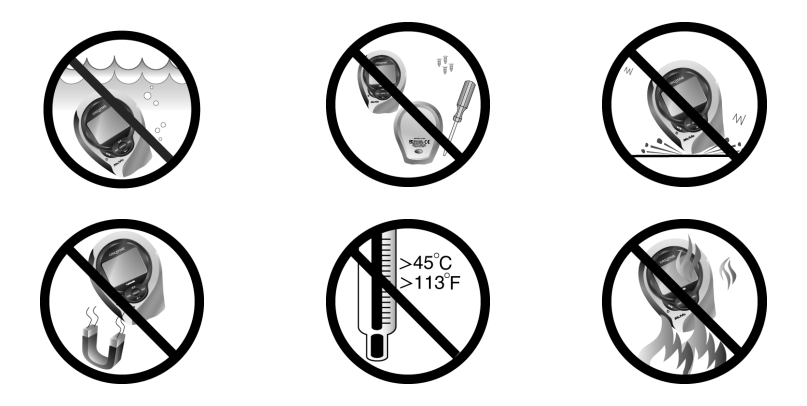

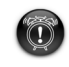

Wie bei anderen Geräten zur Speicherung digitaler Mediendaten sollten auch Ihre Player-Daten regelmäßig gesichert werden. Wir empfehlen daher die Beachtung der in dieser Broschüre beschriebenen Vorsichtsmaßnahmen zur Verwendung sowie die regelmäßige Sicherung Ihrer Player-Daten. Creative übernimmt in keinem Fall die Haftung für indirekte, zufällig entstandene, spezielle Schäden oder Folgeschäden, die einer Person durch Fahrlässigkeit seitens Creative entstanden sind. Des Weiteren haftet Creative nicht für Gewinnverlust, entgangene Gewinne und Einnahmen oder Datenverlust, die durch dieses Gerät entstanden oder mit ihm verbunden sind, und zwar auch dann nicht, wenn Creative von der Möglichkeit solcher Schäden in Kenntnis gesetzt wurde. In keinem Fall übersteigt die Haftung von Creative für Schäden die von Ihnen für das Gerät entrichtete Kaufsumme, und zwar unabhängig von der Art des Anspruchs. In einigen Ländern/Staaten ist die Einschränkung oder der Haftungsausschluss für zufällig entstandene Schäden oder Folgeschäden nicht zulässig, daher treffen diese möglicherweise nicht auf Sie zu.

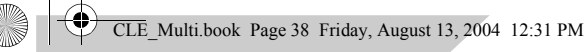

### **Italiano**

### **Aspetto del lettore**

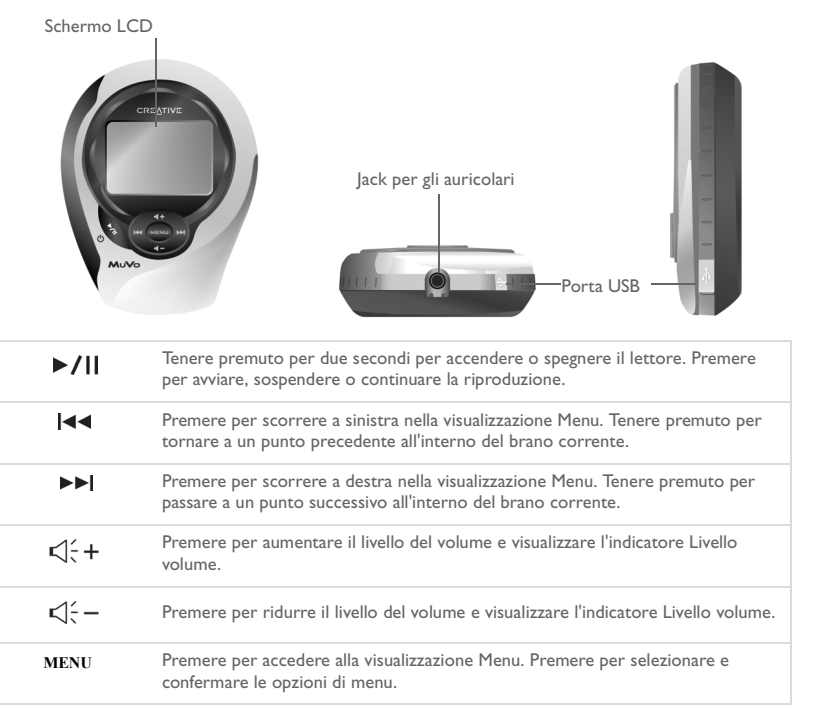

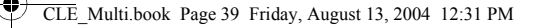

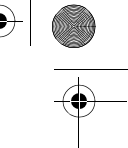

# **Utilizzo dei pulsanti del lettore**

#### **Selezione**

In questo documento, con il termine "Selezione" si indica l'operazione di scorrimento delle opzioni mediante i pulsanti Precedente e Successivo e la selezione di un'opzione mediante il pulsante Menu/Seleziona.

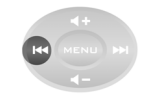

Premere il pulsante Precedente per scorrere a sinistra

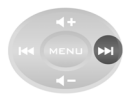

Premere il pulsante Successivo per scorrere a destra

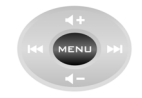

Premere il pulsante Menu/ Seleziona per selezionare un'opzione

#### **Selezione delle opzioni di menu**

Per scorrere tra le diverse opzioni di un menu è possibile utilizzare i pulsanti Precedente e Successivo. Ad esempio, nella visualizzazione Menu:

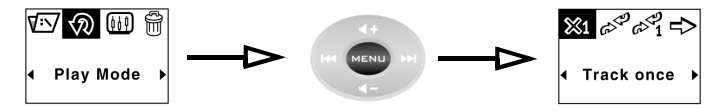

Dalla schermata **Menu** alla schermata di selezione delle **modalità di riproduzione**

- 1. Premere i pulsanti Precedente e Successivo per scorrere a sinistra e a destra nel menu.
- 2. Premere il pulsante Menu/Seleziona per selezionare una voce di menu.

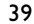

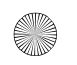

CLE\_Multi.book Page 40 Friday, August 13, 2004 12:31 PM

# **Preparazione**

### *1* **Inserimento della batteria**

- 1. Premere il tasto di apertura del vano batteria nella parte posteriore del lettore.
- 2. Far scorrere il coperchio del vano batteria il più possibile e sollevarlo per rimuoverlo dal lettore.
- 3. Inserire una batteria alcalina nuova nel lettore. Se inoltre si desidera inserire una scheda multimediale, passare al punto 3 a pagina 4.
- 4. Riposizionare il coperchio del vano batteria.

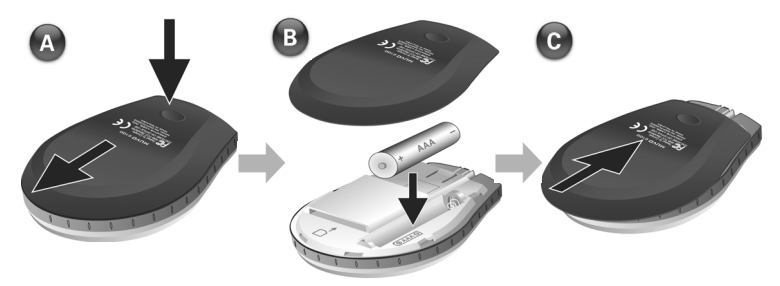

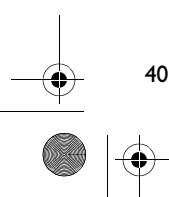

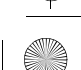

### *2* **Inserimento di una scheda multimediale (facoltativo)**

- 1. Premere il tasto di apertura del vano batteria nella parte posteriore del lettore.
- 2. Far scorrere il coperchio del vano batteria il più possibile e sollevarlo per rimuoverlo dal lettore.
- 3. Inserire una scheda multimediale come illustrato nell'immagine che segue.
- 4. Riposizionare il coperchio del vano batteria.

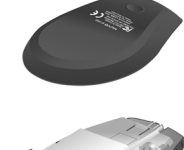

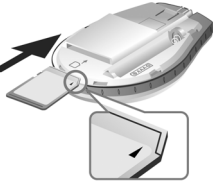

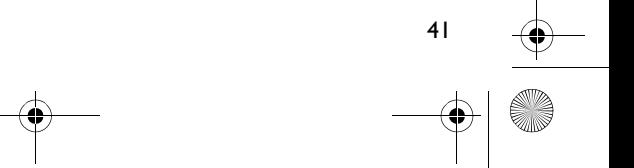

CLE\_Multi.book Page 42 Friday, August 13, 2004 12:31 PM

# **3 Impostazione del computer**<br>*I. Assicurarsi che il lettore* NON sia collegato al computer.

- Assicurarsi che il lettore **NON** sia collegato al computer.
- 2. Inserire il CD fornito con il lettore MuVo C100 nell'unità CD-ROM o CD-ROM/ DVD-ROM. Il CD dovrebbe avviarsi automaticamente. In caso contrario, effettuare le seguenti operazioni:
	- i. Avviare Esplora risorse.
	- ii. Nel riquadro sinistro, fare clic sull'icona **Risorse del computer**.
	- iii. Fare clic con il pulsante destro del mouse sull'icona dell'unità CD-ROM/DVD-ROM, quindi fare clic su **AutoPlay**.
- 3. Per completare l'installazione, seguire le istruzioni visualizzate sullo schermo. Sul computer verranno installati Creative MediaSource™ e i driver di Windows 98 SE (se opportuno).
- 4. Se richiesto, riavviare il computer.

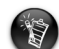

- Per consentire il rilevamento della periferica da parte di Windows 98 SE, gli utenti di Windows 98 SE devono installare il software.
- Per installare il software, gli utenti di Windows XP e Windows 2000 devono accedere al sistema in qualità di amministratore del computer. Per ulteriori informazioni, consultare la guida in linea del sistema operativo.

### *4* **Selezione della lingua dei menu del lettore**

- 1. Tenere premuto il pulsante Riproduci/Pausa <sup>del per due secondi per accendere il</sup> lettore.
- 2. Premere il pulsante Menu/Seleziona.
- 3. Selezionare l'icona **Impostazioni**  $\frac{\delta 0}{V}$ . Verrà visualizzato un elenco di opzioni.
- 4. Selezionare l'icona **Lingua**  $\overline{2}$ **.** quindi selezionare una lingua.
- 42

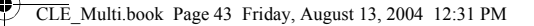

## *5* **Trasferimento di musica e dati**

1. Collegare il lettore alla porta USB del computer utilizzando il cavo USB in dotazione.

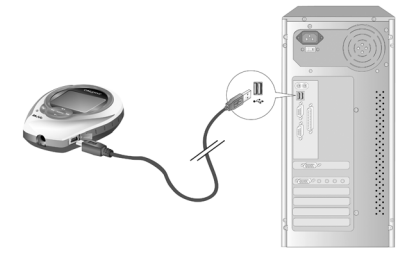

- 2. Avviare Esplora risorse sul computer. Il lettore viene riconosciuto come disco rimovibile in Esplora risorse.
- 3. Trasferire i file MP3, WMA o i file di dati nel lettore mediante trascinamento della selezione.

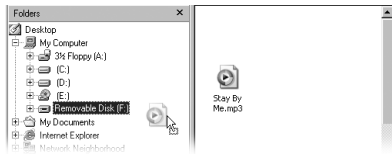

4. Al termine del trasferimento, assicurarsi di arrestare correttamente il lettore prima di scollegarlo dal computer. Per ulteriori informazioni sulla disconnessione del lettore, vedere "I file o i brani vengono danneggiati quando sono trasferiti nel lettore." a pagina 45.

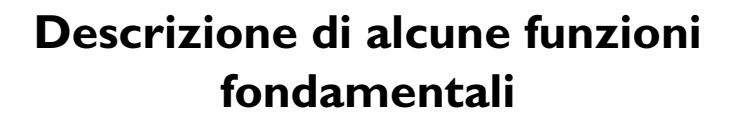

### **Riproduzione di un brano**

- 1. Premere il pulsante Menu/Seleziona. Verrà visualizzato il menu principale.
- 2. Selezionare l'icona **Musica** c<sup>Q</sup>.
- 3. Selezionare il brano che si desidera riprodurre. Il brano verrà riprodotto automaticamente.

### **Utilizzo del cronometro**

- 1. Dal menu principale, selezionare l'icona **Musica** d<sup>a</sup> o l'icona **Radio FM** ...
- 2. In modalità Musica o Radio FM, premere il pulsante Menu/Seleziona.
- 3. Selezionare l'icona **Cronometro** . Per impostazione predefinita viene utilizzata la visualizzazione Tempo lap.
- 4. Premere il pulsante Riproduci/Pausa per avviare la funzione Cronometro.
- 5. Premere nuovamente il pulsante Riproduci/Pausa per sospendere il funzionamento del cronometro.
- 6. Premere il pulsante Precedente per azzerare il cronometro.

### **Utilizzo del conto alla rovescia**

- 1. In modalità Musica o Radio FM, premere il pulsante Menu/Seleziona.
- 2. Selezionare l'icona **Conto alla rovescia**  $\mathbb{X}$ Verrà utilizzata la visualizzazione Conto alla rovescia.
- 3. Premere il pulsante Menu/Seleziona, quindi selezionare l'icona Impostazione ora  $\mathbb{X}_{V}^{c_{1}}$ per impostare la durata del conto alla rovescia.

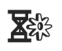

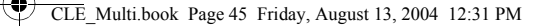

- 4. Selezionare ore, minuti e secondi.
- 5. Modificare il valore mediante i pulsanti Precedente e Successivo.
- 6. Premere il pulsante Menu/Seleziona per confermare la durata del conto alla rovescia.
- 7. Selezionare il segno di spunta per confermare la durata del conto alla rovescia e tornare alla visualizzazione Conto alla rovescia.

#### **Per avviare il conto alla rovescia**

1. Premere il pulsante Riproduci/Pausa per avviare il timer. Verrà avviata l'animazione Conto alla rovescia. Al termine del conto alla rovescia, il timer verrà azzerato (00:00:00).

Per ulteriori informazioni, consultare il Manuale dell'utente nel CD di installazione. Selezionare **d:\manual\<lingua>\manual.chm** (dove **d:\** rappresenta la lettera del lettore CD-ROM/DVD-ROM e <lingua> la lingua del documento).

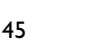

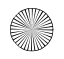

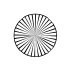

CLE\_Multi.book Page 46 Friday, August 13, 2004 12:31 PM

# **Domande frequenti**

#### **Dove è possibile trovare informazioni ufficiali su tutti i prodotti MuVo?**

Il sito www.creative.com contiene informazioni sugli aggiornamenti e sui componenti scaricabili per tutti i prodotti MuVo, i lettori audio digitali e gli accessori Creative.

**Dopo avere riprodotto una sequenza di brani, il lettore salta un brano.** Il lettore riproduce solo formati validi, ad esempio MP3 o WMA con DRM. Gli altri tipi di file vengono ignorati.

#### **I file o i brani vengono danneggiati quando sono trasferiti nel lettore.**

Il trasferimento potrebbe essere stato interrotto. Prima di scollegare il lettore dal computer, assicurarsi di aver arrestato correttamente il lettore.

*Per arrestare il lettore in Windows 2000, Windows Me o Windows XP*

• Sulla barra delle applicazioni, fare clic sull'icona **Rimozione sicura dell'hardware** , quindi fare clic su **Rimozione sicura Periferica di archiviazione di massa USB**, infine, quando richiesto, scollegare il lettore.

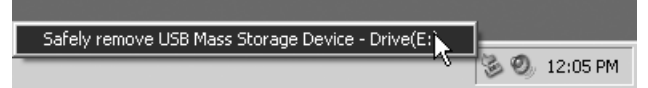

*Per arrestare il lettore in Windows 98 SE*

- 1. Fare clic con il pulsante destro del mouse sull'unità rimovibile e selezionare **Rimuovi**.
- 2. Assicurarsi che lo schermo LCD visualizzi l'icona seguente per almeno cinque secondi prima di scollegare il lettore.

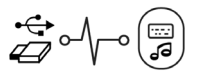

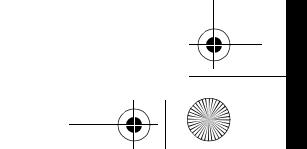

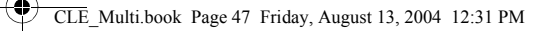

#### **Il lettore si spegne immediatamente dopo l'accensione.**

La batteria potrebbe essere esaurita. Per ulteriori informazioni sulla sostituzione di una batteria, vedere "Inserimento della batteria" a pagina 39.

#### **È possibile utilizzare il lettore come unità portatile di memorizzazione dati?**

Sì. Per ulteriori dettagli, vedere "Trasferimento di musica e dati" a pagina 42.

#### **Le batterie del mio lettore hanno poca durata. C'è qualche modo per prolungarne l'autonomia?**

Alcune operazioni impiegano una maggiore quantità di energia:

- un intervallo troppo lungo prima dello spegnimento della retroilluminazione. Un intervallo più breve consente di risparmiare energia.
- un elevato contrasto dello schermo. Collocare il lettore in modo da poter leggere lo schermo senza l'uso di un contrasto elevato.
- uso eccessivo dei pulsanti Precedente/Successivo
- accensione/spegnimento troppo frequenti del lettore
- riproduzione di file WMA

#### **Posso fare footing con il lettore?**

Sì. Il lettore resiste agli urti e all'acqua. e funziona regolarmente durante le normali attività sportive, a condizione che non lo si lasci cadere e non lo si esponga alla pioggia.

#### **Posso nuotare con il lettore?**

No. Il lettore è resistente all'acqua ma non impermeabile. Non immergerlo in acqua o utilizzarlo mentre si praticano sport acquatici. In caso contrario il lettore potrebbe subire danni irreparabili.

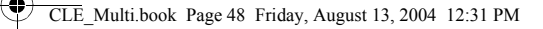

# **Altre fonti di informazione**

#### **Database informativo Creative**

 Strumento di guida automatica, utile per l'individuazione e la risoluzione in linea dei problemi tecnici, attivo 24 ore su 24. Visitare il sito **www.creative.com** e selezionare la propria area geografica.

### **Registra il prodotto!**

48

È possibile beneficiare di innumerevoli vantaggi registrando il prodotto nel corso dell'installazione o collegandosi alla pagina di registrazione all'indirizzo **www.creative.com/register**. I vantaggi includono:

- Assistenza e supporto al prodotto Creative
- Aggiornamenti esclusivi su promozioni ed eventi

### **Servizio di assistenza clienti e garanzia**

Il CD di installazione contiene informazioni sul servizio di assistenza clienti e sulla garanzia, nonché informazioni di altro tipo.

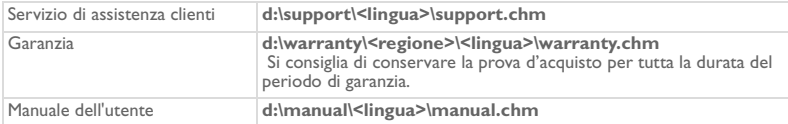

(dove **d:\** rappresenta la lettera dell'unità CD-ROM/DVD-ROM, **<regione>** l'area geografica e **<lingua>** la lingua del documento).

Copyright © 2004 Creative Technology Ltd. Tutti i diritti riservati. Il logo Creative, MuVo e Creative MediaSource sono marchi o marchi registrati di Creative Technology Ltd. negli Stati Uniti e/o in altri paesi. Microsoft, Windows e il logo Windows sono marchi registrati di Microsoft Corporation. Tutti gli altri prodotti sono marchi o marchi registrati dei rispettivi proprietari e come tali riconosciuti. Tutte le specifiche sono soggette a modifiche senza preavviso. Il contenuto della confezione potrebbe risultare leggermente diverso da quanto raffigurato.

# **Precauzioni per la manipolazione**

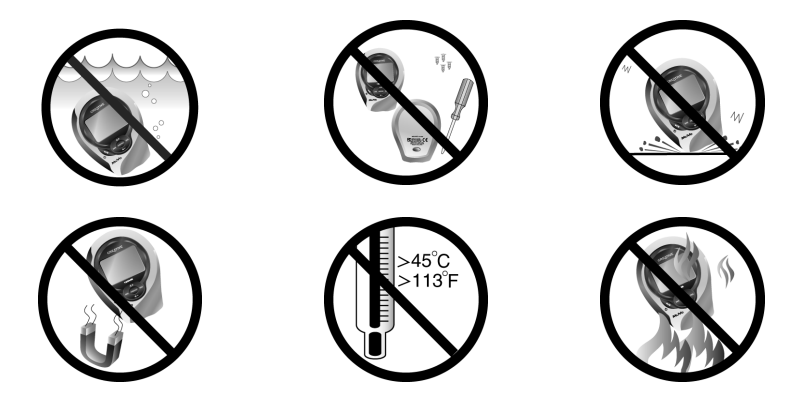

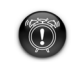

Analogamente alle altre periferiche di memorizzazione su supporti digitali, occorre effettuare periodicamente il backup dei dati. Si consiglia vivamente di osservare le precauzioni d'uso contenute in questo documento, nonché di effettuare regolarmente il backup dei dati contenuti nel lettore. Creative non può in nessun caso essere ritenuta responsabile per eventuali danni indiretti, incidentali, speciali o consequenziali causati alle persone dovuti a negligenza da parte di Creative, né per mancati guadagni, risparmi persi, impossibilità d'uso, mancati introiti o perdita di dati dovuti o in qualche modo correlati a questa periferica, anche se Creative è stata avvertita della possibilità di incorrere in tali danni. In nessun caso la responsabilità o i danni arrecati all'acquirente o a un'altra persona potranno superare la cifra pagata a Creative per l'acquisto della periferica stessa, a prescindere dalla denuncia. In alcuni paesi non è consentita l'esclusione o limitazione della responsabilità in caso di danni incidentali o consequenziali, pertanto in tali paesi l'esclusione o limitazione di responsabilità sopra menzionata non è applicabile.

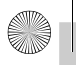

### **Nederlands**

### **Beknopt overzicht van de speler**

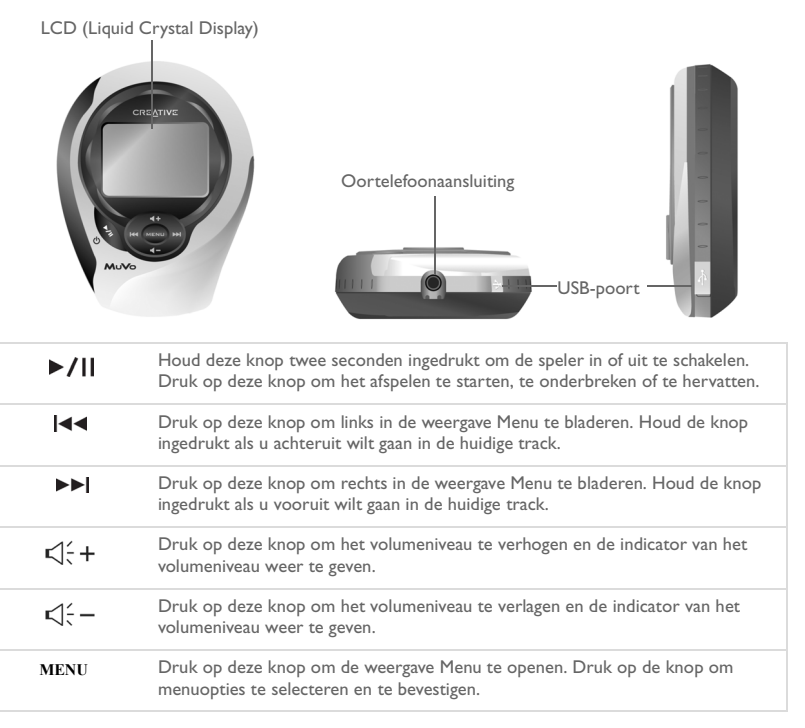

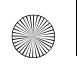

# **De knoppen van de speler gebruiken**

#### **Selecteren**

In dit document gebruiken we de term "selecteren" om aan te geven dat u op de knoppen Vorige en Volgende dient te drukken om door de opties te bladeren en vervolgens op de knop Menu dient te drukken om de optie te selecteren.

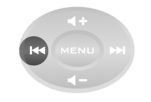

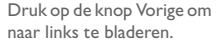

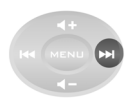

Druk op de knop Volgende om naar rechts te bladeren.

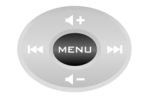

Druk op de knop Menu om een optie te selecteren.

#### **Menuopties selecteren**

U kunt met de knoppen Vorige en Volgende in menu's bladeren. U bevindt zich bijvoorbeeld in de weergave Menu:

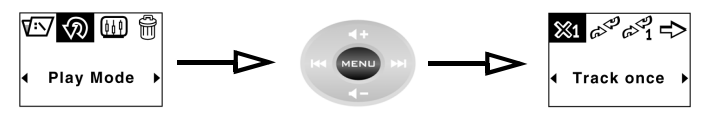

Van het scherm **Menu** naar het scherm met **opties voor Afspeelmodus**

- 1. Druk op de knoppen Vorige en Volgende om respectievelijk links en rechts in het menu te bladeren.
- 2. Druk op de knop Menu om de menuoptie te selecteren.

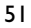

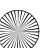

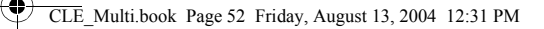

# **Aan de slag**

### *1* **De batterij plaatsen**

- 1. Druk op de uitwerpknop van het batterijvak aan de achterzijde van de speler.
- 2. Schuif het deksel van het batterijvak zo ver mogelijk vooruit en verwijder het vervolgens van de speler.
- 3. Plaats een nieuwe alkalinebatterij in de speler. Als u tevens een mediakaart wilt plaatsen, gaat u naar Stap 3 op pagina 4.
- 4. Plaats het deksel opnieuw op het batterijvak.

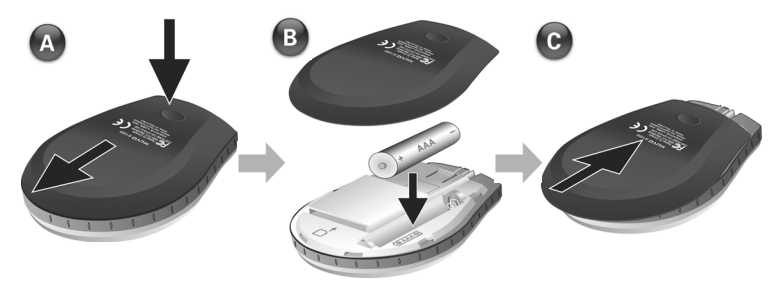

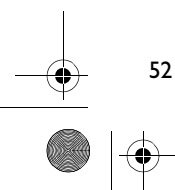

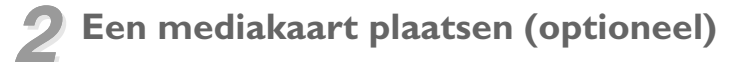

- 1. Druk op de uitwerpknop van het batterijvak aan de achterzijde van de speler.
- 2. Schuif het deksel van het batterijvak zo ver mogelijk vooruit en verwijder het vervolgens van de speler.
- 3. Plaats een mediakaart zoals in het onderstaande diagram is weergegeven.
- 4. Plaats het deksel opnieuw op het batterijvak.

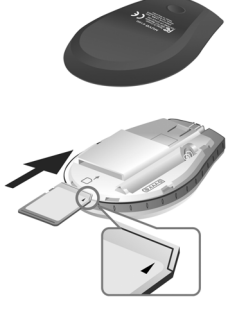

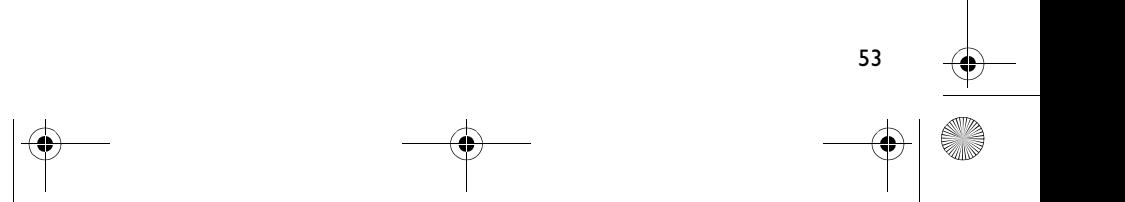

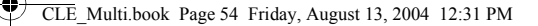

### *3* **De computer instellen**

- 1. Zorg ervoor dat de speler **NIET** op de computer is aangesloten.
- 2. Plaats de MuVo C100-cd in het cd-rom- of cd-rom-/dvd-rom-station. Als het goed is, wordt de cd automatisch gestart. Anders volgt u onderstaande stappen:
	- i. Start Windows Explorer.
	- ii. Klik in het linkerdeelvenster op het pictogram **Deze computer**.
	- iii. Klik met de rechtermuisknop op het pictogram van het cd-rom-/dvd-rom-station en klik vervolgens op **Automatisch afspelen**.
- 3. Volg de instructies op het scherm om de installatie te voltooien. De stuurprogramma's van Creative MediaSource™ en, indien van toepassing, Windows 98 SE worden op de computer geïnstalleerd.
- 4. Start de computer opnieuw op als u hierom wordt gevraagd.

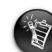

54

- Als u in Windows 98 SE werkt, dient u de software in te stellen zodat Windows 98 SE het apparaat kan herkennen.
- Windows 2000/XP-gebruikers moeten zich als beheerder aanmelden als zij de software willen instellen. Raadpleeg de on line Help van het besturingssysteem voor meer informatie.

### *4* **De menutaal voor de speler selecteren**

- 1. Houd de knop Afspelen/Onderbreken twee seconden ingedrukt om de speler in te schakelen.
- 2. Druk op de knop Menu.
- 3. Selecteer het pictogram **Instellingen**  $\frac{\partial \hat{y}}{\partial s}$ . Vervolgens verschijnt een lijst met opties.
- 4. Selecteer het pictogram **Taal et in selecteer vervolgens de gewenste taal.**

# *5* **Muziek en gegevens overbrengen**

1. Sluit de speler met behulp van de meegeleverde USB-kabel aan op de USB-poort van de computer.

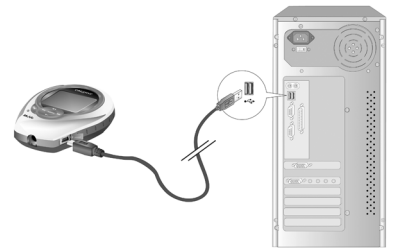

- 2. Start Windows Verkenner op de computer. Windows Verkenner herkent de speler als een verwisselbare schijf.
- 3. Breng MP3-, WMA- of gegevensbestanden met slepen en neerzetten over naar de speler.

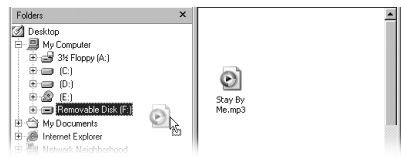

4. Wanneer de overdracht is voltooid, stopt u de speler voordat u deze loskoppelt van de computer. Zie "Bestanden of tracks zijn beschadigd nadat ze naar de speler zijn overgebracht." op pagina 57 voor meer informatie over het stoppen van de speler.

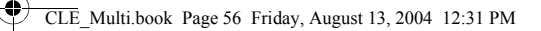

# **Enkele basisfuncties**

### **Een track afspelen**

- 1. Druk op de knop Menu. Het hoofdmenu verschijnt.
- 2. Selecteer het pictogram **Muziek**  $\mathcal{O}^2$ .
- 3. Selecteer de track die u wilt afspelen. De track wordt automatisch afgespeeld.

### **De stopwatch gebruiken**

- 1. Selecteer in het hoofdmenu het pictogram **Muziek**  $\sigma^2$  of **FM-radio**  $\Box$ .
- 2. Druk in de modus Muziek of FM-radio op de knop Menu.
- 3. Selecteer het pictogram **Stopwatch** Vervolgens wordt standaard de weergave Rondetijd weergegeven.
- 4. Druk op de knop Afspelen/Onderbreken om de stopwatch te starten.
- 5. Druk opnieuw op de knop Afspelen/Onderbreken om de stopwatch te onderbreken.
- 6. Druk op de knop Vorige als u de stopwatch opnieuw wilt instellen.

### **De aftelklok gebruiken**

- 1. Druk in de modus Muziek of FM-radio op de knop Menu.
- 2. Selecteer het pictogram **Aftellen**  $\mathbb{\Sigma}$ . Vervolgens verschijnt de weergave Aftellen.
- 3. Druk op de knop Menu en selecteer het pictogram Tijd instellen  $\sum_{i=1}^{m} a_i$  als u wilt instellen hoe lang moet worden afgeteld.
- 4. Selecteer de uren, minuten en seconden.
- 5. Wijzig de tijdwaarden met de knoppen Vorige en Volgende.

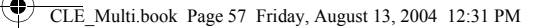

- 6. Druk op de knop Menu om de afteltijd te bevestigen.
- 7. Schakel het selectievakje in om de afteltijd te bevestigen en terug te keren naar de weergave Aftellen.

#### **Het aftellen starten**

1. Druk op de knop Afspelen/Onderbreken om de aftelklok te starten. Vervolgens start de aftelanimatie. Wanneer het aftellen is voltooid, is de klok opnieuw ingesteld op 00:00:00.

Raadpleeg de Gebruikershandleiding op de installatie-cd voor meer informatie. Ga naar **d:\manual\<taal>\manual.chm** (waarbij u **d:\** vervangt door de stationsaanduiding van het cd-rom-/dvd-rom-station en <taal> door de taal waarin het document is opgesteld).

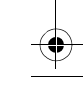

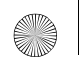

CLE\_Multi.book Page 58 Friday, August 13, 2004 12:31 PM

# **Veelgestelde vragen**

#### **Waar vind ik officiële informatie over alle MuVo-producten?**

Bezoek www.creative.com voor nieuws en downloads met betrekking tot alle MuVo-producten, de digitale audiospelers van Creative en accessoires.

#### **Nadat u een aantal tracks hebt afgespeeld, slaat de speler plots een track over.**

De speler speelt alleen bestanden met ondersteunde indelingen af: MP3 of WMA met DRM. Bestanden met een andere indeling worden overgeslagen.

#### **Bestanden of tracks zijn beschadigd nadat ze naar de speler zijn overgebracht.**

Mogelijk is de overdracht onderbroken. Voordat u de speler loskoppelt van de computer, moet u de speler op een correcte manier stoppen.

*De speler stoppen in Windows XP, Windows 2000 of Windows ME*

• Klik op het pictogram **Hardware veilig verwijderen** op de Taakbalk, klik op **USB-apparaat voor massaopslag veilig verwijderen** en koppel de speler los wanneer dat wordt gevraagd.

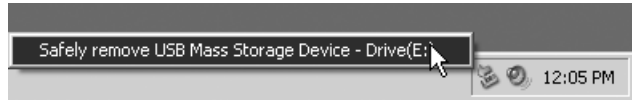

*De speler stoppen in Windows 98 SE*

- 1. Klik met de rechtermuisknop op het pictogram van de verwisselbare schijf en selecteer **Eject**.
- 2. Controleer dat het onderstaande pictogram gedurende ten minste 5 seconden op het LCD-scherm wordt weergegeven voordat u de speler loskoppelt.

$$
\overset{\leftrightarrow}{\text{C}}\text{-}\text{C}
$$

#### CLE\_Multi.book Page 59 Friday, August 13, 2004 12:31 PM

#### **Wanneer u de speler inschakelt, wordt deze meteen weer uitgeschakeld.**

De batterij is mogelijk bijna leeg.

Zie "De batterij plaatsen" op pagina 51 voor meer informatie over het vervangen van een batterij.

#### **Kan ik mijn speler gebruiken als draagbaar opslagmedium voor gegevens?**

Ja, dat is mogelijk. Zie "Muziek en gegevens overbrengen" op pagina 54 voor meer informatie.

#### **Ik moet de batterij vaak vervangen. Hoe kan ik de levensduur van de batterij verlengen?**

Bepaalde bewerkingen vragen meer energie van de batterij:

- Er is een lange time-out voor de achtergrondverlichting ingesteld. Bij een kortere time-out spaart u de batterij.
- Een hoge contrastinstelling. Plaats de speler zodat u de scherminhoud kunt lezen zonder een hoge contrastinstelling.
- De knoppen Vorige en Volgende worden te vaak gebruikt.
- De speler wordt te vaak in- en uitgeschakeld.
- Het afspelen van WMA-bestanden.

#### **Kan ik mijn speler gebruiken tijdens het joggen?**

Ja. De speler is schokvast en waterbestendig. Tenzij u de speler blootstelt aan hevige regenval of laat vallen, functioneert deze tijdens normale trainingsactiviteiten.

#### **Kan ik mijn speler gebruiken tijdens het zwemmen?**

Nee. De speler is waterbestendig, maar niet waterdicht. Dompel de speler niet onder in water en gebruik de speler niet wanneer u deelneemt aan watersporten. Dit kan de speler permanent beschadigen.

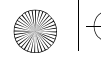

 $\overline{LE}$  Multi.book Page 60 Friday, August 13, 2004 12:31 PM

### **Aanvullende informatie**

#### **Creative Knowledge Base**

Raadpleeg onze "Knowledge Base" waar u 24 uur per dag zelf on line oplossingen voor technische problemen kunt zoeken. Ga naar **www.creative.com** en selecteer uw regio.

### **Registreer uw product!**

Registreer uw product tijdens de installatie of op de webpagina **www.creative.com/ register** en geniet van tal van voordelen. Voornaamste voordelen:

- Service- en productondersteuning van Creative
- Exclusieve aankondigingen van aanbiedingen en evenementen

### **Klantenservice en garantie**

60

U vindt gegevens over de klantenservice, garantie en andere aspecten op de installatie-cd.

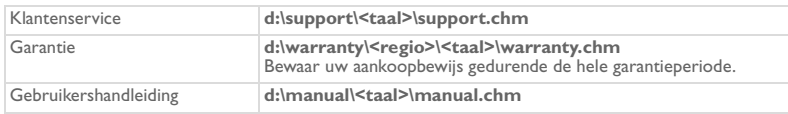

(Vervang **d:\** door de stationsaanduiding van het cd-rom-/dvd-rom-station, **<regio>** door de regio waarin u zich bevindt en **<taal>** door de taal waarin het document is opgesteld.)

Copyright © 2004 Creative Technology Ltd. Alle rechten voorbehouden. Het Creative-logo, MuVo en Creative MediaSource zijn handelsmerken of geregistreerde handelsmerken van Creative Technology Ltd. in de Verenigde Staten en/of andere landen. Microsoft, Windows en het Windows-logo zijn geregistreerde handelsmerken van Microsoft Corporation. Alle overige producten zijn handelsmerken of geregistreerde handelsmerken van de respectieve eigenaars en worden hierbij als zodanig erkend. Alle specificaties kunnen zonder voorafgaande kennisgeving worden gewijzigd. De werkelijke inhoud kan enigszins afwijken van de afgebeelde inhoud.

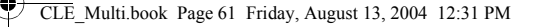

# **Veiligheidsinformatie**

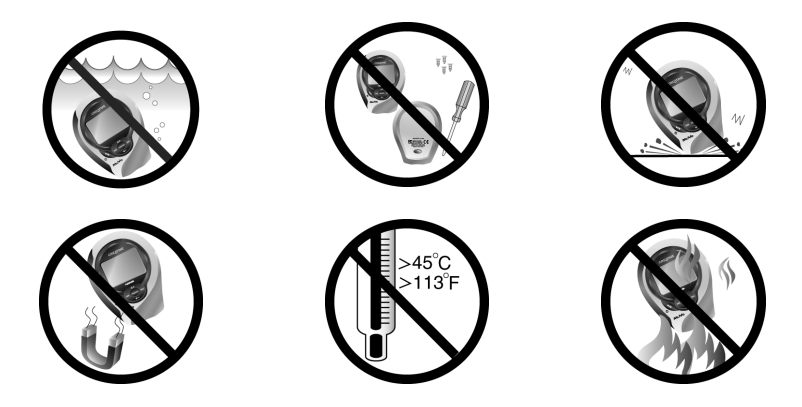

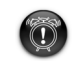

Net als bij elk digitaal mediagebaseerd opslagapparaat, dient u regelmatig een back-up van uw gegevens te maken. Wij raden u ten zeerste aan de richtlijnen voor het gebruik in dit document in acht te nemen en tevens regelmatig een back-up te maken van de gegevens in de speler. Creative is in geen geval aansprakelijk voor enige indirecte, incidentele, speciale of gevolgschade jegens u of enige andere persoon die veroorzaakt is door de nalatigheid van Creative, noch voor schade door gederfde winsten of besparingen of gemiste inkomsten, verlies van gegevens of gebruiksverlies die het gevolg zijn van of gerelateerd zijn aan het gebruik van dit apparaat, zelfs als Creative op de hoogte is gesteld van de mogelijkheid van dergelijke schade. In geen geval zal de aansprakelijkheid of schadevergoeding van Creative jegens u, of enige andere persoon, meer bedragen dan de aankoopprijs die u voor het apparaat hebt betaald, ongeacht de vorm van de vordering. Aangezien in bepaalde staten/landen het uitsluiten of beperken van de aansprakelijkheid voor incidentele of gevolgschade niet is toegestaan, is het mogelijk dat deze beperking of uitsluiting niet op u van toepassing is.

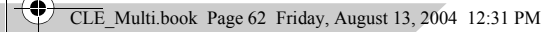

### **Português**

# **Descrição geral do leitor**

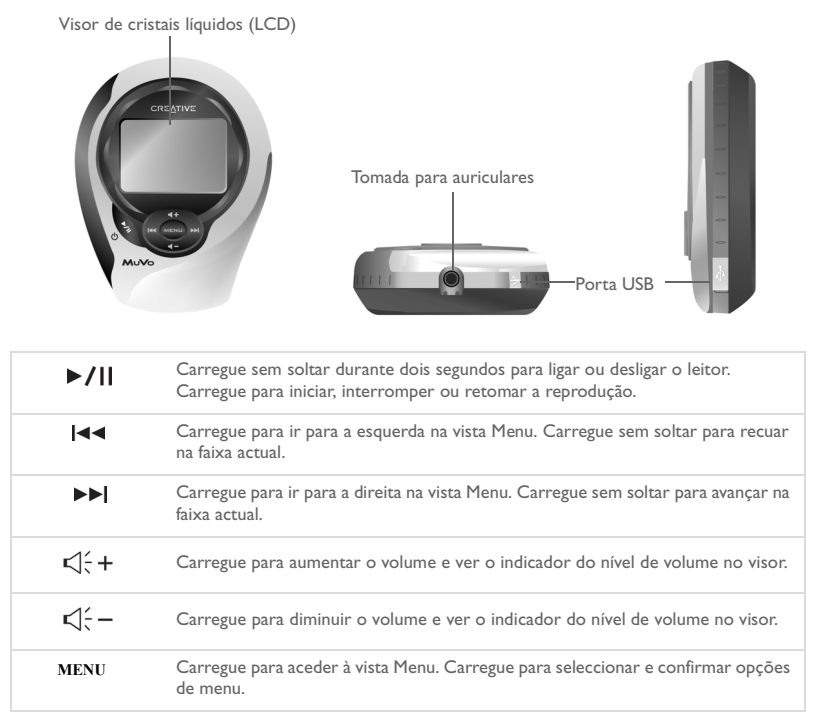

# **Utilizar os botões do leitor**

#### **Seleccione**

Neste documento, utiliza-se o termo "Seleccione" quando deve carregar nos botões Anterior e Seguinte para percorrer as opções e, em seguida, seleccionar a opção carregando no botão Menu/Seleccionar.

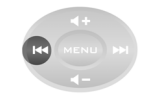

Carregue no botão Anterior para ir para a esquerda

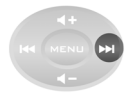

Carregue no botão Seguinte para ir para a direita

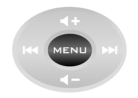

Carregue no botão Menu/ Seleccionar para seleccionar uma opção

#### **Seleccionar opções de menu**

Pode utilizar os botões Anterior e Seguinte para percorrer os menus. Se, por exemplo, se encontrar na vista Menu:

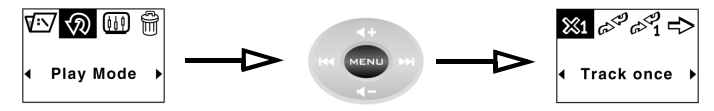

Do ecrã **Menu** ao ecrã **Play Mode Options** (Opções do modo de reprodução)

- 1. Carregue nos botões Anterior e Seguinte para ir para a esquerda e direita no menu.
- 2. Carregue no botão Menu/Seleccionar para seleccionar a opção de menu.

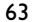

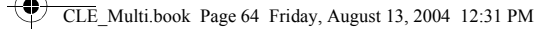

# **Guia de iniciação**

# *1* **Colocar a pilha**

- 1. Na parte de trás do leitor, carregue no botão de libertação do compartimento da pilha.
- 2. Faça deslizar a tampa do compartimento da pilha para trás até onde for possível e retire-a do leitor.
- 3. Coloque uma nova pilha alcalina no leitor. Se quiser introduzir também um cartão multimédia, vá para o passo 3 da p 4.
- 4. Volte a colocar a tampa do compartimento da pilha.

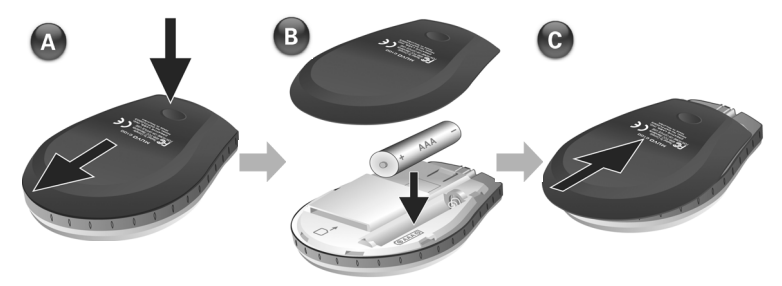

$$
\begin{array}{c|c}\n\hline\n\end{array}
$$

### *2* **Introduzir um cartão multimédia (opcional)**

- 1. Na parte de trás do leitor, carregue no botão de libertação do compartimento da pilha.
- 2. Faça deslizar a tampa do compartimento da pilha para trás até onde for possível e retire-a do leitor.
- 3. Introduza um cartão multimédia conforme a ilustração seguinte.
- 4. Volte a colocar a tampa do compartimento da pilha.

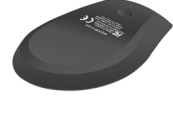

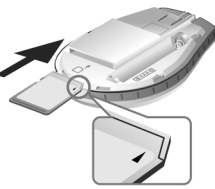

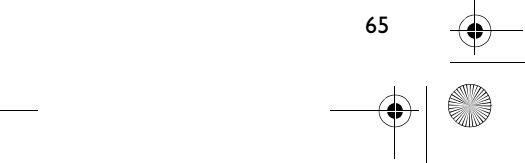

CLE\_Multi.book Page 66 Friday, August 13, 2004 12:31 PM

## *3* **Configurar o computador**

- 1. Verifique se o leitor **NÃO** está ligado ao computador.
- 2. Introduza o CD MuVo C100 na unidade de CD-ROM ou de CD-ROM/DVD-ROM. O CD deve arrancar automaticamente. Se tal não acontecer, siga os passos abaixo:
	- i. Inicie o Explorador do Windows.
	- ii. No painel da esquerda, clique no ícone **O meu computador**.
	- iii. Clique com o botão direito do rato no ícone da unidade de CD-ROM/DVD-ROM e depois clique em **Reproduzir automaticamente**.
- 3. Siga as instruções no ecrã para concluir a instalação. Os controladores do Creative MediaSource™ e do Windows 98 SE (se aplicável) são instalados no computador.
- 4. Se lhe for pedido, reinicie o computador.

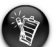

66

- Os utilizadores do Windows 98 SE têm de configurar o software de modo a que o Windows 98 SE reconheça o dispositivo.
- Para configurar o software, os utilizadores do Windows XP e Windows 2000 têm de iniciar sessão como administrador do computador. Para obter mais informações, consulte a ajuda online do sistema operativo.

# *4* **Seleccionar o idioma dos menus do leitor**

- 1. Carregue sem soltar o botão Reproduzir/Pausa de durante dois segundos para ligar o leitor.
- 2. Carregue no botão Menu/Seleccionar.
- 3. Seleccione o ícone **Settings** (Definições) . Aparece uma lista de opções.
- 4. Seleccione o ícone **Language** (Idioma)  $\frac{1}{2}$ e depois um idioma.

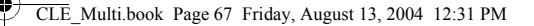

### *5* **Transferir música e dados**

1. Ligue o leitor à porta USB do computador através do cabo USB fornecido.

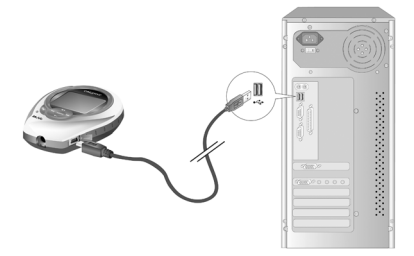

- 2. Inicie o Explorador do Windows no computador. O leitor é reconhecido como um Disco amovível pelo Explorador do Windows.
- 3. Transfira ficheiros MP3, WMA ou de dados para o leitor através do método de arrastar e largar.

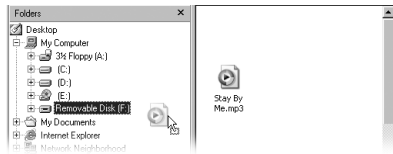

4. Depois da transferência estar concluída, certifique-se de que parou devidamente o leitor antes de o desligar do computador. Para obter mais informações sobre como desligar o leitor, consulte "Os ficheiros/faixas ficam corrompidos quando são transferidos para o leitor." na página 69.

# **Algumas funções básicas**

### **Reproduzir uma faixa**

- 1. Carregue no botão Menu/Seleccionar. Aparece o menu principal.
- 2. Seleccione o ícone **Music** (Música)  $\mathcal{O}^4$ .
- 3. Seleccione a faixa pretendida. A faixa é automaticamente reproduzida.

### **Utilizar o cronómetro**

1. No menu principal, seleccione o ícone **Music** ou **FM Radio** (Rádio FM) .

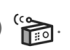

- 2. No modo Música ou Rádio FM, carregue no botão Menu/Seleccionar.
- 3. Seleccione o ícone **Stopwatch** (Cronómetro)  $\bigoplus$ . Por predefinição, aparece a vista Lap Timing (Cronometragem).
- 4. Carregue no botão Reproduzir/Pausa para iniciar a função de cronómetro.
- 5. Carregue novamente no botão Reproduzir/Pausa para interromper o cronómetro.
- 6. Carregue no botão Anterior para repor o cronómetro a zero.

### **Utilizar o temporizador de contagem decrescente**

- 1. No modo Música ou Rádio FM, carregue no botão Menu/Seleccionar.
- 2. Seleccione o ícone **Countdown** (Contagem decrescente)  $\mathbb{X}$ . Aparece a vista Countdown.
- 3. Carregue no botão Menu/Seleccionar e seleccione o ícone Time Setting (Definição de tempo)  $\sum_{i=1}^{\infty}$  para definir o período de tempo para a contagem decrescente.
- 4. Seleccione as horas, os minutos e segundos.

68

5. Altere o valor do período de tempo com os botões Anterior e Seguinte.

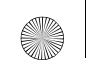

- 6. Carregue no botão Menu/Seleccionar para confirmar o tempo de contagem decrescente.
- 7. Seleccione o visto para confirmar o tempo de contagem decrescente e voltar à vista Countdown.

#### **Para iniciar a contagem decrescente**

1. Carregue no botão Reproduzir/Pausa para iniciar o temporizador de contagem decrescente.

Inicia-se a animação da contagem decrescente.

Assim que a contagem decrescente tiver terminado, o temporizador é reposto a 00:00:00.

Para obter mais informações, leia o Manual do utilizador no CD de instalação. Vá para **d:\manual\<idioma>\manual.chm** (substitua **d:\** pela letra da unidade de CD-ROM\DVD-ROM e <idioma> pelo idioma utilizado no documento).

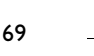

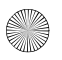

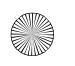

# **Perguntas mais frequentes (FAQ)**

#### **Onde posso obter informações oficiais acerca de todos os produtos MuVo?**

Visite www.creative.com para obter actualizações e transferências relacionadas com todos os produtos MuVo, leitores de áudio digital e acessórios da Creative.

#### **Depois de reproduzir uma sequência de faixas, o leitor salta uma faixa.**

O leitor só reproduz formatos válidos (MP3 ou WMA com DRM). Os outros tipos de ficheiros são ignorados.

### **Os ficheiros/faixas ficam corrompidos quando são transferidos para o leitor.**

A transferência pode ter sido interrompida. Antes de desligar o leitor do computador, primeiro certifique-se de que parou devidamente o leitor.

*Para parar o leitor no Windows XP, Windows 2000 ou Windows Me*

• Clique no ícone **Remover o hardware com segurança** da barra de tarefas, depois em **Remover dispositivo de armazenamento de massa USB com segurança** e desligue o leitor quando tiver indicações para tal.

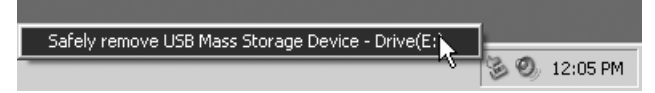

*Para parar o leitor no Windows 98 SE*

- 1. Clique com o botão direito do rato em Disco amovível e seleccione **Ejectar**.
- 2. Antes de desligar o leitor, certifique-se de que o ícone abaixo aparece no LCD durante pelo menos cinco segundos.

$$
\sum_{i=1}^{n-1}c_i\sqrt{1-\left(\frac{c_i}{c_i^2}\right)^2}
$$

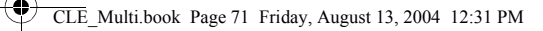

#### **O leitor desliga-se imediatamente após ser ligado.**

A pilha pode estar gasta. Para obter mais informações sobre a substituição de uma pilha, consulte "Colocar a pilha" na página 63.

#### **Posso usar o leitor para armazenamento portátil de dados?**

Sim, pode. Para obter mais informações, consulte "Transferir música e dados" na página 66.

#### **Tenho de mudar a pilha muitas vezes. Posso fazer alguma coisa para ela durar mais tempo?**

Algumas operações consomem mais energia da pilha:

- uma definição mais prolongada do tempo de espera da luz de fundo. Um tempo de espera mais curto poupa a energia da pilha.
- uma definição de alto contraste. Posicione o leitor de modo a que possa ler o visor sem utilizar a definição de alto contraste.
- demasiada utilização dos botões Anterior/Seguinte.
- ligar e desligar o leitor demasiadas vezes.
- reprodução de ficheiros WMA.

#### **Posso correr com o meu leitor?**

Sim. O leitor é resistente a choques e à água. Desde que não exponha o leitor a chuva forte ou não o deixe cair, o aparelho funciona mesmo enquanto faz exercício.

#### **Posso nadar com o meu leitor?**

Não. O leitor é resistente à água mas não é à prova de água. Não o mergulhe na água nem o leve consigo se praticar desportos aquáticos, pois pode danificá-lo para sempre.

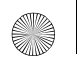

 $\overline{\text{LE}}$  Multi.book Page 72 Friday, August 13, 2004 12:31 PM

### **Mais informações**

#### **Creative Knowledge Base**

Resolva e repare avarias de ordem técnica com a ajuda da Creative Knowledge Base, disponível 24 horas por dia. Vá para **www.creative.com** e seleccione a sua região.

### **Registe o produto!**

Aproveite um conjunto de vantagens, registando o produto durante a instalação ou em **www.creative.com/register**. As vantagens incluem:

- Assistência e suporte do produto pela Creative
- Actualizações exclusivas sobre promoções e eventos.

### **Serviços de apoio ao cliente e garantia**

Pode encontrar informações sobre os serviços de apoio ao cliente e garantia, entre outras, no CD de instalação.

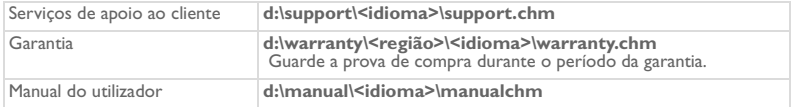

(substitua **d:\** pela letra da unidade de CD-ROM/DVD-ROM, **<região>** pela região onde se encontra e **<idioma>** pelo idioma em que está escrito o documento.)

Copyright © 2004 Creative Technology Ltd. Todos os direitos reservados. O logótipo Creative, MuVo e Creative MediaSource são marcas comerciais ou registadas da Creative Technology Ltd. nos Estados Unidos e/ou noutros países. Microsoft, Windows e o logótipo do Windows são marcas registadas da Microsoft Corporation. Todos os outros produtos são marcas comerciais ou registadas dos respectivos proprietários e são reconhecidos como tal neste documento. Todas as especificações estão sujeitas a alteração sem aviso prévio. O conteúdo real pode ser ligeiramente diferente das ilustrações.
## **Precauções de manuseamento**

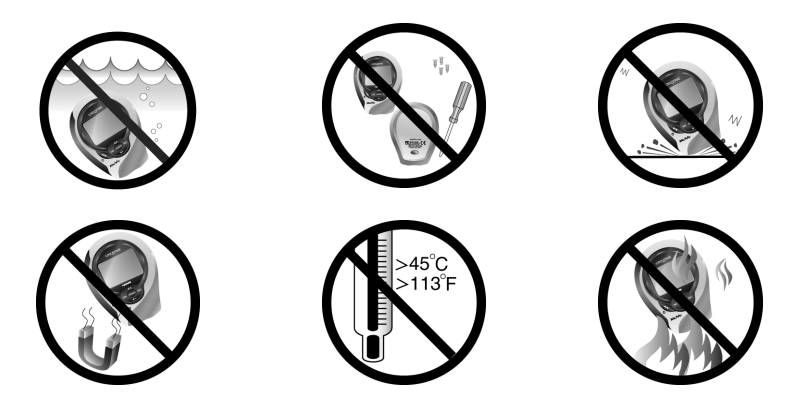

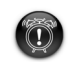

Devem ser efectuadas cópias de segurança regularmente, como com qualquer outro dispositivo de armazenamento de multimédia digital. Recomendamos vivamente que siga as precauções de utilização descritas neste folheto e que faça cópias de segurança dos dados no leitor regularmente. Em caso algum poderá a Creative ser responsabilizada por quaisquer danos indirectos, acidentais, especiais ou consequentes a pessoas causados por negligência da parte da Creative, assim como por qualquer perda de lucros, de rendimento, de utilização, de capital ou de dados, decorrente ou relacionada com este dispositivo, mesmo se a Creative tiver sido avisada da possibilidade de ocorrência de tais danos. Em circunstância alguma poderá a responsabilidade da Creative, ou os danos devidos ao adquirente ou a qualquer outra entidade, exceder o montante pago pelo adquirente pelo dispositivo, independentemente da forma da reclamação. Alguns países ou estados não permitem a limitação ou exclusão de responsabilidade por danos acidentais ou consequentes, pelo que a limitação ou exclusão acima mencionada pode não ser aplicável.

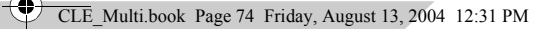

### **Dansk**

# **En oversigt over afspilleren**

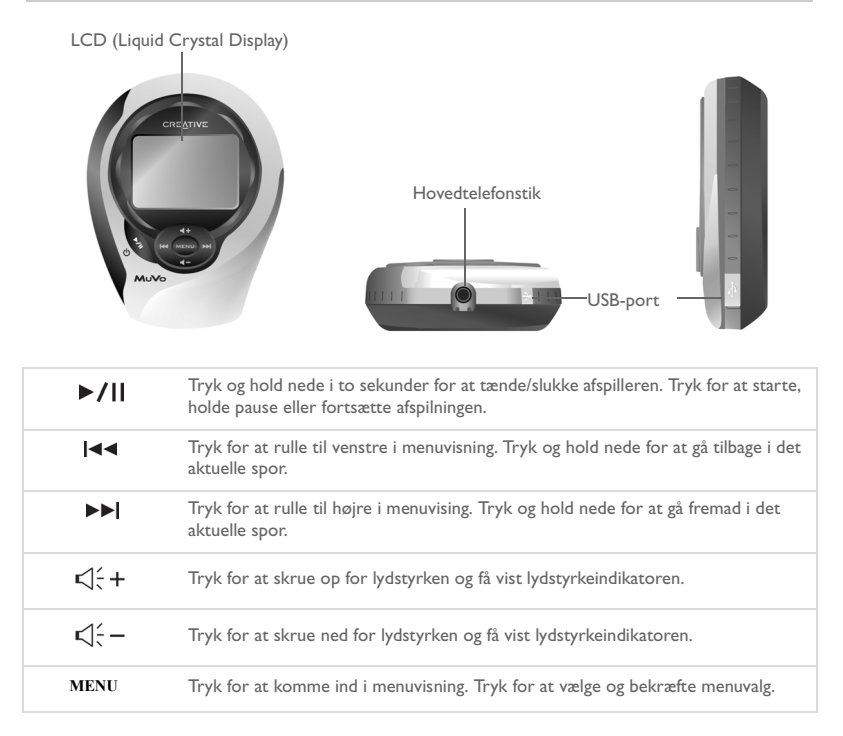

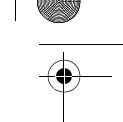

# **Sådan bruges afspillerens knapper**

#### **Vælg**

I dette dokument bruger vi betegnelsen "vælg", hvilket betyder, at du skal trykke på knapperne Forrige og Næste for at rulle gennem indstillingerne og derefter vælge en indstilling ved at trykke på knappen Menu/vælg.

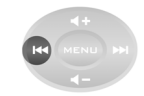

Tryk på knappen Forrige for at rulle til venstre

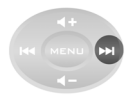

Tryk på knappen Næste for at rulle til højre

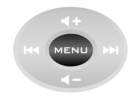

Tryk på knappen Menu/vælg for at vælge en indstilling

#### **Sådan foretages menuvalg**

Du kan bruge knapperne Forrige og Næste til at rulle igennem menuerne. Hvis du f.eks. befinder dig i menuvisning:

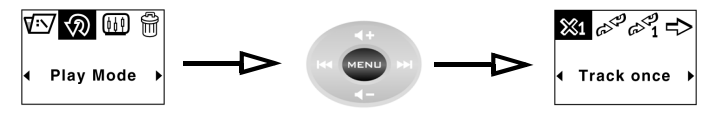

Fra skærmbilledet **Menu** til skærmbilledet **Indstillinger for afspilningstilstand**

- 1. Tryk på knapperne Forrige og Næste for at rulle til venstre og højre i menuen.
- 2. Tryk på knappen Menu/vælg for at vælge menupunktet.

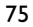

# **Kom i gang**

## *1* **Isætning af batteriet**

- 1. Tryk på knappen til åbning af batterirummet bag på afspilleren.
- 2. Skub låget på batterirummet så langt tilbage som muligt, og tag det af afspilleren.
- 3. Sæt et nyt alkalibatteri i afspilleren. Hvis du også sætter et mediekort i, skal du gå til trin 3 på side 4.
- 4. Sæt låget på batterirummet igen.

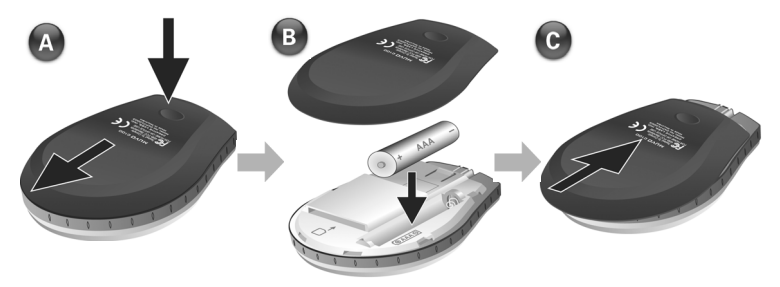

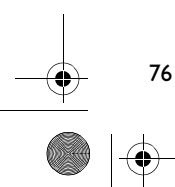

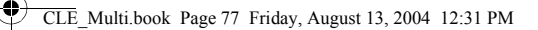

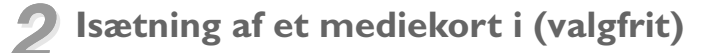

- 1. Tryk på knappen til åbning af batterirummet bag på afspilleren.
- 2. Skub låget på batterirummet så langt tilbage som muligt, og tag det af afspilleren.
- 3. Sæt et mediekort i som vist på tegningen nedenfor.
- 4. Sæt låget på batterirummet igen.

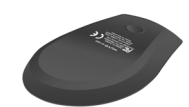

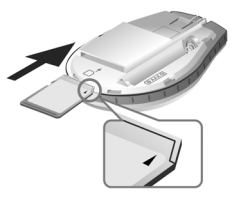

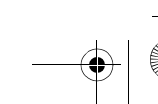

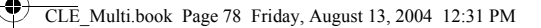

## *3* **Klargøring af computeren**

- 1. Kontrollér, at afspilleren **IKKE** er sluttet til computeren.
- 2. Læg MuVo C100-cd'en i cd-rom-/dvd-drevet. Cd-rommen skal starte automatisk. Hvis den ikke gør det, skal du følge følgende trin:
	- i. Start Windows Stifinder.
	- ii. Klik på ikonet **Denne computer** i ruden til venstre.
	- iii. Højreklik på ikonet for cd-rom/dvd-drevet, og klik derefter på **Automatisk afspilning**.
- 3. Følg vejledningen på skærmen for at afslutte installationen. Creative MediaSource™- og Windows 98 SE-drivere (kun hvis det er relevant) installeres på computeren.
- 4. Genstart computeren, hvis du bliver bedt om det.

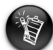

- Brugere af Windows 98 SE skal starte softwaren, så Windows 98 SE kan genkende enheden.
- Brugere af Windows XP og Windows 2000 skal logge på som systemadministratorer for at starte softwaren. Yderligere oplysninger finder du i onlinehjælpen til operativsystemet.

## *4* **Valg af sprog til afspillerens menuer**

- 1. Tryk på knappen Afspil/pause , og hold den nede i to sekunder for at tænde afspilleren.
- 2. Tryk på knappen Menu/vælg.
- 3. Vælg ikonet **Indstillinger** . Der vises en liste over valgmuligheder.
- 4. Vælg ikonet **Sprog** , og vælg derefter et sprog.

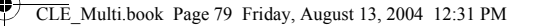

## *5* **Overførsel af musik og data**

1. Slut afspilleren til computerens USB-port med det medfølgende USB-kabel.

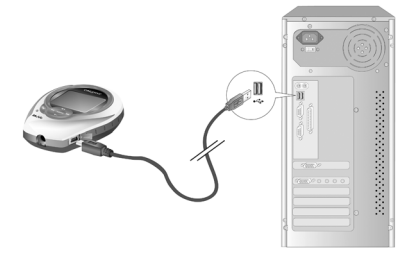

- 2. Start Windows Stifinder på computeren. Afspilleren genkendes som en flytbar disk i Windows Stifinder.
- 3. Overfør MP3-, WMA-filer eller andre datafiler til afspilleren via træk-og-slip.

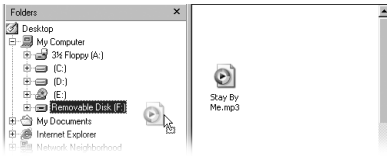

4. Når overførslen er færdig, skal du huske at standse afspilleren korrekt, før du kobler den fra computeren. Yderligere oplysninger om, hvordan du standser afspilleren, finder du i "Filer/spor ødelægges, når de overføres til afspilleren." på side 81.

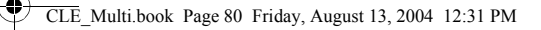

# **Almindelige funktioner**

### **Afspilning af et spor**

- 1. Tryk på knappen Menu/vælg. Hovedmenuen vises.
- 2. Vælg ikonet **Musik**  $\mathcal{O}^2$ .
- 3. Vælg det spor, du ønsker at afspille. Sporet afspilles automatisk.

### **Brug af stopur**

- 1. Vælg ikonet **Musik** eller ikonet **FM-radio** i hovedmenuen.
- 2. Tryk på knappen Menu/vælg i tilstanden Musik eller FM-radio.
- 3. Vælg ikonet **Stopur** . Omgangstællervisningen vises som standard.
- 4. Tryk på knappen Afspil/pause for at starte stopurfunktionen.
- 5. Tryk på knappen Afspil/pause for at afbryde stopurfunktionen.
- 6. Tryk på knappen Forrige for at nulstille stopuret.

### **Brug af nedtællingsuret**

- 1. Tryk på knappen Menu/vælg i tilstanden Musik eller FM-radio.
- 2. Vælg ikonet **Nedtælling** . Nedtællingsvisning vises.
- 3. Tryk på knappen Menu/vælg, vælg ikonet Tidsindstilling  $\mathbb{Z}_1^{\mathcal{B}_2}$  for at indstille, hvor længe du ønsker nedtælling.
- 4. Vælg timer, minutter og sekunder.

80

5. Du kan ændre indstillingen af tiden vha. knapperne Forrige og Næste.

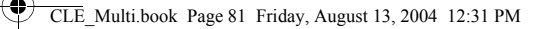

- 6. Tryk på knappen Menu/vælg for at bekræfte nedtællingstiden.
- 7. Vælg markeringen for at bekræfte nedtællingen, og gå tilbage til nedtællingsvisning.

#### **Sådan startes nedtælling**

1. Tryk på knappen Afspil/pause for at starte nedtællingsuret. Nedtællingsanimeringen starter. Når nedtællingen er færdig, nulstilles uret til 00:00:00.

Der er flere oplysninger i brugervejledningen på installations-cd'en. Gå til **d:\manual\<sprog>\manual.chm** (erstat **d:\** med drevbogstavet for cd-rom/dvd-drevet og <sprog> med det sprog, dokumentet er på).

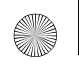

CLE\_Multi.book Page 82 Friday, August 13, 2004 12:31 PM

# **Ofte stillede spørgsmål**

#### **Hvor får jeg fat på officielle oplysninger om alle MuVo-produkter?**

Besøg www.creative.com for at hente opdateringer og overførsler, der vedrører alle MuVo-produkter, Creative's digitale lydafspillere og ekstraudstyr.

#### **Efter afspilning af en sporsekvens, springer afspilleren et spor over.**

Afspilleren kan kun afspille gyldige formater (MP3 eller WMA med DRM). Andre filtyper springes over.

#### **Filer/spor ødelægges, når de overføres til afspilleren.**

Overførslen kan være blevet afbrudt. Inden du kobler afspilleren fra computeren, skal du huske først at standse afspilleren korrekt.

*Sådan standser du afspilleren i Windows XP, Windows 2000 eller Windows Me*

• Klik på ikonet **Sikker fjernelse af hardware** på proceslinjen, klik på **Fjern nu USB-lagerenhed**, og frakobl afspilleren, når du bliver bedt om det.

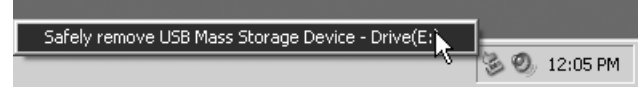

*Sådan standser du afspilleren i Windows 98 SE*

- 1. Højreklik på Flytbar disk, og vælg **Skub ud**.
- 2. Kontroller, at ikonet nedenfor vises på LCD-skærmen mindst fem sekunder, inden du frakobler afspilleren.

$$
\sum_{i=1}^{n} \alpha_i \text{tr} \left( \frac{1}{\alpha_i} \right)
$$

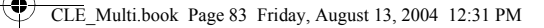

#### **Afspilleren slukker straks, når den bliver tændt.**

Batteriet kan være opbrugt. Yderligere oplysninger om udskiftning af batteri finder du i "Isætning af batteriet" på side 75.

#### **Kan jeg anvende afspilleren til transportabel datalagring?**

Ja, det kan du. Yderligere oplysninger finder du i "Overførsel af musik og data" på side 78.

#### **Jeg er nødt til at udskifte batteriet ret ofte. Er der noget, jeg kan gøre for at få det til at holde længere?**

Nogle handlinger forbruger mere batteristrøm end andre:

- En indstilling med lang timeout for baggrundslys. En kortere timeout sparer batteristrøm.
- En høj kontrastindstilling. Anbring afspilleren, så du kan læse displayet uden at anvende en høj kontrastindstilling.
- For meget brug af forrige/næste.
- Hvis du tænder og slukker for afspilleren for mange gange.
- Afspilning af WMA-filer

#### **Kan jeg tage min afspiller med, når jeg løbetræner?**

Ja! Afspilleren er stødsikker og vandfast. Så længe du ikke udsætter afspilleren for kraftig regn eller taber den, vil den fungere under almindelig motionering.

#### **Kan jeg tage min afspiller med, når jeg svømmer?**

Nej. Afspilleren er vandfast, men ikke vandtæt. Kom den ikke under vand, og tag den ikke med til vandsport, da den kan tage varig skade.

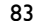

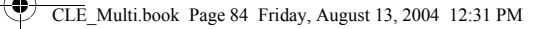

# **Yderligere oplysninger**

#### **Creative Knowledge Base**

Du kan få oplysninger om tekniske spørgsmål og fejlfinding i Creative's Knowledge base, som er tilgængelig 24 timer i døgnet. Gå til **www.creative.com**, og vælg område.

#### **Registrér dit produkt!**

Du får adgang til massevis af fordele ved at registrere dit produkt under installationen eller senere på **www.creative.com/register**. Fordelene omfatter:

- Service og produktsupport fra Creative
- De seneste oplysninger vedrørende salgsfremstød og begivenheder

#### **Kundeservice og garanti**

84

Du kan finde oplysninger om kundeservice, garanti og andet på installations-cd'en.

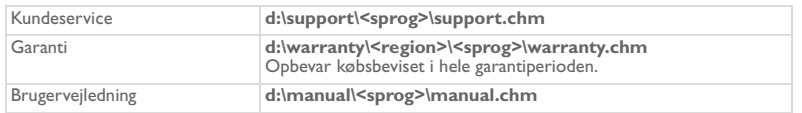

(erstat **d:\** med drevbogstavet for dit cd-rom-/dvd-drev), **<region>** med dit område, og **<sprog>** med det sprog, som dokumentet er på).

Copyright © 2004 Creative Technology Ltd. Alle rettigheder forbeholdes. Creative-logoet, MuVo og Creative MediaSource er varemærker eller registrerede varemærker, som tilhører Creative Technology Ltd. i USA og/eller andre lande. Microsoft, Windows og Windows-logoet er registrerede varemærker tilhørende Microsoft Corporation. Alle andre produkter er varemærker eller registrerede varemærker tilhørende deres respektive ejere og anerkendes hermed som sådan. Alle specifikationer kan ændres uden forudgående varsel. Det faktiske indhold kan variere en anelse fra det viste.

# **Forholdsregler vedrørende håndtering**

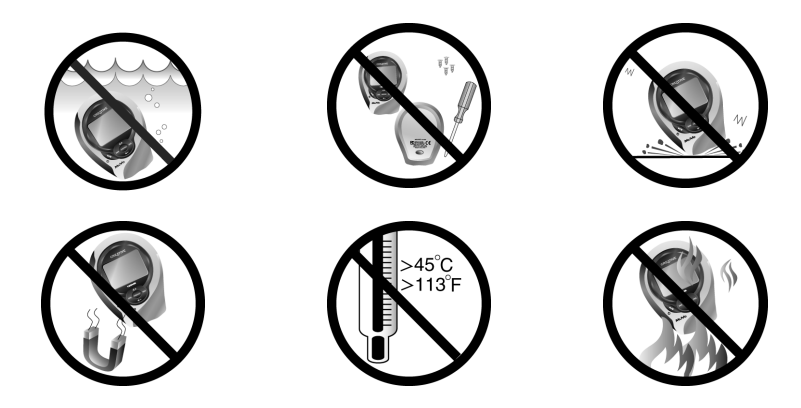

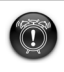

Som ved enhver lagringsenhed baseret på et digitalt medie skal data jævnligt sikkerhedskopieres. Vi anbefaler, at du træffer forholdsreglerne vedrørende brug, som er angivet i dette hæfte, og også jævnligt sikkerhedskopierer dine data på afspilleren. Creative kan under ingen omstændigheder holdes ansvarlig for nogen indirekte, direkte eller særskilt dokumenteret personskader eller følgeskader forårsaget af Creatives forsømmelighed, eller driftstab, brugstab, indtægtstab eller tab af data, der kan relateres til denne enhed, selvom Creative er blevet underrettet om muligheden for sådanne tab og skader. Creatives erstatningsansvar over for dig eller en hvilken som helst anden person kan aldrig overstige det beløb, enheden har kostet, uanset kravets form. Nogle lande/stater tillader ikke begrænsning eller fralæggelse af erstatningsansvar for følgeskader eller direkte skader, så ovennævnte begrænsning eller ansvarsfralæggelse gælder muligvis ikke for dig.

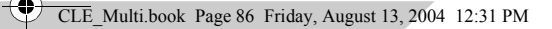

### **Svenska**

# **Snabböversikt**

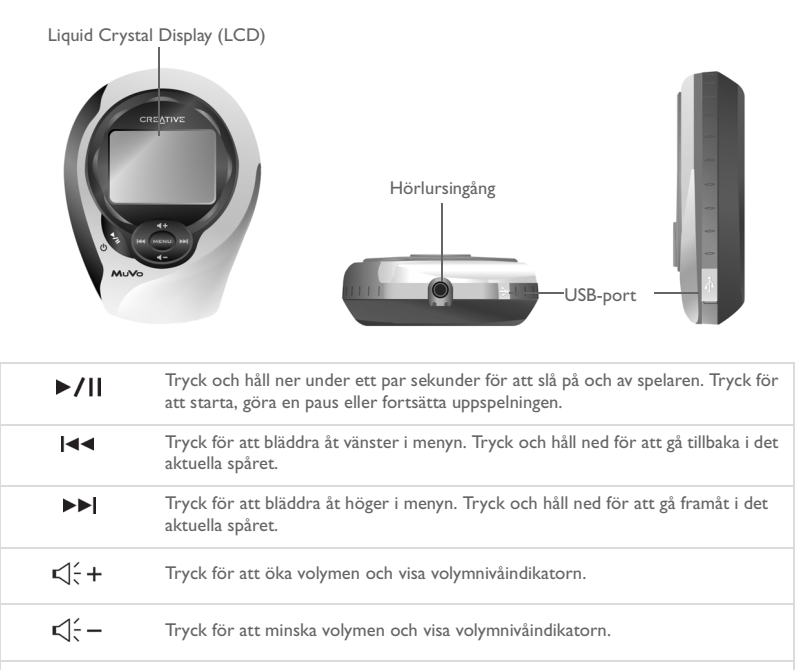

Tryck för att komma till menyn. Tryck för att välja och bekräfta menyalternativ. **MENU**

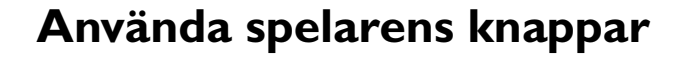

#### **Välj**

I det här dokumentet innebär ordet "välj" att du ska trycka på knapparna Föregående och Nästa när du vill bläddra bland alternativ, och sedan välja ditt alternativ genom att trycka på Menu-knappen.

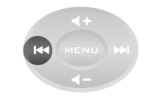

Bläddra åt vänster genom att trycka på knappen Föregående

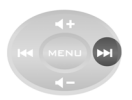

Bläddra åt höger genom att trycka på knappen Nästa

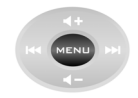

Välj ett alternativ genom att välja Menu-knappen

#### **Välja menyalternativ**

Du kan använda knapparna Föregående och Nästa för att bläddra i menyer. Om du t.ex. är i menyläget:

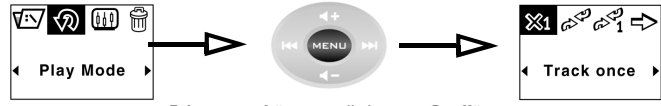

Från **menyskärmen** till skärmen **Spelläge**

- 1. Bläddra åt vänster och höger i menyn genom att trycka på knapparna Föregående och Nästa.
- 2. Välj ett alternativ genom att välja Menu-knappen.

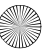

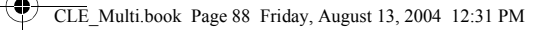

# **Komma igång**

## *1* **Sätta i batteriet**

- 1. Tryck på batterifackets öppningsknapp på spelarens baksida.
- 2. För batterfackets lock så långt tillbaka det går och lyft bort det från spelaren
- 3. Sätt in ett nytt alkaline-batteri i spelaren. Om du dessutom ska sätta in ett mediakort går du vidare till steg 3 och 4.
- 4. Sätt tillbaka batterifackets lock.

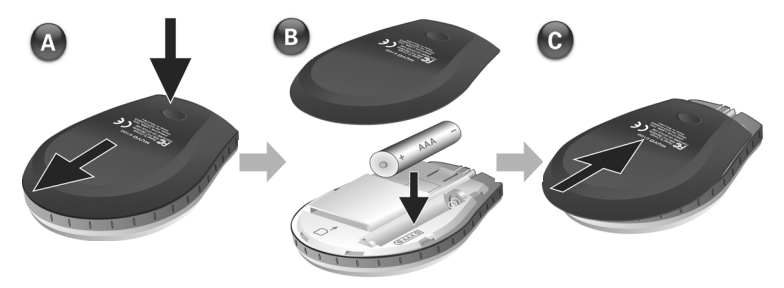

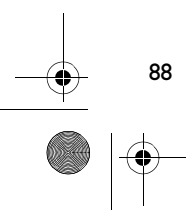

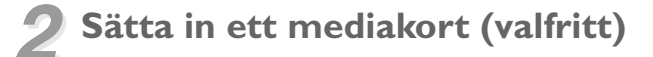

- 1. Tryck på batterifackets öppningsknapp på spelarens baksida.
- 2. För batterfackets lock så långt tillbaka det går och lyft bort det från spelaren
- 3. Sätt in mediakortet så som bilden nedan visar.
- 4. Sätt tillbaka batterifackets lock.

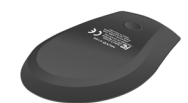

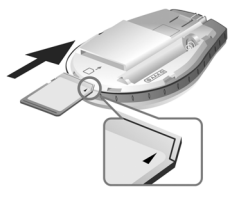

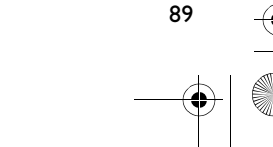

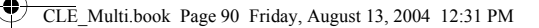

## *3* **Konfigurera din dator**

- 1. Se till att spelaren **INTE** är ansluten till datorn.
- 2. Sätt in din MuVo C100-CD i CD-ROM eller CD-/DVD-ROM-enheten. CD:n bör starta automatiskt Om den inte gör det, följer du anvisningarna nedan:
	- i. Starta Utforskaren i Windows.
	- ii. Eller dubbelklicka på ikonen **Den här datorn** i det vänstra fönstret.
	- iii. Högerklicka på ikonen för cd-/dvd-romenheten och klicka på **Spela upp automatiskt**.
- 3. Följ instruktionerna på skärmen för att slutföra installationen. Creative MediaSource™:s och Windows 98 SE:s drivrutiner installeras på datorn (endast i tillämpliga fall).
- 4. Starta om datorn om du uppmanas till det.

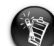

90

- Användare av Windows 98 SE måste installera programmet för att Windows 98 SE ska känna igen enheten.
- Användare av Windows 2000 och Windows XP måste logga in som administratör för att kunna installera programmet. Mer information får du genom ditt operativsystems direkthjälp.

# *4* **Välja spelarens menyspråk**

- 1. Sätt på spelaren genom att trycka på knappenPlay/Pause .
- 2. Tryck på knappen Menu/Select.
- 3. Klicka på ikonen **Settings (Inställningar)**. En lista med alternativ visas.
- 4. Välj ikonen för **Språk** , och välj sedan ett språk.

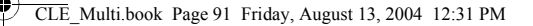

# *5* **Överföra musik och data**

1. Anslut spelaren till datorns USB-port med den medföljande USB-kabeln.

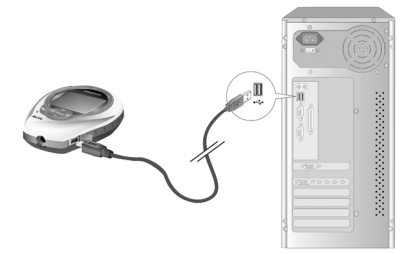

- 2. Starta Windows Explorer på datorn. Din spelare identifieras som en flyttbar disk i Windows Explorer.
- 3. Överför MP3-filer, WMA-filer eller andra datafiler till spelaren genom att dra och släppa.

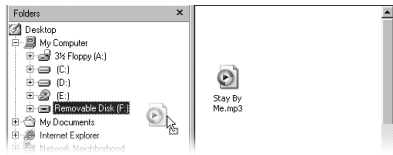

4. Efter överföringen slår du av spelaren ordentligt innan du kopplar från den från datorn. Mer information om hur du kopplar från datorn finns i "Filer eller musikspår är trasiga när de överförts till spelaren." på sidan 93.

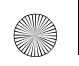

# **Några grundläggande funktioner**

### **Spela upp ett spår**

- 1. Tryck på knappen Menu/Select. Huvudmenyn visas.
- 2. Välj ikonen för **Musik**.
- 3. Markera det spår som du vill spela upp. Spåret spelas upp automatiskt.

### **Använda stoppuret**

- 1. Välj ikonen för **Musik <sup>de</sup>** eller **FM Radio** på huvudmenyn **in**.
- 2. Tryck på knappen Menu i läget Musik eller FM-radio.
- 3. Välj ikonen för **Stoppur** . Fönstret för varvtidtagning visas.
- 4. Starta stoppuret genom att trycka på Play/Paus-knappen.
- 5. Pausa stoppuret genom att trycka på Play/Paus-knappen en gång till.
- 6. Återställ stoppuret genom att trycka på knappen Föregående.

### **Använda nedräkningstimern**

- 1. Tryck på knappen Menu i läget Musik eller FM-radio.
- 2. Välj ikonen för **Nedräkning** . Nedräkningsfönstret visas.
- 3. Tryck på knappen Menu och välj ikonen Tidsinställning  $\mathbb{X}^{\mathbb{X}}$  och välj nedräkningstid.
- 4. Välj timmar, minuter och sekunder.
- 5. Ändra tidsvärdet med knapparna Föregående och Nästa.
- 6. Välj ett alternativ genom att trycka på Menu-knappen.
- 92

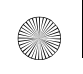

7. Bekräfta nedräkningstiden och gå tillbaka till nedräkningsfönstret genom att markera kryssrutan.

#### **Starta nedräkningen**

1. Starta nedräkningstimern genom att trycka på Play/Paus-knappen. Nedräkningsanimeringen startas. När nedräkningen är klar återställs timern till 00:00:00.

Mer information hittar du i användarhandboken på installations-CD:n. Gå till **d:\manual\<språk>\manual.chm** (byt ut **d:\** mot den bokstav som motsvarar CD-\DVD-ROM-enheten på din dator, och <språk > mot det språk som dokumentet är skrivet på).

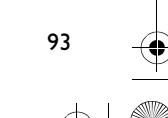

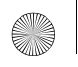

CLE\_Multi.book Page 94 Friday, August 13, 2004 12:31 PM

# **Vanligt förekommande frågor**

#### **Var kan jag få officiell information om alla MuVo-produkter?**

Besök www.creative.com om du vill uppdatera och ladda ned material till MuVo-produkter, Creatives digitala ljudspelare och tillbehör.

#### **Efter det att spelaren har spelat upp några spår hoppar den över ett spår.**

Spelaren spelar bara upp giltiga format (MP3 eller WMA med DRM). Övriga filtyper hoppas över.

#### **Filer eller musikspår är trasiga när de överförts till spelaren.**

Överföringen kan ha avbrutits. Innan du kopplar bort spelaren från datorn, bör du stänga av den ordentligt.

*Stoppa spelaren i Windows XP, WIndows 2000 eller Windows Me*

• Klicka på ikonen **Säker borttagning av maskinvara** i Aktivitetsfältet, klicka på **Säker borttagning av USB-lagringsenhet** och koppla bort spelaren när du uppmanas till detta.

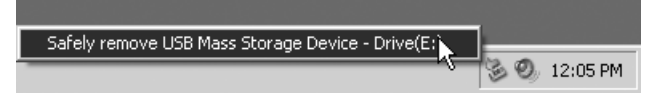

*Stoppa spelaren i Windows 98 SE*

- 1. Högerklicka på Flyttbar enhet och välj **Mata ut**.
- 2. Kontrollera att nedanstående ikon visas på LCD-skärmen under minst fem sekunder innan du kopplar bort spelaren.

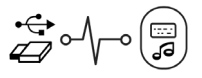

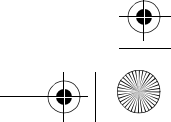

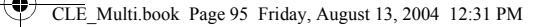

#### **Spelaren stängs av direkt efter det att den slagits på.**

Batteriet kan vara slut. Mer information om hur du byter batteri finns i "Sätta i batteriet" på sidan 87.

#### **Kan jag använda spelaren för portabel datalagring?**

Ja, det kan du. Mer information finns i "Överföra musik och data" på sidan 90.

#### **Jag måste byta batteriet ganska ofta. Kan jag göra något för att få det att räcka längre?**

Vissa åtgärder kräver mer av batteriet än andra:

- en lång tidsgräns (timeout) för displayljuset. Du kan spara på batteriet genom att ange en kortare tidsgräns.
- hög kontrast. Rikta spelaren så att du kan läsa displayen utan hög kontrastinställning.
- för mycket tryckande på knapparna Föregående/Nästa.
- spelaren stängs av och slås på för ofta.
- uppspelning av WMA-filer

#### **Kan jag jogga med spelaren?**

Ja. Spelaren är stöttålig och vattensäker. Så länge du inte utsätter spelaren för kraftigt regn eller tappar den, kommer den att fungera normalt när du tränar.

#### **Kan jag simma med spelaren?**

Nej. Spelaren är vattensäker, men inte vattentät. Sänk inte ned spelaren i vatten, och använd inte spelaren om du deltar i vattensporter som kan skada den.

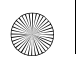

CLE\_Multi.book Page 96 Friday, August 13, 2004 12:31 PM

## **Mer information**

#### **Creative Knowledge Base**

Lokalisera och hitta lösningen på tekniska frågor i Creatives knowledge base för självhjälp dygnet runt. Gå till **www.creative.com** och välj region.

#### **Registrera din produkt!**

Ta del av en massa fördelaktiga erbjudanden genom att registrera dina produkter under installationen eller på **www.creative.com/register**. Bland förmånerna ingår:

- service och produktsupport från Creative
- exklusiv information om kampanjer och evenemang

### **Kundsupport och garanti**

Du hittar kundsupport, garantier och annan information på installations-CD:n.

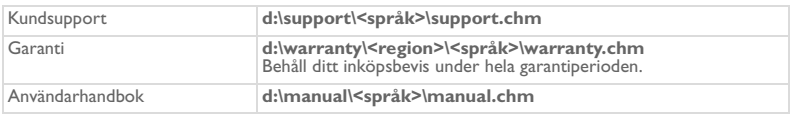

(ersätt**d:\** med enhetsbeteckningen för din CD/DVD-ROM-enhet, **<region>** med den region där du befinner dig och **<språk>** med det språk som dokumentet är skrivet på).

Copyright © 2004 Creative Technology Ltd. Med ensamrätt. Creatives logotyp och MuVo är varumärken eller registrerade varumärken. Creative MediaSource är ett varumärke som tillhör Creative Technology Ltd i Förenta staterna och/eller andra länder. Microsoft, Windows och Windows logotyp är registrerade varumärken som tillhör Microsoft Corporation. Alla andra produkter är varumärken eller registrerade varumärken som tillhör sina respektive ägare och erkänns som sådana. Alla specifikationer kan ändras utan föregående meddelande. Det faktiska innehållet kan skilja sig från det avbildade.

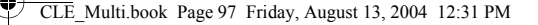

# **Försiktighetsåtgärder**

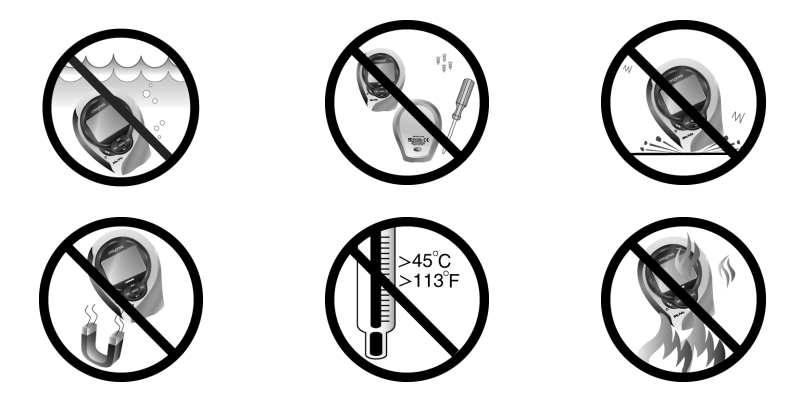

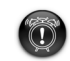

Som alltid när det är fråga om digitala mediabaserade lagringsenheter, bör data säkerhetskopieras regelbundet. Vi rekommenderar varmt att du vidtar de försiktighetsåtgärder som anges i den här broschyren och dessutom säkerhetskopierar data i spelaren regelbundet. Creative ansvarar under inga omständigheter för eventuella indirekta, oförutsedda eller särskilda skador eller följdskador som vållats personer till följd av Creatives försumlighet, eller för eventuella uteblivna vinster, förlorade besparingar, förlorade inkomster, förlorade data eller avbruten användning till följd av eller i förbindelse med denna enhet, även om Creative har underrättats om möjligheten till sådana skador. Creatives ansvarsskyldighet gentemot dig eller någon annan person, eller skadeersättning som Creative betalar dig eller någon annan person, kommer under inga omständigheter att överskrida det belopp som du betalat för enheten, oberoende av anspråkstypen. Vissa länder/stater tillåter inte begränsning av eller undantag från ansvar för oförutsedda eller följdskador. Därför är det möjligt att ovan nämnda begränsning eller undantag inte gäller dig.

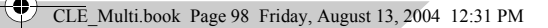

### **Norsk**

# **En rask titt på spilleren**

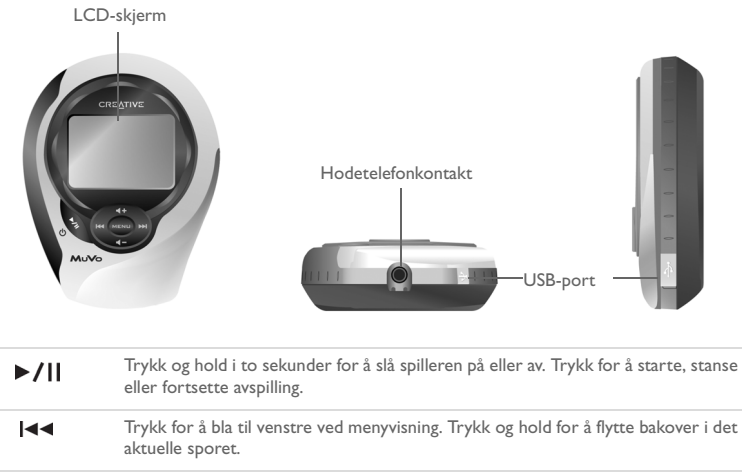

Trykk for å bla til høyre ved menyvisning. Trykk og hold for å flytte forover i det  $\blacktriangleright\blacktriangleright$ aktuelle sporet.  $\triangleleft$   $\stackrel{<}{\leq}$  + Trykk for å øke lydvolumet og vise lydvolumindikatoren.  $\prec$   $\leq$   $-$ Trykk for å redusere lydvolumet og vise lydvolumindikatoren. **MENU** Trykk for å velge menyvisning. Trykk for å velge og bekrefte menyalternativer.

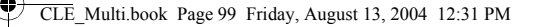

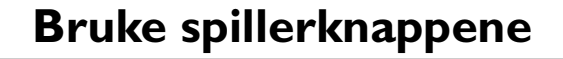

#### **Velge**

I dette dokumentet bruker vi begrepet "velge" til å angi at du skal trykke på Forrige- og Neste-knappene for å bla gjennom alternativer og deretter velge alternativet ved å trykke på Menu (velg)-knappen.

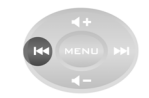

Trykk på Forrige-knappen for å bla til venstre

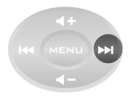

Trykk på Neste-knappen for å bla til høyre

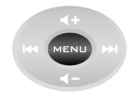

Trykk på Menu (velg)-knappen for å velge et alternativ

#### **Velge menyalternativer**

Du kan bruke Forrige- og Neste-knappene til å bla i menyer. For eksempel ved menyvisning:

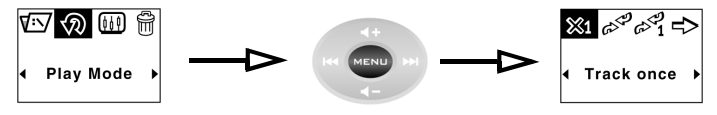

Fra **Meny**-bildet til **Spillemodus**-alternativene

- 1. Trykk på Forrige- og Neste-knappene for å bla til venstre og høyre i menyen.
- 2. Trykk på Menu (velg)-knappen for å velge menyalternativet.

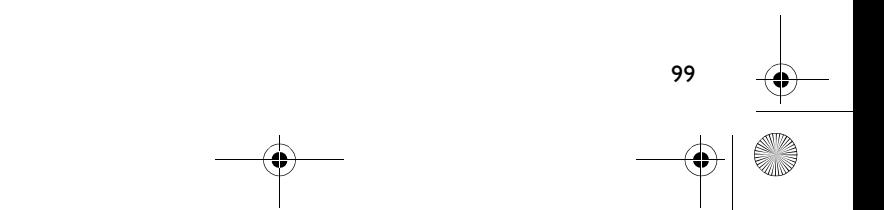

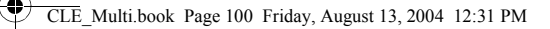

# **Komme i gang**

## **Sette inn batteriet**

- 1. Trykk på utløserknappen til batterirommet på baksiden av spilleren.
- 2. Skyv dekselet til batterirommet tilbake så langt det går, og løft det bort fra spilleren.
- 3. Sett inn et nytt alkalisk batteri i spilleren. Hvis du også skal sette inn et mediekort, går du til trinn 3 på side 4.
- 4. Sett på igjen dekselet til batterirommet.

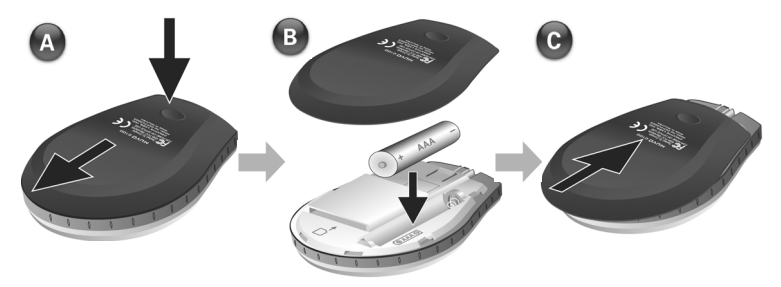

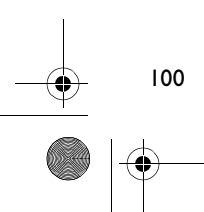

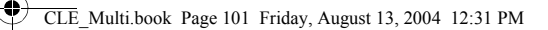

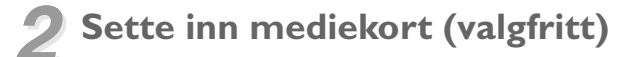

- 1. Trykk på utløserknappen til batterirommet på baksiden av spilleren.
- 2. Skyv dekselet til batterirommet tilbake så langt det går, og løft det bort fra spilleren.
- 3. Sett inn mediekortet slik det er vist nedenfor.
- 4. Sett på igjen dekselet til batterirommet.

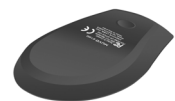

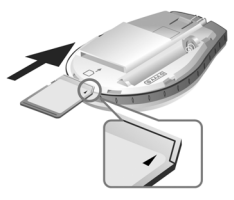

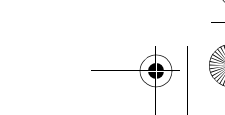

CLE\_Multi.book Page 102 Friday, August 13, 2004 12:31 PM

## *3* **Konfigurere datamaskinen**

- 1. Kontroller at spilleren **IKKE** er koblet til datamaskinen.
- 2. Sett inn MuVo C100 CD-platen i CD-ROM- eller CD-ROM/DVD-ROM-stasjonen. CD-platen skal starte automatisk. Hvis ikke, følger du denne fremgangsmåten:
	- Start Windows Utforsker.
	- ii. Klikk på ikonet **Min datamaskin** i den venstre ruten.
	- iii. Høyreklikk på ikonet til CD-ROM/DVD-ROM-stasjonen, og klikk deretter på **Autokjør**.
- 3. Følg veiledningen på skjermen for å fullføre installeringen. Creative MediaSource™ og Windows 98 SE-drivere (bare hvis det er aktuelt) vil bli installert på datamaskinen.
- 4. Start datamaskinen på nytt hvis du blir bedt om det.

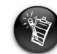

102

- Windows 98 SE-brukere må konfigurere programvaren for at Windows 98 SE skal gjenkjenne enheten.
- Når de skal konfigurere programvaren, må brukere av Windows XP og Windows 2000 logge seg på som datamaskinens administrator. Du finner mer informasjon i den elektroniske hjelpen til operativsystemet.

## *4* **Velge menyspråk for spilleren**

- 1. Trykk på og hold Spill av/pause-knappen <sup>of</sup> i to sekunder for å slå spilleren på.
- 2. Trykk på Menu (velg)-knappen.
- 3. Velg **Innstillinger-ikonet**  $\frac{56}{10}$ En liste med alternativer vises.
- 4. Velg **Språk**-ikonet , og velg deretter et språk.

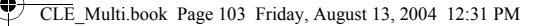

## *5* **Overføre musikk og data**

1. Koble spilleren til datamaskinens USB-port med den medfølgende USB-kabelen.

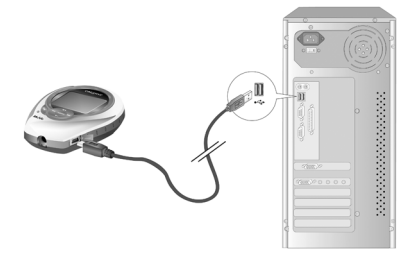

- 2. Start Windows Utforsker på datamaskinen. Spilleren blir gjenkjent som en flyttbar disk i Windows Utforsker.
- 3. Overfør MP3-, WMA- eller eventuelle datafiler til spilleren ved å dra og slippe dem.

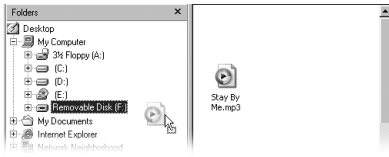

4. Når overføringen er ferdig, må du passe på å stoppe spilleren ordentlig før du kobler den fra datamaskinen. Du finner mer informasjon om frakobling av spilleren under "Filer eller spor blir ødelagt når de overføres til spilleren." på side 105.

103

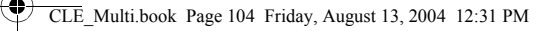

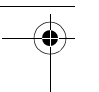

# **Noen grunnleggende funksjoner**

### **Spille av spor**

- 1. Trykk på Menu (velg)-knappen. Hovedmenyen vises.
- 2. Velg **Musikk**-ikonet  $\mathcal{C}^2$ .
- 3. Velg sporet du vil spille. Sporet spilles av automatisk.

### **Bruke stoppeklokken**

- 1. Velg **Musikk-ikonet eller <b>FM-radio**-ikonet (for fra hovedmenyen.
- 2. Trykk på Menu (velg)-knappen i Musikk- eller FM-radio-modus.
- 3. Velg **Stoppeklokke-ikonet**  $\bigoplus$ . Rundetider-bildet vises som standard.
- 4. Trykk på Spill av/pause-knappen for å starte stoppeklokkefunksjonen.
- 5. Trykk på Spill av/pause-knappen igjen for å stanse stoppeklokken.
- 6. Trykk på Forrige-knappen for å nullstille stoppeklokken.

### **Bruke nedtellingstidtakeren**

- 1. Trykk på Menu (velg)-knappen i Musikk- eller FM-radio-modus.
- 2. Velg **Nedtelling-ikonet**  $\mathbb{\mathbb{Z}}$ . Nedtelling-bildet vises.
- 3. Trykk på Menu (velg)-knappen og velg Tidsinnstilling-ikonet  $\mathbb{E}^{\mathcal{S}_{46}}$  for å angi et tidsrom for nedtellingen.
- 4. Velg timer, minutter og sekunder.
- 5. Endre tidsverdien ved hjelp av Forrige- og Neste-knappene.

104

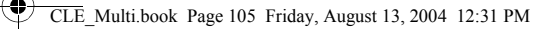

- 6. Trykk på Menu (velg)-knappen for å bekrefte tidsinnstillingen.
- 7. Velg hakemerket for å bekrefte tidsinnstillingen og gå tilbake til Nedtelling-bildet.

#### **Slik starter du nedtellingen**

1. Trykk på Spill av/pause-knappen for å starte nedtellingstidtakeren. Nedtellingsanimasjonen starter.

Når nedtellingen er avsluttet, tilbakestilles tidtakeren til 00:00:00.

Du finner mer informasjon i brukerhåndboken på CD-platen. Gå til **d:\manual\<språk>\manual.chm** (bytt ut **d:\** med stasjonsbokstaven til CD-ROM/ DVD-ROM-stasjonen og <språk> med språket dokumentet er skrevet på).

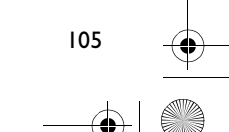

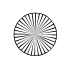

CLE\_Multi.book Page 106 Friday, August 13, 2004 12:31 PM

# **Vanlige spørsmål**

#### **Hvor finner jeg offisiell informasjon om alle MuVo-produktene?**

Du kan besøke www.creative.com for å hente oppdateringer og nedlastinger til alle MuVo-produkter, Creatives digitale lydspillere og ekstrautstyr.

#### **Spilleren hopper over et spor etter å ha spilt en sekvens av spor.**

Spilleren vil bare spille gyldige formater (MP3 eller WMA med DRM). Andre typer filer vil bli hoppet over.

#### **Filer eller spor blir ødelagt når de overføres til spilleren.**

Overføringen kan være avbrutt. Før du kobler spilleren fra datamaskinen, må du passe på at du stopper spilleren ordentlig.

*Stoppe spilleren i Windows XP, Windows 2000 eller Windows Me*

• Klikk på ikonet **Trygg fjerning av maskinvare** på oppgavelinjen, klikk på **Trygg fjerning av USB-masselagringsenhet** og koble fra spilleren når du blir bedt om å gjøre det.

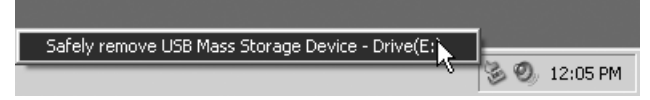

*Stoppe spilleren i Windows 98 SE*

- 1. Høyreklikk på Flyttbar stasjon og velg **Utløs**.
- 2. Pass på at ikonet nedenfor vises på LCD-skjermen i minst fem sekunder før du kobler fra spilleren.

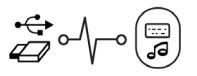

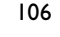

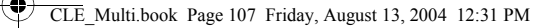

#### **Spilleren slås av umiddelbart etter å ha blitt slått på.**

Batteriet kan være utladet. Du finner mer informasjon om å bytte batteri under "Sette inn batteriet" på side 99.

#### **Kan jeg bruke spilleren til bærbar datalagring?**

Ja, det kan du. Du finner mer informasjon under "Overføre musikk og data" på side 102.

#### **Jeg må bytte batteri ganske ofte. Er det noe jeg kan gjøre for at det skal vare lengre?**

Enkelte operasjoner bruker mer batteristrøm:

- En lang tidsutkoblingsinnstilling for bakgrunnsbelysning. En kortere tidsutkobling sparer på batteristrømmen.
- En høy kontrastinnstilling. Plasser spilleren slik at du kan lese skjermen uten at du trenger å bruke en høy kontrastinnstilling.
- For mye bruk av Forrige- og Neste-knappene
- Det å slå spilleren på og av for mange ganger
- Avspilling av WMA-filer

#### **Kan jeg jogge med spilleren?**

Ja. Spilleren er støtsikker og vannbestandig. Såfremt du ikke utsetter spilleren for hardt regn eller ikke slipper den, vil den fungere under vanlig treningsaktivitet.

#### **Kan jeg svømme med spilleren?**

Nei. Spilleren er vannbestandig, men ikke vannsikker. Ikke ta den i vann eller delta i vannsport fordi det kan føre til permanent skade på spilleren.

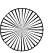

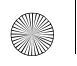

 $\overline{\text{LE}}$  Multi.book Page 108 Friday, August 13, 2004 12:31 PM

# **Flere opplysninger**

#### **Creative Knowledge Base**

Finn løsningen på tekniske spørsmål på Creatives døgnåpne kunnskapsbase for selvhjelp. Gå til **www.creative.com** og velg din region.

#### **Registrer produktet!**

Få tilgang til flere tjenester ved å registrere produktet under installeringen eller på **www.creative.com/register**. Fordelene omfatter:

- Service og produktstøtte fra Creative
- Eksklusive oppdateringer om kampanjer og arrangementer

#### **Kundestøttetjenester og garanti**

Du finner informasjon om kundestøttetjenester, garanti og annet på installerings-CDen.

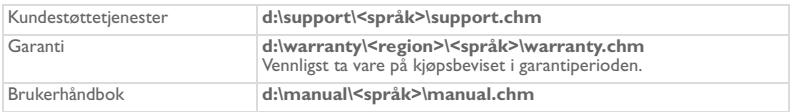

(bytt ut **d:\** med stasjonsbokstaven til CD-ROM/DVD-ROM-stasjonen, **<region>** med regionen du befinner deg i, og **<språk>** med språket som dokumentet er skrevet på).

Copyright © 2004 Creative Technology Ltd. Med enerett. Creative-logoen, MuVo og Creative MediaSource er varemerker eller registrerte varemerker for Creative Technology Ltd. i USA og/eller andre land. Microsoft, Windows og Windows-logoen er registrerte varemerker for Microsoft Corporation. Alle andre produkter er varemerker eller registrerte varemerker for sine respektive innehavere, og anerkjennes med dette som slike. Alle spesifikasjoner kan endres uten varsel. Det faktiske innholdet i produktet kan variere fra det som er vist.
# **Forholdsregler ved håndtering**

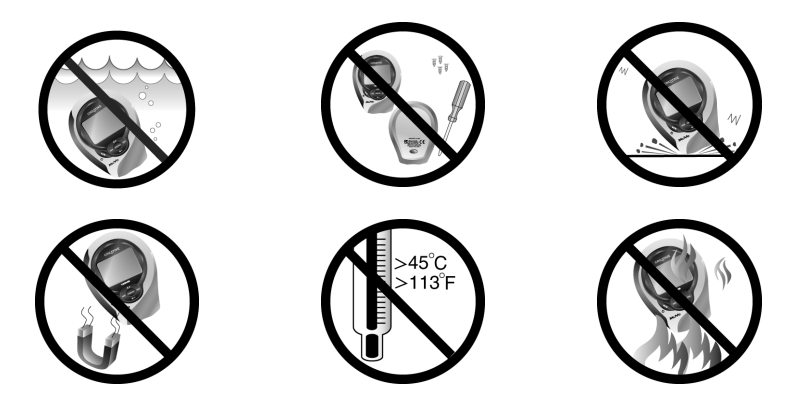

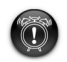

Som for alle andre digitale, mediebaserte lagringsenheter, bør data sikkerhetskopieres regelmessig. Vi anbefaler sterkt at du følger forholdsreglene som er beskrevet i dette heftet og dessuten sikkerhetskopierer dataene i spilleren regelmessig. Ikke under noen omstendighet skal Creative være erstatningsansvarlig for indirekte, tilfeldige, spesielle eller følgeskader på noen person på grunn av forsømmelser fra Creatives side, eller for tap av fortjeneste, oppsparte midler, bruk, inntekter eller data på grunn av eller i forbindelse med denne enheten, selv om Creative er blitt varslet om mulighetene for slik skade. Ikke under noen omstendighet skal Creatives erstatningsansvar eller skadeserstatning til deg eller noen annen person noen gang overstige beløpet du betalte for enheten, uansett form på erstatningskravet. Enkelte land/regioner tillater ikke begrensning eller utelukkelse av erstatningsansvar for tilfeldige eller følgeskader, så begrensningen eller utelukkelsen ovenfor gjelder kanskje ikke for deg.

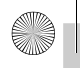

### **Suomi**

# **Soittimen yleisesittely**

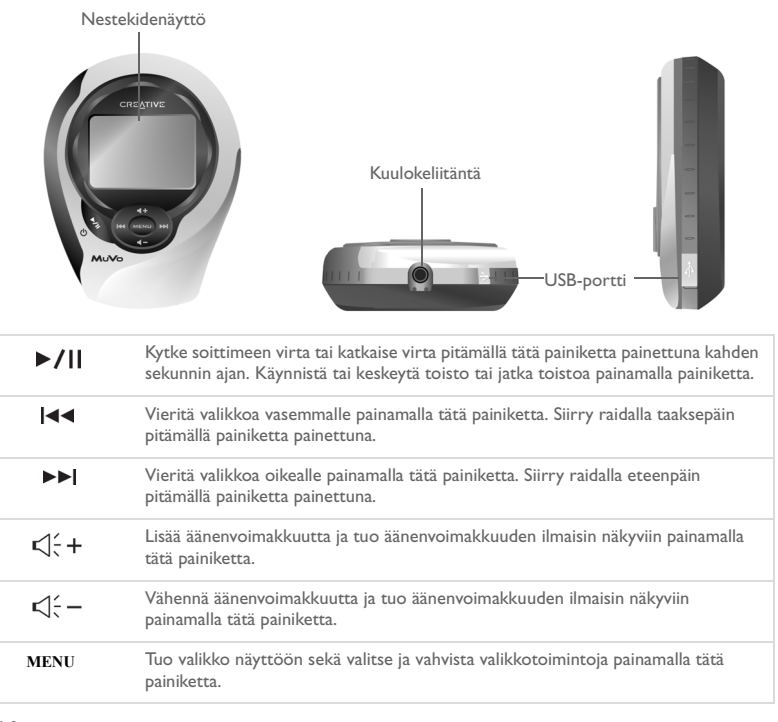

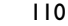

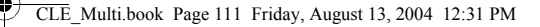

# **Soittimen painikkeiden käyttäminen**

#### **Valintapainike**

Voit valita komentoja valikosta selaamalla niitä Edellinen- ja Seuraava-painikkeilla ja valitsemalla sitten haluamasi komennon painamalla Menu/Valitse-painiketta.

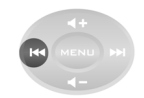

Selaa vasemmalle painamalla Edellinen-painiketta

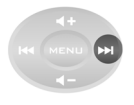

Selaa oikealle painamalla Seuraava-painiketta

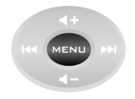

Valitse komento painamalla Menu/Valitse-painiketta

111

#### **Valikkokomentojen valitseminen**

Voit selata valikkoja Edellinen- ja Seuraava-painikkeilla. Esimerkki valikkonäkymästä:

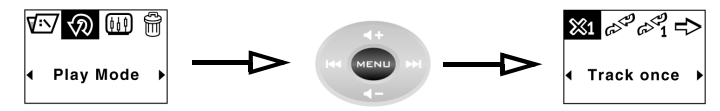

Siirtyminen **valikkonäkymästä toistotilanäkymään**

- 1. Vieritä valikkoa vasemmalle tai oikealle painamalla Edellinen- ja Seuraava-painikkeita.
- 2. Valitse valikkokomento painamalla Menu/Valitse-painiketta.

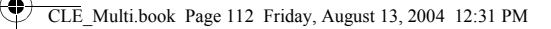

# **Aloittaminen**

### *1* **Pariston asettaminen paikalleen**

- 1. Paina soittimen takaosassa olevaa paristokotelon kannen vapautuspainiketta.
- 2. Liu'uta paristokotelon kantta taaksepäin niin pitkälle kuin se menee ja nosta se pois soittimen päältä.
- 3. Aseta soittimeen uusi alkaliparisto. Jos haluat asettaa laitteeseen myös muistikortin, siirry vaiheeseen 3 sivulla 4.
- 4. Aseta paristokotelon kansi takaisin paikalleen.

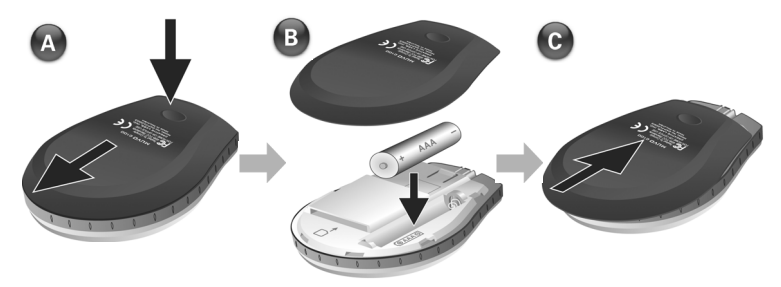

112

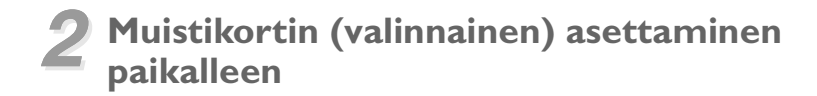

- 1. Paina soittimen takaosassa olevaa paristokotelon kannen vapautuspainiketta.
- 2. Liu'uta paristokotelon kantta taaksepäin niin pitkälle kuin se menee ja nosta se pois soittimen päältä.
- 3. Aseta muistikortti paikalleen alla kuvatulla tavalla.
- 4. Aseta paristokotelon kansi takaisin paikalleen.

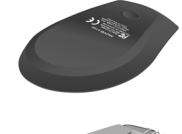

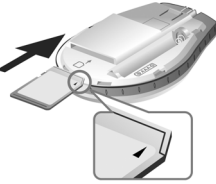

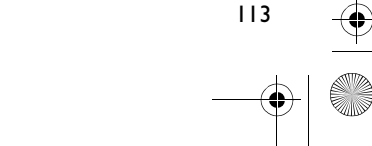

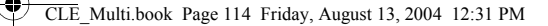

### *3* **Ohjainten asentaminen tietokoneeseen**

- 1. Varmista, että soitin **EI** ole kytkettynä tietokoneeseen.
- 2. Aseta MuVo C100 -asennuslevy tietokoneen CD- tai DVD-asemaan. CD-levyn pitäisi käynnistyä automaattisesti. Jos näin ei tapahdu, toimi seuraavasti:
	- i. Käynnistä Resurssienhallinta.
	- ii. Kaksoisnapsauta vasemmanpuoleisessa ruudussa olevaa **Oma tietokone** -kuvaketta.
	- iii. Napsauta CD- tai DVD-aseman kuvaketta hiiren kakkospainikkeella ja valitse **Automaattinen käynnistys**.
- 3. Suorita asennus loppuun seuraamalla näyttöön tulevia ohjeita. Asennusohjelma asentaa Creative MediaSource™- ja Windows 98 SE -ohjaimet tietokoneeseen (vain tarvittaessa).
- 4. Käynnistä tietokone uudelleen, jos järjestelmä kehottaa sinua tekemään niin.

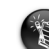

- Jos käytössä on Windows 98 SE -käyttöjärjestelmä, ohjelmiston asetukset on määritettävä, jotta käyttöjärjestelmä tunnistaa laitteen.
- Windows 2000- ja Windows XP -käyttöjärjestelmissä vain järjestelmänvalvojana kirjautunut käyttäjä voi määrittää ohjelmiston asetukset. Lisätietoja on käyttöjärjestelmän käytönaikaisessa ohjeessa.

### *4* **Soittimen valikkokielen valitseminen**

- 1. Kytke soittimeen virta pitämällä Toista/Keskeytä-painiketta <sup>der</sup> painettuna kahden sekunnin ajan.
- 2. Paina Menu/Valitse-painiketta.
- 3. Valitse **Asetukset**-kuvake  $\frac{53}{2}$ Näyttöön tulee asetusluettelo.
- 4. Valitse **Kieli**-kuvake ja valitse sitten käytettävä kieli.

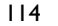

### *5* **Musiikin ja muiden tiedostojen siirtäminen**

1. Kytke soitin tietokoneen USB-porttiin soittimen mukana toimitetulla USB-kaapelilla.

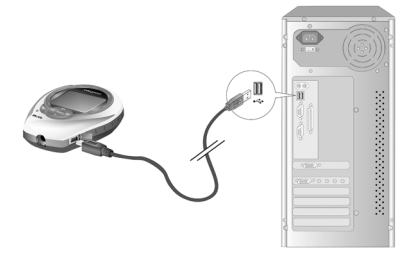

- 2. Käynnistä tietokoneen Resurssienhallinta. Windowsin Resurssienhallinta tunnistaa soittimen siirrettäväksi levyksi.
- 3. Siirrä MP3- ja WMA-tiedostot ja mahdolliset datatiedostot soittimeen vetämällä ja pudottamalla.

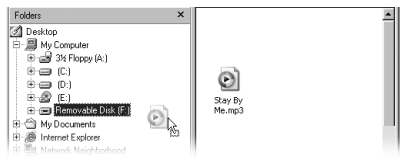

4. Kun tiedostot on siirretty, varmista, että pysäytät soittimen toiminnan oikein ennen soittimen irrottamista tietokoneesta. Lisätietoja soittimen irrottamisesta on kohdassa "Tiedostot tai musiikkiraidat vaurioituvat, kun ne siirretään soittimeen." sivulla 117.

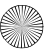

# **Joitakin perustoimintoja**

### **Musiikkiraidan toistaminen**

- 1. Paina Menu/Valitse-painiketta. Päävalikko tulee näyttöön.
- 2. Valitse **Musiikki**-kuvake  $\mathcal{Q}^{\mathcal{Q}}$ .
- 3. Valitse toistettava raita. Laite aloittaa raidan toiston automaattisesti.

### **Ajanoton käyttäminen**

- 1. Valitse päävalikosta **Musiikki**-kuvake  $\sigma$ <sup>t</sup> tai **FM-radio**-kuvake  $\sigma$ .
- 2. Paina Musiikki- tai FM-radio-tilassa Menu/Valitse-painiketta.
- 3. Valitse **Aianotto**-kuvake  $\bigoplus$ . Kierrosaikanäkymä tulee oletuksena näyttöön.
- 4. Käynnistä ajanottotoiminto painamalla Toista/Keskeytä-painiketta.
- 5. Keskeytä ajanotto painamalla Toista/Keskeytä-painiketta uudelleen.
- 6. Nollaa ajanotto painamalla Edellinen-painiketta.

### **Ajastimen käyttäminen**

- 1. Paina Musiikki- tai FM-radio-tilassa Menu/Valitse-painiketta.
- 2. Valitse **Aiastin**-kuvake  $\mathbb{Z}$ . Ajastinnäkymä tulee näyttöön.
- 3. Paina Menu/Valitse-painiketta ja valitse Aika-asetus-kuvake  $\mathbf{X}^{\mathbf{A}}_{\mathbf{Y}}$ . Määritä ajastimen aikajakso.
- 4. Valitse tunnit, minuutit ja sekunnit.
- 5. Voit muuttaa aikajaksoa Edellinen- ja Seuraava-painikkeilla.
- 116

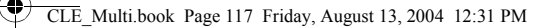

- 6. Vahvista ajastimen aikajakso painamalla Menu/Valitse-painiketta.
- 7. Vahvista ajastimen aikajakso lisäämällä valintamerkki ja palaa ajastinnäkymään.

#### **Ajastimen käynnistäminen**

1. Käynnistä ajastintoiminto painamalla Toista/Keskeytä-painiketta. Ajastimen animaatio käynnistyy. Kun määritetty aika on kulunut loppuun, ajastimen arvoksi tulee 00:00:00.

Lisätietoja on asennuslevyllä olevassa käyttöoppaassa. Siirry kohtaan **d:\manual\<kieli>\manual.chm** (korvaa **d:\** tietokoneesi CD- tai DVD-aseman tunnuskirjaimella ja <kieli> haluamallasi asiakirjan kielellä).

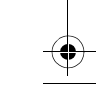

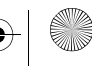

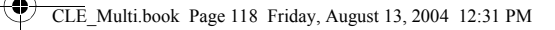

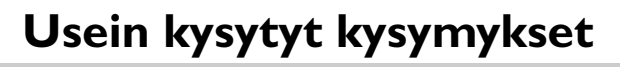

#### **Mistä saan virallista tietoa kaikista MuVo-tuotteista?**

Käy www.creative.com-sivustossa, kun haluat tietoja mihin tahansa MuVo-tuotteisiin, Creativen digitaalisiin musiikkisoittimiin ja lisävarusteisiin saatavilla olevista päivityksistä ja ladattavista tiedostoista.

#### **Kun soitin on toistanut joitakin raitoja, se ohittaa yhden raidan.**

Soitin toistaa vain oikeaan tiedostomuotoon tallennetut raidat (MP3 tai WMA, jossa on käytössä DRM). Soitin ohittaa muuntyyppiset tiedostot.

#### **Tiedostot tai musiikkiraidat vaurioituvat, kun ne siirretään soittimeen.**

Siirto on saattanut keskeytyä. Varmista, että soittimen toiminta on pysäytetty oikein, ennen kuin irrotat soittimen tietokoneesta.

*Soittimen toiminnan pysäyttäminen Windows XP-, Windows 2000- tai Windows Me -käyttöjärjestelmässä*

• Napsauta tehtäväpalkissa olevaa **Poista laite turvallisesti** -kuvaketta , valitse **Safely remove USB Mass Storage Device** (Poista USB-massamuistilaite turvallisesti) ja irrota soitin, kun järjestelmä kehottaa sinua tekemään niin.

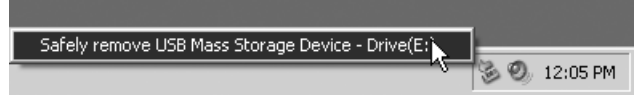

*Soittimen toiminnan pysäyttäminen Windows 98 SE -käyttöjärjestelmässä*

- 1. Napsauta siirrettävää asemaa hiiren kakkospainikkeella ja valitse **Poista**.
- 2. Varmista, että alla oleva kuvake näkyy nestekidenäytössä vähintään viiden sekunnin ajan, ennen kuin irrotat soittimen tietokoneesta.

$$
\overset{\cdot\bullet}{\text{Hom}}\rightarrow\text{Hom}(\text{H}
$$

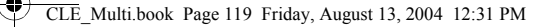

#### **Soittimen virta katkeaa välittömästi kytkemisen jälkeen.**

Paristo saattaa olla lopussa. Lisätietoja pariston vaihtamisesta on kohdassa "Pariston asettaminen paikalleen" sivulla 111.

#### **Voinko käyttää soitinta kannettavana tallennusvälineenä?**

Kyllä voit. Lisätietoja on kohdassa "Musiikin ja muiden tiedostojen siirtäminen" sivulla 114.

#### **Paristo on vaihdettava melko usein. Miten se kestäisi pitempään?**

Tietyt toiminnot kuluttavat enemmän paristoa:

- Pitkä taustavalon aikakatkaisuasetus. Lyhyempi aikakatkaisu kuluttaa vähemmän virtaa.
- Suuri kontrastiasetus. Sijoita soitin niin, että voit lukea sen näyttöä tarvitsematta säätää kontrastia liian suureksi.
- Edellinen- ja Seuraava-painikkeiden runsas käyttö.
- Virta kytketään tai katkaistaan liian monta kertaa.
- WMA-tiedostojen toistaminen.

#### **Voinko ottaa soittimen lenkille mukaan?**

Kyllä. Soitin kestää tärähdyksiä ja vesiroiskeita. Voit käyttää soitinta normaalin kuntoliikunnan aikana. Älä kuitenkaan pudota soitinta tai altista sitä rankalle sateelle.

#### **Voinko ottaa soittimen mukaan mennessäni uimaan?**

Et. Soitin on roiskeenkestävä, mutta ei täysin vesitiivis. Älä upota soitinta veteen tai ota sitä mukaan vesiliikuntaan. Soitin voi vahingoittua pysyvästi.

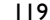

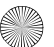

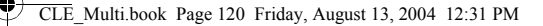

# **Lisätietoja**

#### **Creativen Knowledge Base -tietokanta**

Voit ratkaista ja määrittää teknisiä ongelmia Creativen aina käytettävissä olevan Knowledge Base -tietokannan avulla. Käy osoitteessa **www.creative.com** ja valitse oikea maanosa.

#### **Rekisteröi tuote.**

Saat useita etuja, kun rekisteröit tuotteen asennuksen aikana tai osoitteessa **www.creative.com/register**. Saat muun muassa seuraavat edut:

- Creativen asiakaspalvelu ja tuotetuki
- ajantasaiset tiedot myynninedistämiskampanjoista ja tapahtumista.

### **Asiakastuki ja takuu**

Asennuslevyllä on tietoja muun muassa asiakastuesta ja takuusta.

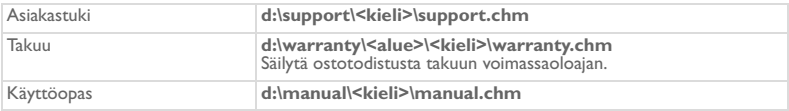

(Korvaa **d:\** CD- tai DVD-asemasi tunnuskirjaimella, **<alue>** omalla asuinalueellasi ja **<kieli>** haluamallasi asiakirjan kielellä.)

Copyright © 2004 Creative Technology Ltd. Kaikki oikeudet pidätetään. Creative-logo, MuVo ja Creative MediaSource ovat Creative Technology Ltd:n tavaramerkkejä tai rekisteröityjä tavaramerkkejä Yhdysvalloissa ja/tai muissa maissa. Microsoft, Windows ja Windows-logo ovat Microsoft Corporationin rekisteröityjä tavaramerkkejä. Kaikki muut tuotteet ja tavaramerkit ovat omistajiensa tavaramerkkejä tai rekisteröityjä tavaramerkkejä. Kaikkia tämän julkaisun tietoja voidaan muuttaa ilman erillistä ilmoitusta. Todellinen sisältö saattaa erota hieman tässä kuvatusta sisällöstä.

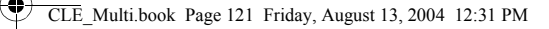

### **Laitteen käsitteleminen**

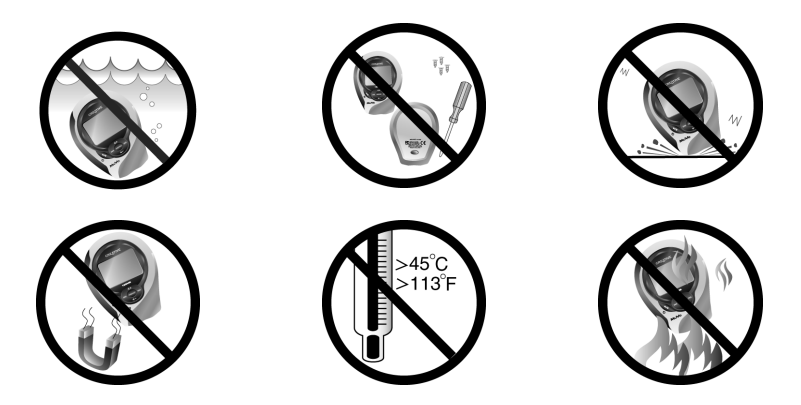

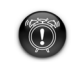

Kaikentyyppisiin tallennuslaitteisiin tallennetut tiedot on syytä varmuuskopioida säännöllisesti. On suositeltavaa ottaa huomioon tämän oppaan sisältämät käyttöön liittyvät ohjeet sekä tehdä soittimeen tallennetuista tiedoista säännöllisesti varmuuskopio. Creative ei ole vastuussa mistään henkilöille aiheutuvista epäsuorista, satunnaisista, erityisistä tai seuraamuksellisista vahingoista, jotka johtuvat Creativen laiminlyönnistä, tai mistään menetetyistä voitoista, menetetyistä säästöistä, menetetyistä tuloista tai menetetystä tiedosta, jotka johtuvat tästä laitteesta tai liittyvät siihen, vaikka Creativea olisi varoitettu tällaisten vahinkojen mahdollisuudesta. Missään tapauksessa eivät Creativen korvausvastuu tai teille tai kenellekään toiselle maksettavat vahingonkorvaukset ylitä summaa, jonka olet maksanut ohjelmiston käyttämisestä, riippumatta vahingonkorvausvaatimuksen muodosta. Koska jotkin osavaltiot ja maat eivät salli satunnaisten tai seuraamuksellisten vahinkojen korvausvastuun rajoittamista tai poissulkemista, edellä mainittu rajoitus tai poissulkeminen ei mahdollisesti koske sinua.

### **Česky**

# **První seznámení s přehrávačem**

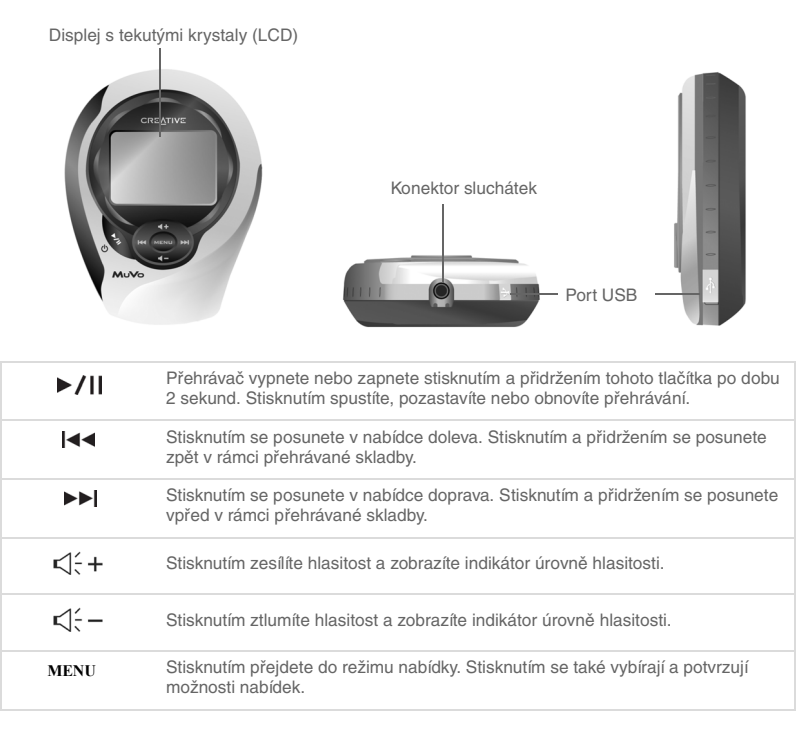

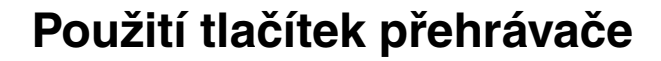

#### **Výběr**

Termín "vybrat" používaný v tomto dokumentu znamená, že máte pomocí tlačítek Předchozí a Další procházet jednotlivými možnostmi a vybrat požadovanou možnost stisknutím tlačítka Menu/Výběr.

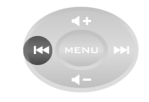

Stisknutím tlačítka Předchozí se posunete doleva.

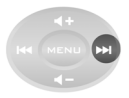

Stisknutím tlačítka Další se posunete doprava.

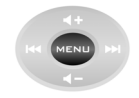

Stisknutím tlačítka Menu/ Výběr vyberte možnost.

### **Výběr položek nabídky**

V nabídkách se můžete posouvat pomocí tlačítek Předchozí a Další. Příklad (jste-li v režimu nabídky):

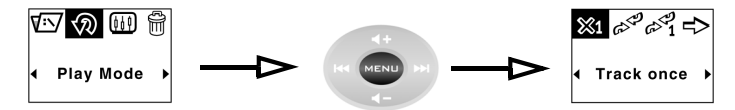

Z obrazovky **Menu** k obrazovce **Play Mode Options** (možnosti režimu přehrávání)

- 1. Posouvejte se doleva nebo doprava v nabídce pomocí tlačítka Předchozí, resp. Další.
- 2. Vyberte položku nabídky stisknutím tlačítka Menu/Výběr.

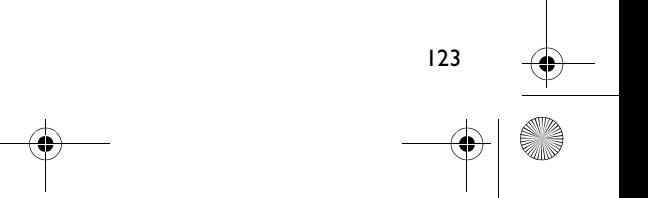

# **Začínáme**

## *1* **Vložení baterie**

- 1. Stiskněte tlačítko pro uvolnění zásobníku baterií na zadní straně přehrávače.
- 2. Posuňte kryt zásobníku baterií až na doraz směrem dozadu a odejměte ho z přehrávače.
- 3. Vložte do přehrávače novou alkalickou baterii. Pokud zároveň vkládáte kartu média, přejděte ke kroku 3 na straně 4.
- 4. Nasaďte zpět kryt zásobníku baterií.

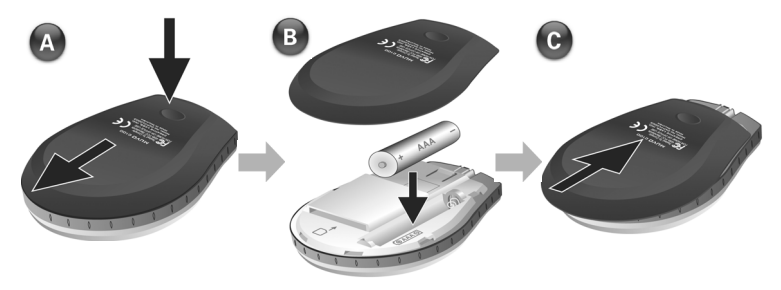

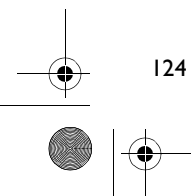

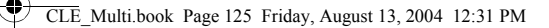

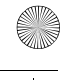

# *2* **Vložení karty média (nepovinné)**

- 1. Stiskněte tlačítko pro uvolnění zásobníku baterií na zadní straně přehrávače.
- 2. Posuňte kryt zásobníku baterií až na doraz směrem dozadu a odejměte ho z přehrávače.
- 3. Vložte kartu média podle obrázku.
- 4. Nasaďte zpět kryt zásobníku baterií.

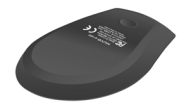

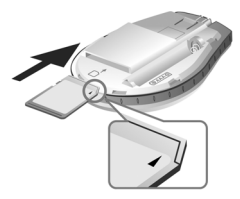

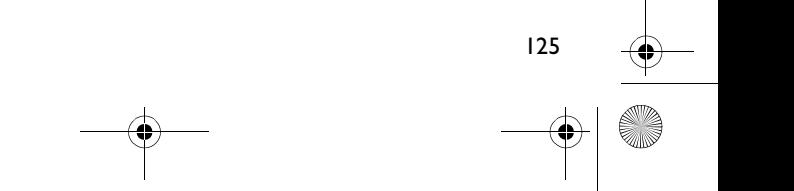

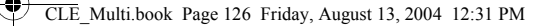

### *3* **Nastavení počítače**

- 1. Ujistěte se, že přehrávač **NENÍ** připojen k počítači.
- 2. Vložte disk CD-ROM MuVo C100 do jednotky CD-ROM či DVD-ROM. Disk by měl být automaticky spuštěn. Pokud se tak nestane, postupujte takto:
	- i. Spust'te program Průzkumník Windows.
	- ii. V levém podokně klepněte na ikonu **Tento počítač**.
	- iii. Klepněte pravým tlačítkem na ikonu jednotky CD-ROM/DVD-ROM a pak na příkaz **Přehrát automaticky**.
- 3. Dokončete instalaci podle pokynů na obrazovce. Do počítače bude nainstalována aplikace Creative MediaSource™ a ovladače pro systém Windows 98 SE (pouze isou-li potřeba).
- 4. Na vyzvání restartuje počítač.

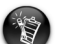

- Aby systém Windows 98 SE zařízení rozpoznal, je třeba nainstalovat software.
- Uživatelé systémů Windows XP a Windows 2000 se musejí pro instalaci softwaru přihlásit jako správce počítače. Další informace získáte v online nápovědě k operačnímu systému.

# *4* **Výběr jazyka nabídek přehrávače**

- 1. Zapněte přehrávač stisknutím a přidržením tlačítka Přehrát/Pozastavit <sup>®</sup> po dobu 2 sekund.
- 2. Stiskněte tlačítko Menu/Výběr.
- 3. Vyberte ikonu **Settings** (nastavení)  $\frac{53}{12}$ . Zobrazí se seznam možností.
- 4. Vyberte ikonu **Language** (jazyk) 2 a vyberte jazyk.

126

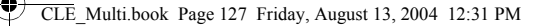

### *5* **Přenos hudby a dat**

1. Připojte přehrávač k portu USB počítače pomocí dodaného kabelu USB.

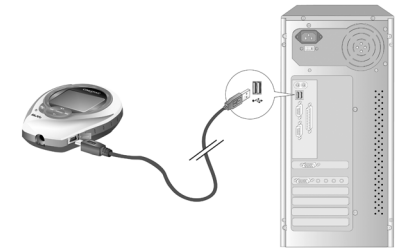

- 2. Spust'te program Průzkumník Windows. Přehrávač bude v Průzkumníku Windows rozpoznán jako vyměnitelný disk.
- 3. Přetažením pomocí myši přeneste soubory MP3, WMA nebo libovolné datové soubory do přehrávače.

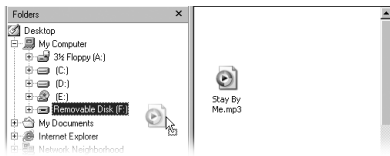

4. Po dokončení přenosu je třeba přehrávač správným způsobem vypnout a teprve poté jej odpojit od počítače. Další informace o odpojování přehrávače naleznete v části "Soubory nebo skladby jsou po přenesení do přehrávače poškozené." na straně 129.

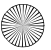

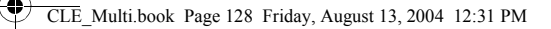

# **Některé základní funkce**

### **Přehrávání skladeb**

- 1. Stiskněte tlačítko Menu/Výběr. Zobrazí se hlavní nabídka.
- 2. Vyberte ikonu **Music** (hudba)  $\mathcal{O}^2$ .
- 3. Vyberte skladbu, kterou chcete přehrát. Skladba bude automaticky přehrána.

### **Použití stopek**

- 1. V hlavní nabídce vyberte ikonu **Music** (hudba)  $\mathcal{Q}^{\mathbf{Q}}$  nebo **FM Radio** (radiopřijímač  $VKV$ )  $(2)$
- 2. V režimu přehrávání hudby nebo příjmu VKV stiskněte tlačítko Menu/Výběr.
- 3. Vyberte ikonu **Stopwatch** (stopky) . Výchozím zobrazením je měření časového úseku.
- 4. Stisknutím tlačítka Přehrát/Pozastavit spustíte stopky.
- 5. Opětovným stisknutím tlačítka Přehrát/Pozastavit stopky zastavíte.
- 6. Stisknutím tlačítka Předchozí stopky vynulujete.

### **Použití odpočítávacího časovače**

- 1. V režimu přehrávání hudby nebo příjmu VKV stiskněte tlačítko Menu/Výběr.
- 2. Vyberte ikonu **Countdown** (odpočítávání) . Zobrazí se obrazovka Countdown (odpočítávání).
- 3. Stiskněte tlačítko Menu/Výběr a vyberte ikonu Time Setting (nastavení času) pro nastavení časového úseku, který chcete odpočítávat.
- 4. Vyberte postupně hodiny, minuty a sekundy.
- 5. Změňte časový údaj pomocí tlačítek Předchozí a Další.
- 6. Potvrďte časový úsek pro odpočítávání stisknutím tlačítka Menu/Výběr.

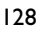

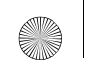

7. Potvrďte časový úsek pro odpočítávání zaškrtnutím políčka a vrat'te se do zobrazení Countdown (odpočítávání).

#### **Zahájení odpočítávání**

8. Stisknutím tlačítka Přehrát/Pozastavit zahájíte odpočítávání. Zahájí se animace odpočítávání. Po dokončení odpočítávání se časovač nastaví na hodnotu 00:00:00.

Další informace najdete v uživatelské příručce na instalačním disku CD-ROM. Otevřete soubor **d:\manual\<jazyk>\manual.chm** (písmeno **d:\** nahraďte písmenem označujícím jednotku CD-ROM/DVD-ROM a <jazyk> jazykem dokumentu).

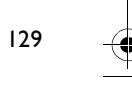

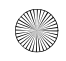

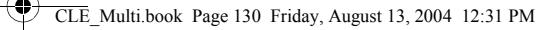

# **Časté dotazy**

#### **Kde mohu získat oficiální informace o všech produktech řady MuVo?**

Navštivte webové stránky www.creative.com, kde najdete aktualizace a soubory ke stažení týkající se všech produktů řady MuVo, digitálních zvukových přehrávačů společnosti Creative a příslušenství.

#### **Po přehrání sekvence několika skladeb přehrávač přeskočí skladbu.**

Přehrávač přehraje pouze nahrávky v některém z platných formátů (MP3 nebo WMA s ochranou DRM). Ostatní typy souborů budou přeskočeny.

#### **Soubory nebo skladby jsou po přenesení do přehrávače poškozené.**

Přenos souborů byl patrně přerušen. Před odpojením přehrávače od počítače je nutné přehrávač nejprve správným způsobem zastavit.

Zastavení přehrávače v systému Windows XP, Windows 2000 nebo Windows Me

• Klepněte na ikonu **Bezpečně odebrat hardware** na hlavním panelu, klepněte na možnost **Bezpečně odebrat velkokapacitní pamět'ové zařízení USB** a po zobrazení výzvy odpojte přehrávač.

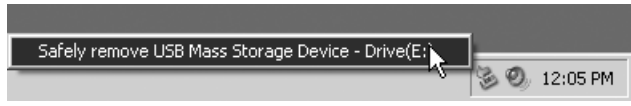

Zastavení přehrávače v systému Windows 98 SE

- 1. Klepněte pravým tlačítkem na ikonu Vyměnitelný disk a vyberte příkaz **Vysunout**.
- 2. Před odpojením přehrávače se musí na displeji LCD zobrazit níže vyobrazená ikona alespoň na 5 sekund.

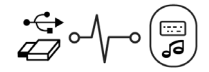

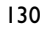

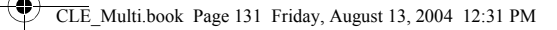

#### **Přehrávač se hned po zapnutí vypne.**

Možná je vybitá baterie. Další informace o výměně baterie naleznete v části "Vložení baterie" na straně 123.

#### **Mohu přehrávač využívat jako přenosnou pamět' pro data?**

Ano, můžete. Podrobnosti naleznete v části "Přenos hudby a dat" na straně 126.

**Baterii je třeba měnit docela často. Dá se udělat něco proto, aby vydržela déle?** Některé operace jsou náročnější na spotřebu energie:

- Dlouhotrvající osvětlení pozadí displeje kratší doba osvětlení šetří baterii.
- Nastavení vysokého kontrastu umístěte přehrávač tak, abyste byli schopni číst na displeji i bez zvýšeného kontrastu.
- přílišné používání rychlého převíjení,
- příliš časté zapínání a vypínání přehrávače,
- přehrávání souborů ve formátu WMA

#### **Mohu s přehrávačem běhat?**

Ano. Přehrávač je odolný proti otřesům a vlhkosti. Pokud ho nevystavíte hustému dešti nebo ho neupustíte, bude při běžném cvičení fungovat.

#### **Mohu s přehrávačem plavat?**

Ne. Přehrávač je odolný proti vlhkosti, ale není vodotěsný. Neponořujte přehrávač do vody ani s ním neprovádějte vodní sporty, mohlo by dojít k jeho trvalému poškození.

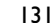

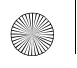

CLE\_Multi.book Page 132 Friday, August 13, 2004 12:31 PM

# **Další informace**

#### **Znalostní báze Creative Knowledge Base**

Při řešení technických dotazů a problémů se obrat'te znalostní bázi Knowledge Base společnosti Creative, která je vám k dispozici 24 hodin denně. Navštivte web **www.creative.com** a vyberte oblast, kde se nacházíte.

### **Registrace produktu**

Zaregistrováním produktu během instalace nebo na adrese **www.creative.com/register** můžete získat velké množství výhod. Mezi poskytované výhody patří:

- servisní služby a podpora produktu společností Creative,
- exkluzivní informace o propagačních akcích a událostech.

### **Služby podpory zákazníků a záruka**

Informace o službách podpory zákazníků, záruce a další informace naleznete na instalačním disku CD-ROM.

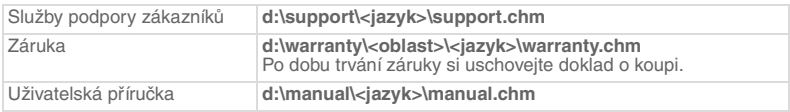

(Písmeno **d:\** nahraďte písmenem označujícím jednotku CD-ROM/DVD-ROM, **<oblast>** oblastí, kde se nacházíte, a **<jazyk>** jazykem dokumentu.)

Copyright © 2004 Creative Technology Ltd. Všechna práva vyhrazena. Logo Creative, MuVo a Creative MediaSource jsou ochranné známky nebo registrované ochranné známky společnosti Creative Technology Ltd. v USA a dalších zemích. Microsoft, Windows a logo Windows jsou registrované ochranné známky společnosti Microsoft Corporation. Všechny ostatní produkty jsou ochrannými známkami nebo registrovanými ochrannými známkami příslušných vlastníků. Veškeré údaje se mohou změnit bez předchozího upozornění. Skutečný obsah může být mírně odlišný od vyobrazeného.

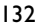

# **Varování pro manipulaci se zařízením**

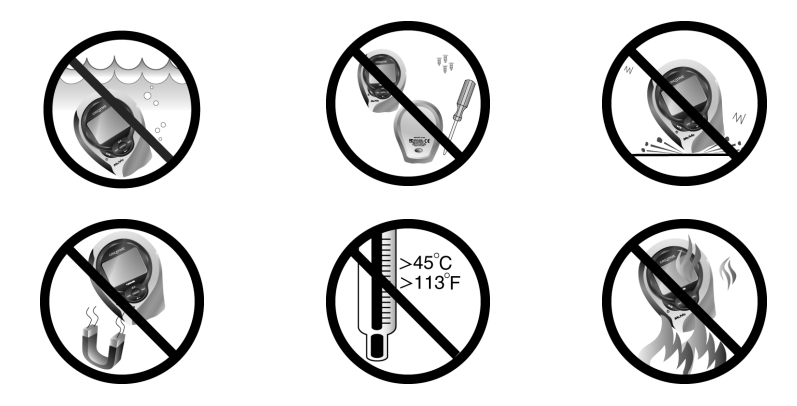

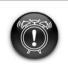

Pro všechna úložná zařízení využívající digitální média platí, že by data měla být pravidelně zálohována. Vřele doporučujeme dodržovat pokyny týkající se použití uvedené v této brožuře a také pravidelně zálohovat data v přehrávači. Společnost Creative nebude v žádném případě odpovědná za nepřímé, náhodné, zvláštní ani následné škody způsobené libovolným osobám nedbalostí na straně společnosti Creative ani za ušlý zisk, ztrátu úspor, nemožnost použití, ušlé příjmy nebo ztrátu dat v důsledku použití tohoto zařízení nebo v souvislosti s ním, a to ani v případě, že byla společnost Creative na možnost takové škody upozorněna. Odpovědnost společnosti Creative za škody způsobené vám nebo kterékoli jiné osobě v žádném případě nepřesáhne částku, za kterou jste zařízení zakoupili, bez ohledu na formu nároku. V některých zemích a státech není omezení nebo zřeknutí se odpovědnosti za náhodné nebo následné škody povoleno. Uvedené omezení nebo zřeknutí se odpovědnosti se proto nemusí na vás vztahovat.

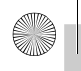

### **Polski**

### **Odtwarzacz w skrócie**

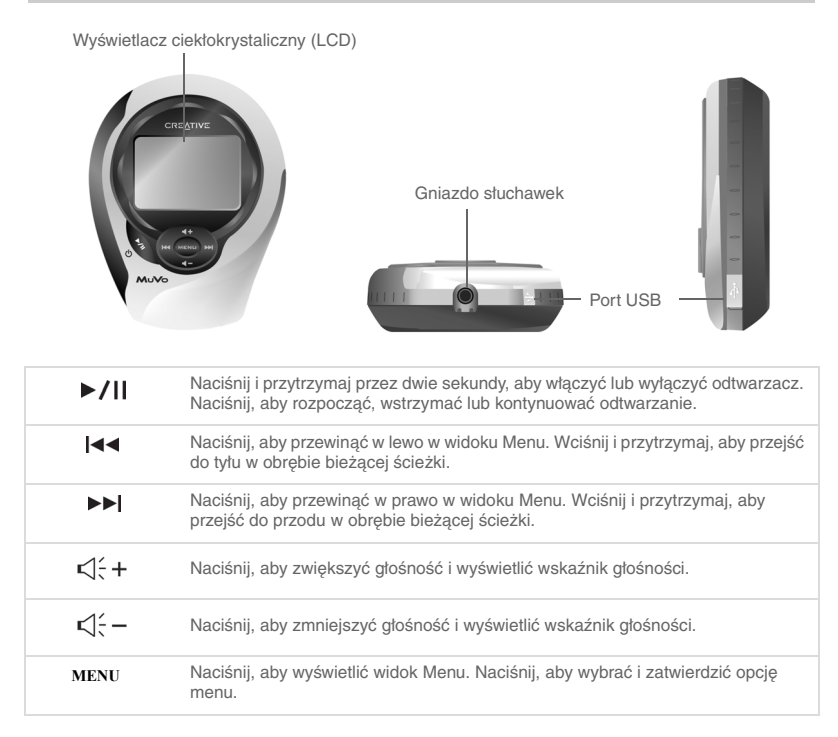

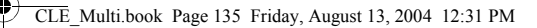

# **Korzystanie z przycisków odtwarzacza**

#### **Wybierz**

W dalszej części tego dokumentu słowo "wybierz" będzie oznaczać, że należy nacisnąć przycisk Wstecz lub Dalej, aby przewijać opcje, a następnie wybrać daną opcję, naciskając przycisk Menu/Wybór.

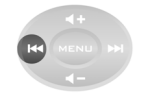

Naciśnij przycisk Wstecz, aby przewijać w lewo

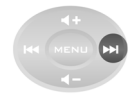

Naciśnij przycisk Dalej, aby przewijać w prawo

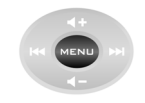

Naciśnij przycisk Menu/ Wybór, aby wybrać opcję

### **Wybieranie opcji menu**

Przyciski Wstecz i Dalej służą do przewijania opcji menu. Przykładowo, aby w widoku Menu:

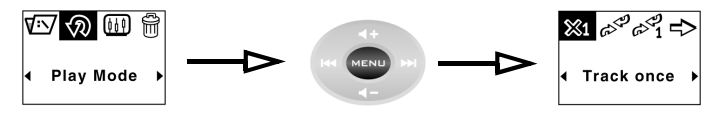

przejść z ekranu **Menu** do ekranu **Opcje trybu odtwarzania**

- 1. Naciśnij przyciski Wstecz lub Dalej, aby przewinąć menu w lewo lub w prawo.
- 2. Naciśnij przycisk Menu/Wybór, aby wybrać pozycję menu.

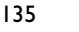

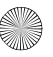

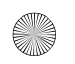

# **Pierwsze kroki**

### *1* **Wkładanie baterii**

- 1. Naciśnij przycisk zwalniający wnękę baterii z tyłu odtwarzacza.
- 2. Odsuń pokrywę wnęki baterii do oporu i odczep ją od odtwarzacza.
- 3. Włóż do odtwarzacza nową baterię alkaliczną. W przypadku równoczesnego wkładania karty pamięci, przejdź do punktu 3 na str. 4.
- 4. Załóż pokrywę wnęki baterii.

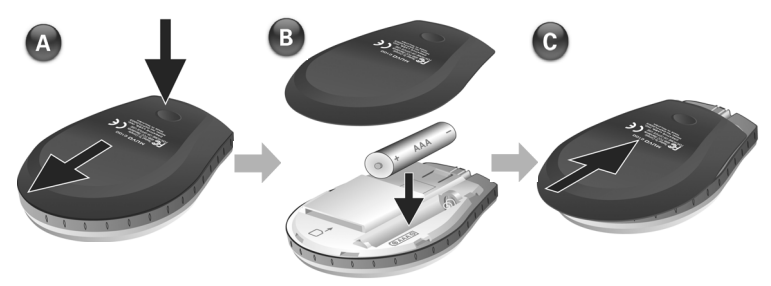

$$
\begin{array}{c|c}\n\hline\n\end{array}
$$

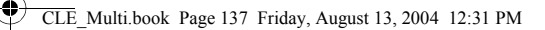

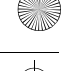

### *2* **Wkładanie karty pamięci (opcja)**

- 1. Naciśnij przycisk zwalniający wnękę baterii z tyłu odtwarzacza.
- 2. Odsuń pokrywę wnęki baterii do oporu i odczep ją od odtwarzacza.
- 3. Włóż kartę pamięci zgodnie z poniższym rysunkiem.
- 4. Załóż pokrywę wnęki baterii.

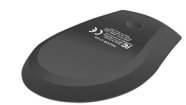

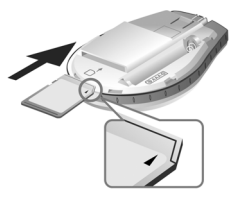

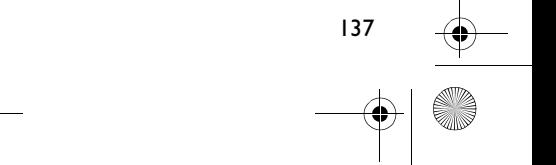

CLE\_Multi.book Page 138 Friday, August 13, 2004 12:31 PM

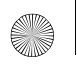

### *3* **Konfigurowanie komputera**

- 1. Upewnij się, że odtwarzacz **NIE** jest podłączony do komputera.
- 2. Włóż płytę CD z oprogramowaniem dla urządzenia MuVo C100 do napędu CD-ROM lub CD-ROM/DVD-ROM. Oprogramowanie na płycie powinno uruchomić się automatycznie. Jeśli tak się nie stanie, wykonaj następujące czynności:
	- i. Uruchom Eksplorator Windows.
	- ii. W lewym okienku eksploratora kliknij **Mój komputer**.
	- iii. Kliknij prawym przyciskiem myszy ikonę napędu CD-ROM/DVD-ROM, a następnie kliknij **Autoodtwarzanie**.
- 3. Aby ukończyć instalację, postępuj zgodnie z instrukcjami wyświetlanymi na ekranie. Na komputerze zostaną zainstalowane sterowniki dla systemu Windows 98 SE (tylko w razie potrzeby) i oprogramowanie Creative MediaSource™.
- 4. Po wyświetleniu monitu uruchom ponownie komputer.

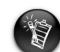

- Aby urządzenie było rozpoznawane przez system Windows 98 SE, jego użytkownicy muszą skonfigurować oprogramowanie.
- Chcąc skonfigurować oprogramowanie, użytkownicy systemów Windows XP i Windows 2000 muszą zalogować się z uprawnieniami administratora. Więcej informacji zawiera pomoc elektroniczna systemu operacyjnego.

### *4* **Wybór języka menu odtwarzacza**

- 1. Naciśnij i przytrzymaj przycisk Odtwarzaj/Pauza <sub>przez</sub> dwie sekundy, aby włączyć odtwarzacz.
- 2. Naciśnij przycisk Menu/Wybór.
- 3. Wybierz ikonę **Settings** (Ustawienia)  $\frac{\xi_0^2}{2}$ Zostanie wyświetlona lista opcji.
- 4. Wybierz ikonę **Language** (Język)  $\frac{1}{2}$ , a następnie wybierz język.

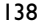

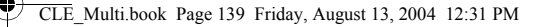

### *5* **Przenoszenie muzyki i danych**

1. Podłącz odtwarzacz do portu USB komputera za pomocą dostarczonego kabla USB.

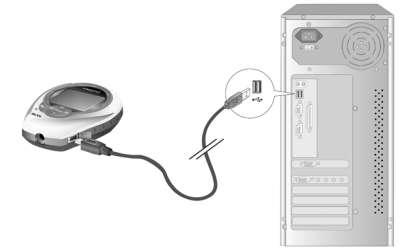

- 2. Na komputerze uruchom Eksplorator Windows. Odtwarzacz zostanie rozpoznany w Eksploratorze Windows jako dysk wymienny.
- 3. Przenieś pliki MP3 lub WMA lub dowolne pliki danych do odtwarzacza metodą "przeciągnij i upuść".

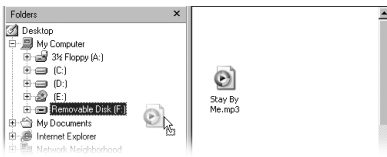

4. Po zakończeniu przenoszenia upewnij się, że odtwarzacz został zatrzymany, zanim odłączysz go od komputera. Więcej informacji na temat odłączania odtwarzacza zawiera rozdział "Pliki/utwory ulegają uszkodzeniu podczas przenoszenia do odtwarzacza." na str. 141.

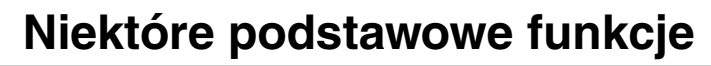

### **Odtwarzanie utworu**

- 1. Naciśnij przycisk Menu/Wybór. Zostanie wyświetlone menu główne.
- 2. Wybierz ikone **Music** (Muzyka)  $\mathcal{O}^2$ .
- 3. Wybierz utwór, który chcesz odtworzyć. Odtwarzanie utworu rozpocznie się automatycznie.

### **Korzystanie z funkcji stopera**

- 1. W menu głównym wybierz ikonę Music  $\sigma^2$  lub **Radio FM**
- 2. W trybie Muzyka lub Radio FM naciśnij przycisk Menu/Wybór.
- 3. Wybierz ikonę **Stopwatch** (Stoper) . Domyślnie wyświetlony zostanie widok Międzyczas.
- 4. Naciśnij przycisk Odtwarzaj/Pauza, aby uruchomić funkcję stopera.
- 5. Naciśnij ponownie przycisk Odtwarzaj/Pauza, aby wstrzymać stoper.
- 6. Naciśnij przycisk Wstecz, aby zresetować stoper.

### **Korzystanie z funkcji odliczania**

- 1. W trybie Muzyka lub Radio FM naciśnij przycisk Menu/Wybór.
- 2. Wybierz ikonę **Countdown** (Odliczanie)  $\underline{\mathbb{X}}$ Zostanie wyświetlony widok Odliczanie.
- 3. Naciśnij przycisk Menu/Wybór i wybierz ikonę **Time Settings** (Ustawienia czasu) sas, aby ustawić czas do odliczania.
- 4. Wybierz godziny, minuty oraz sekundy.
- 5. Wartości czasu zmienia się przy użyciu przycisków Wstecz i Dalej.
- 6. Naciśnij przycisk Menu/Wybór, aby zatwierdzić czas do odliczania.
- 140

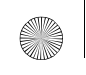

7. Zaznacz pole wyboru, aby potwierdzić czas odliczania i powrócić do widoku Odliczanie.

#### **Aby rozpocząć odliczanie**

8. Naciśnij przycisk Odtwarzaj/Pauza, aby rozpocząć odliczanie. Zostanie wyświetlona animacja odliczania. Po zakończeniu odliczania ustawienie zegara zostanie zmienione na 00:00:00.

Więcej informacji można znaleźć w Przewodniku użytkownika, dostępnym na płycie instalacyjnej CD. Przejdź do folderu **d:\manual\<język>\manual.chm** (gdzie **d:\** jest literą napędu CD-ROM/ DVD-ROM, a <język> — językiem, w jakim jest napisany dokument).

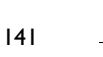

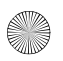

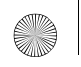

CLE\_Multi.book Page 142 Friday, August 13, 2004 12:31 PM

# **Często zadawane pytania**

#### **Gdzie mogę uzyskać wiarygodne informacje o produktach MuVo?**

Odwiedź witrynę www.creative.com, zawierającą aktualizacje i pliki do pobrania związane z wszystkimi produktami z rodziny MuVo, cyfrowymi odtwarzaczami audio oraz akcesoriami firmy Creative.

#### **Po odtworzeniu kilku utworów odtwarzacz omija jeden z nich.**

Odtwarzacz odtwarza wyłącznie utwory zapisane w odpowiednim formacie (MP3, WMA z DRM). Pozostałe pliki będą pomijane.

#### **Pliki/utwory ulegają uszkodzeniu podczas przenoszenia do odtwarzacza.**

Mogła wystąpić przerwa podczas przenoszenia plików. Przed odłączeniem odtwarzacza od komputera sprawdź, czy został właściwie zatrzymany.

Zatrzymywanie odtwarzacza w systemach Windows XP, Windows 2000 lub Windows Me

• Kliknij ikonę **Bezpieczne usuwanie sprzętu** na pasku zadań, kliknij **Bezpieczne usuwanie urządzenia pamięci masowej USB**, a następnie odłącz odtwarzacz po pojawieniu się odpowiedniego komunikatu.

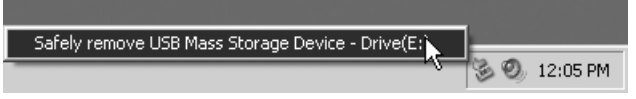

Zatrzymywanie odtwarzacza w systemie Windows 98 SE

- 1. Kliknij prawym przyciskiem myszy Dysk wymienny i wybierz polecenie **Wysuń**.
- 2. Przed odłączeniem odtwarzacza upewnij się, że na wyświetlaczu LCD przynajmniej przez 5 sekund widnieje poniższa ikona.

$$
\bigoplus_{i=1}^{n-1}C_{i}\left(\bigoplus_{i=1}^{n-1}\left(\bigoplus_{i=1}^{n-1}C_{i}\right)\right)
$$

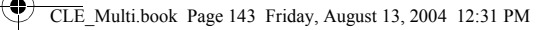

#### **Odtwarzacz wyłącza się natychmiast po włączeniu.**

Bateria może być rozładowana. Więcej informacji na temat wymiany baterii zawiera rozdział "Wkładanie baterii" na str. 135.

#### **Czy w odtwarzaczu można przechowywać dane?**

Tak! Szczegółowe informacje zawiera rozdział "Przenoszenie muzyki i danych" na str. 138.

#### **Jestem zmuszony dość często wymieniać baterię. Czy mogę coś zrobić, aby przedłużyć okres jej eksploatacji?**

Niektóre czynności powodują większe zużycie energii:

- ustawienie długiego czasu podświetlenia; (krótszy czas podświetlania oszczędza energię baterii);
- ustawienie dużego kontrastu (odtwarzacz należy przechylić tak, aby można było łatwo odczytać wyświetlacz, nie ustawiając dużego kontrastu);
- zbyt częste korzystanie z przycisków Wstecz/Dalej;
- zbyt częste włączanie/wyłączanie odtwarzacza;
- odtwarzanie plików WMA.

#### **Czy mogę nosić odtwarzacz podczas joggingu?**

Tak. Odtwarzacz jest odporny na wstrząsy i wodoodporny. Odtwarzacz będzie prawidłowo działał podczas ćwiczeń, o ile nie zostanie wystawiony na działanie silnego deszczu lub upuszczony.

#### **Czy mogę nosić odtwarzacz podczas pływania?**

Nie. Odtwarzacz jest wodoodporny, ale nie wodoszczelny. Nie wolno zanurzać go w wodzie ani używać podczas uprawiania sportów wodnych, ponieważ może to spowodować jego trwałe uszkodzenie.

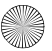

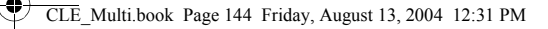

# **Informacje dodatkowe**

#### **Baza wiedzy Creative Knowledge Base**

Dostępna całodobowo, samoobsługowa baza wiedzy firmy Creative umożliwia rozwiązywanie problemów technicznych i uzyskiwanie odpowiedzi na pytania. Przejdź do witryny **www.creative.com** i wybierz swój region.

### **Zarejestruj swoje urządzenie!**

Po zarejestrowaniu produktu podczas instalacji lub pod adresem **www.creative.com/ register** można korzystać z wielu udogodnień. Należą do nich:

- obsługa klienta i pomoc techniczna, świadczone przez firmę Creative;
- przesyłanie aktualnych informacji o promocjach i wydarzeniach.

### **Obsługa klienta, pomoc techniczna i gwarancja**

Informacje o obsłudze klienta, pomocy technicznej i gwarancji oraz inne informacje są dostępne na płycie instalacyjnej CD.

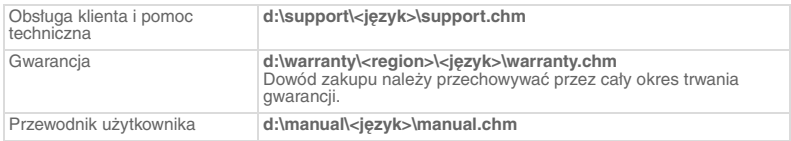

(**d:\** należy zastąpić literą stacji dysków CD-ROM/DVD-ROM, **<region>** — nazwą regionu, w którym przebywa użytkownik, a **<język>** — nazwą języka, w jakim jest napisany dokument).

Copyright © 2004 Creative Technology Ltd. Wszelkie prawa zastrzeżone. Logo Creative, MuVo oraz Creative MediaSource są znakami towarowymi lub zastrzeżonymi znakami towarowymi firmy Creative Technology Ltd. na terenie Stanów Zjednoczonych i (lub) innych krajów. Microsoft, Windows i logo Windows są zastrzeżonymi znakami towarowymi firmy Microsoft Corporation. Wszystkie inne produkty są znakami towarowymi lub zastrzeżonymi znakami towarowymi ich odpowiednich właścicieli i za takie są niniejszym uważane. Wszelkie wymienione dane techniczne mogą ulec zmianie bez powiadomienia. Rzeczywista zawartość może nieznacznie różnić się od opisanej.
### **Zasady bezpiecznej obsługi**

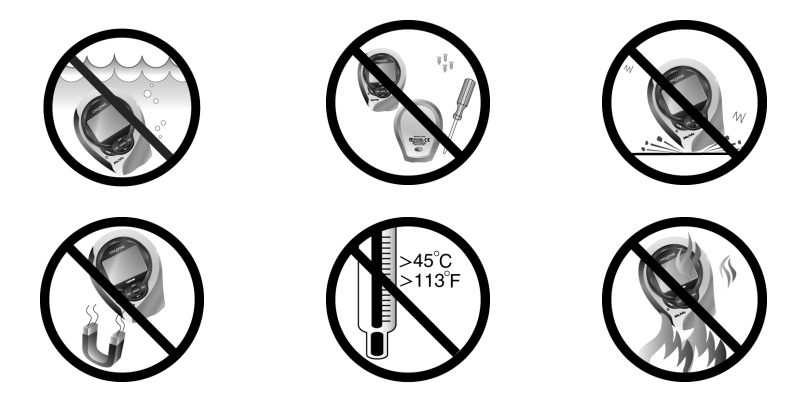

Podobnie jak w przypadku każdego innego urządzenia pamięci masowej, które wykorzystuje nośniki cyfrowe, należy regularnie tworzyć kopie zapasowe danych. Zalecamy zapoznanie się z uwagami na temat bezpiecznego korzystania z tego urządzenia, podanymi w niniejszym dokumencie, a także regularne tworzenie kopii zapasowych danych w odtwarzaczu. Firma Creative w żadnym wypadku nie będzie odpowiadać za jakiekolwiek szkody pośrednie, przypadkowe, specjalne bądź wynikowe, spowodowane przez zaniedbanie ze strony firmy Creative, jak również za utratę zysków, oszczędności, możliwości korzystania, przychodów lub danych wynikającą z używania lub związaną z używaniem tego urządzenia, nawet jeśli firma Creative została wcześniej powiadomiona o możliwości wystąpienia takich szkód. W żadnym wypadku odszkodowanie wypłacone przez firmę Creative użytkownikowi lub innej osobie nie przekroczy kwoty zapłaconej za urządzenie, bez względu na formę roszczenia. Prawo niektórych krajów/stanów nie zezwala na ograniczenie lub wyłączenie odpowiedzialności za szkody przypadkowe lub wynikowe, zatem powyższe ograniczenia lub wykluczenia mogą nie dotyczyć użytkownika.

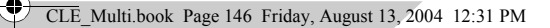

### **Pусский**

### **Краткое описание проигрывателя**

Жидкокристаллический (ЖК) дисплей Гнездо для наушников Порт USB  $\blacktriangleright$ /II Нажмите и удерживайте нажатой в течение двух секунд, чтобы включить или выключить проигрыватель. Нажмите, чтобы начать, приостановить или продолжить воспроизведение.  $\blacktriangleleft$ Нажмите для прокрутки меню влево. Нажмите и удерживайте для перехода назад в пределах текущей дорожки **EE** Нажмите для прокрутки меню вправо. Нажмите и удерживайте для перехода вперед в пределах текущей дорожки Нажмите, чтобы увеличить громкость и отобразить индикатор уровня  $\sqrt{\frac{1}{2}}$  + громкости. Нажмите, чтобы уменьшить громкость и отобразить индикатор уровня  $\leq$ громкости. Нажмите для получения доступа к меню. Нажмите, чтобы выбрать и **MENU** подтвердить пункты меню.

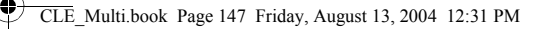

### **Использование кнопок проигрывателя**

### **Выбор**

В этом документе термин "выбор" означает следующее: вы должны нажимать кнопки Предыдущая и Следующая для просмотра меню, затем для выбора нужного пункта надо нажать кнопку Menu (меню/выбор).

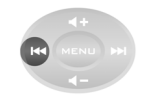

Нажмите кнопку Предыдущая для прокрутки влево

#### **Выбор пунктов меню**

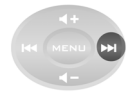

Нажмите кнопку Следующая для прокрутки вправо

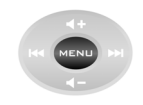

Нажмите кнопку Menu (меню/выбор) для выбора пункта меню

147

Для просмотра меню используются кнопки Предыдущая и Следующая. Например, если вы просматриваете меню:

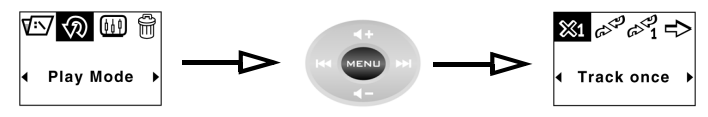

С экрана **меню** к экрану **режимов воспроизведения**

- 1. Нажмите кнопки Предыдущая и Следующая для прокрутки меню влево и вправо.
- 2. Нажмите кнопку Menu (меню/выбор) для выбора пункта меню.

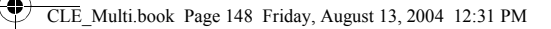

## **Приступая к работе**

### *1* **Установка батареи**

- 1. Нажмите кнопку разблокирования батарейного отсека на задней стороне проигрывателя.
- 2. Отодвиньте крышку батарейного отсека как можно дальше и снимите ее с проигрывателя.
- 3. Вставьте новую щелочную батарею в проигрыватель. Если вы также вставляете мультимедийную карту, перейдите к пункту 3 на стр. 4.
- 4. Вставьте крышку батарейного отсека.

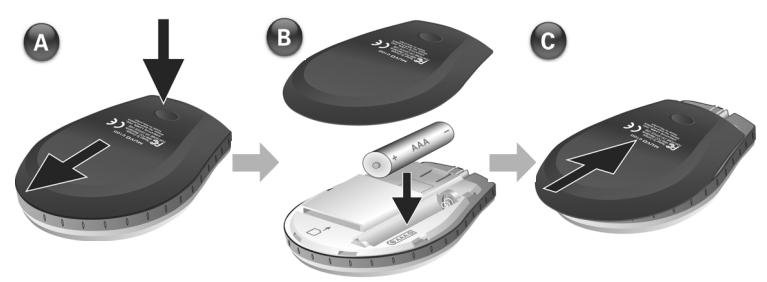

148

# *2* **Установка мультимедийной карты (дополнительно)**

- 1. Нажмите кнопку разблокирования батарейного отсека на задней стороне проигрывателя.
- 2. Отодвиньте крышку батарейного отсека как можно дальше и снимите ее с проигрывателя.
- 3. Вставьте мультимедийную карту, как показано на рисунке.
- 4. Вставьте крышку батарейного отсека.

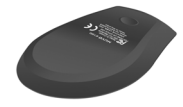

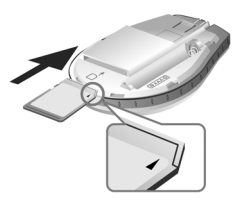

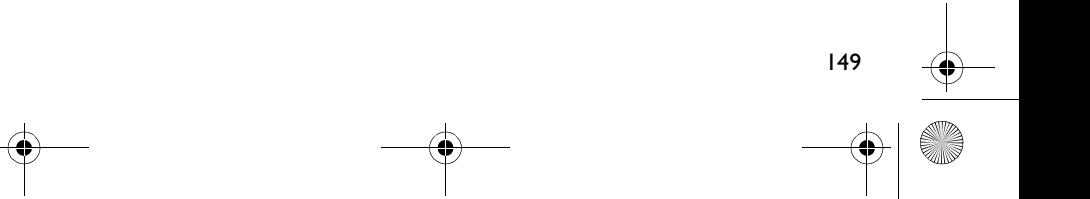

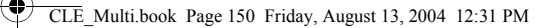

### Настройка компьютера

- 1. Убедитесь, что проигрыватель НЕ подключен к компьютеру.
- 2. Вставьте компакт-диск MuVo C100 в дисковод CD-ROM или CD-ROM/DVD-ROM. Запуск компакт-диска должен выполняться автоматически. В противном случае выполните следующие действия:
	- i. Запустите проводник Windows.
	- ii l На левой панели щелкните мышью на значке Мой компьютер.
	- ііі. Щелкните правой клавишей мыши на значке дисковода CD-ROM/DVD-ROM, затем нажмите Автозапуск.
- 3. Следуйте инструкциям на экране для завершения установки. На компьютере будут установлены драйверы Creative MediaSource™ и Windows 98 SE (только если это будет необходимо).
- 4. При появлении соответствующего запроса перезагрузите компьютер.

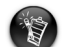

- Пользователи Windows 98 SE должны настроить программное обеспечение для распознавания устройства операционной системой.
- Для настройки программного обеспечения пользователи Windows 2000 и Windows XP должны войти в систему в качестве администратора компьютера. Для получения дополнительной информации обратитесь к интерактивной справке установленной операционной системы.

### Выбор языка меню

- 1. Нажмите и удерживайте кнопку воспроизведения/паузы <sup>6</sup> В течение двух секунд для включения проигрывателя.
- 2. Нажмите кнопку Мепи (меню/выбор).
- 3. Выберите значок Settings (настройки)  $\frac{\mathcal{E}^{32}}{2}$ . Появится список функций.
- 4. Выберите значок Language (языка) Затем выберите язык.
- 150

### *5* **Передача музыкальных записей и данных**

1. Подключите проигрыватель к порту USB компьютера с помощью прилагаемого кабеля USB.

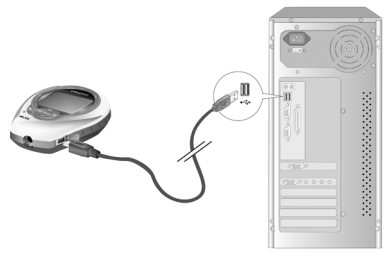

- 2. Запустите проводник Windows на компьютере. Проводник распознает проигрыватель как съемный диск.
- 3. Перенесите файлы MP3, WMA или любые файлы данных в проигрыватель, используя метод перетаскивания.

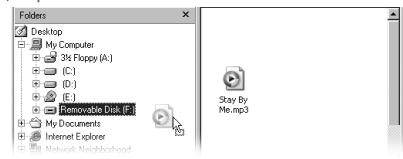

4. После завершения переноса обязательно остановите проигрыватель и только потом отключите его от компьютера. Дополнительная информация об отключении проигрывателя приведена в разделе "Файлы/дорожки повреждаются при переносе в проигрыватель." на стр. 153.

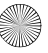

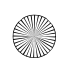

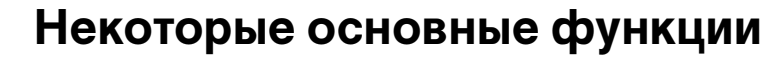

### **Воспроизведение дорожки**

- 1. Нажмите кнопку Menu (меню/выбор). Появится главное меню.
- 2. Выберите значок **Music** (Музыки)  $\mathcal{O}^2$ .
- 3. Выберите нужную дорожку для воспроизведения. Воспроизведение начнется автоматически.

### **Использование секундомера**

- 1. Находясь в главном меню, выберите значок **Music** или значок **FM Radio** (FM-радио) (جم
- 2. Находясь в режиме воспроизведения музыки или FM Radio, нажмите кнопку Menu (меню/выбор).
- 3. Выберите значок **Stopwatch** (Секундомера)  $\Phi$ . По умолчанию отображается режим хронометража круга.
- 4. Нажмите кнопку воспроизведения/паузы, чтобы включить функцию секундомера.
- 5. Нажмите кнопку воспроизведения/паузы еще раз, чтобы приостановить секундомер.
- 6. Нажмите кнопку Предыдущая, чтобы сбросить показания секундомера.

### **Использование таймера обратного отсчета**

- 1. Находясь в режиме воспроизведения музыки или FM-радио, нажмите кнопку Menu (меню/выбор).
- 2. Выберите значок **Countdown** (Обратного отсчета)  $\mathbb{X}$ . Появится окно обратного отсчета.

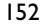

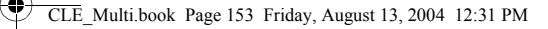

- 3. Нажмите кнопку Menu (меню/выбор) и выберите значок установки времени  $\overline{\mathbf{X}}$ : чтобы установить длительность обратного отсчета.
- 4. Выберите часы, минуты и секунды.
- 5. Изменяйте значение времени с помощью кнопок Предыдущая и Следующая.
- 6. Нажмите кнопку Menu/выбор для подтверждения времени обратного отсчета.
- 7. Установите флажок, подтвердив время обратного отсчета, и вернитесь к окну обратного отсчета.

### **Начало обратного отсчета**

8. Нажмите кнопку воспроизведения/паузы, чтобы включить таймер обратного отсчета.

Запустится анимация обратного отсчета.

После окончания обратного отсчета показания таймера сбрасываются (00:00:00).

Дополнительные сведения см. в руководстве пользователя на установочном компакт-диске. Откройте файл **d:\manual\<язык>\manual.chm** (букву **d:\** при необходимости следует заменить буквой, соответствующей диску CD-ROM/DVD-ROM, а <язык> – обозначением языка, на котором написано руководство).

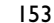

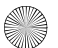

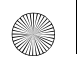

### **Часто задаваемые вопросы**

#### **Где можно получить информацию изготовителя обо всей продукции MuVo?**

Для загрузки обновлений и других ресурсов, относящихся ко всем продуктам MuVo, а также для получения сведений о других цифровых проигрывателях и принадлежностях, предлагаемых компанией Creative, посетите веб-сайт www.creative.com.

#### **После воспроизведения последовательности дорожек проигрыватель пропускает дорожку.**

Проигрыватель воспроизводит файлы только поддерживаемых форматов (MP3 или WMA с DRM). Файлы другого формата пропускаются.

#### **Файлы/дорожки повреждаются при переносе в проигрыватель.**

Возможно, перенос данных был прерван. Перед отключением проигрывателя от компьютера убедитесь, что проигрыватель остановлен корректно.

Остановка проигрывателя в Windows XP, Windows 2000 и Windows Me

• Щелкните мышью на значке **Безопасное извлечение устройства** • на панели задач, нажмите **Безопасное извлечение устройства массового хранения USB**, а затем, после появления соответствующего сообщения, отключите проигрыватель.

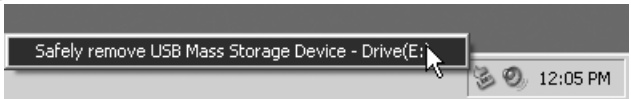

Остановка проигрывателя в Windows 98 SE

1. Щелкните правой клавишей мыши на съемном накопителе и выберите **Извлечь**.

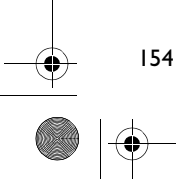

2. Убедитесь, что показанный ниже значок отображается на ЖК-дисплее не менее пяти секунд, и только потом отключите проигрыватель.

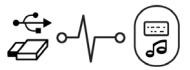

#### **После включения проигрыватель сразу же отключается.**

Возможно, исчерпан ресурс батареи. Дополнительная информация о замене батареи приведена в разделе "Установка батареи" на стр. 147.

#### **Можно ли использовать проигрыватель в качестве переносного устройства для хранения данных?**

Да, можно. Дополнительная информация содержится в разделе "Передача музыкальных записей и данных" на стр. 150.

#### **Приходится часто заменять батарею. Что можно сделать, чтобы увеличить время работы проигрывателя без подзарядки?**

При выполнении некоторых действий расходуется больше заряда батареи:

- длительное время ожидания с включенной подсветкой. Чем меньше время ожидания, тем ниже расход энергии батареи;
- высокая контрастность изображения. Располагайте проигрыватель таким образом, чтобы информацию, отображаемую на дисплее, можно было прочесть без установки высокого значения для контрастности;
- слишком частое нажатие кнопок Предыдущая и Следующая;
- слишком частое включение/выключение проигрывателя;
- воспроизведение файлов WMA.

#### **Можно ли использовать проигрыватель во время пробежки?**

Да. Проигрыватель является противоударным и водостойким. Проигрыватель будет нормально функционировать во время занятий спортом, если только вы не попадете с ним под ливень или не уроните его.

#### **Можно ли плавать с проигрывателем?**

Нет. Проигрыватель водостоек, но не водонепроницаем. Не погружайте его в воду и не занимайтесь с ним водными видами спорта, так как это может нанести проигрывателю непоправимый урон.

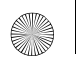

### Дополнительная информация

#### База знаний Creative Knowledge Base

База знаний Creative Knowledge Base доступна круглосуточно и предназначена для самостоятельного решения технических вопросов и устранения неполадок. Перейдите к сайту www.creative.com и выберите свой регион.

### Зарегистрируйте свой проигрыватель!

Настоятельно рекомендуем зарегистрировать проигрыватель в процессе установки или на веб-странице www.creative.com/register. Регистрация дает ряд преимуществ, к которым относятся:

- обслуживание и техническая поддержка продукта компанией Creative,
- предоставление актуальной эксклюзивной информации о рекламных акциях и мероприятиях,

### служба работы с клиентами и гарантийные обязательства.

Информация о гарантии и службе работы с клиентами, а также другие сведения содержатся на установочном компакт-диске.

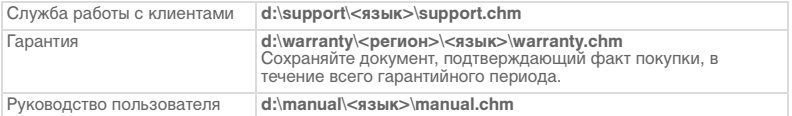

(Букву d при необходимости следует заменить буквой, соответствующей диску CD-ROM/ DVD-ROM, <регион> - названием нужного региона, а <язык> - обозначением языка, на котором написано руководство.)

© Компания Creative Technology, 2004. Все права защищены. Логотипы Creative, MuVo и Creative MediaSource являются товарными знаками или зарегистрированными товарными знаками Creative Technology Ltd. в США и/или других странах. Microsoft. Windows и логотип Windows являются зарегистрированными товарными знаками корпорации Microsoft. Названия всех других продуктов. упомянутые в настоящем документе, являются и признаются зарегистрированными товарными знаками соответствующих владельцев. Любые спецификации могут быть изменены без предварительного уведомления. Фактически приобретенный продукт может незначительно отличаться от изображенного на рисунках.

### **Меры предосторожности**

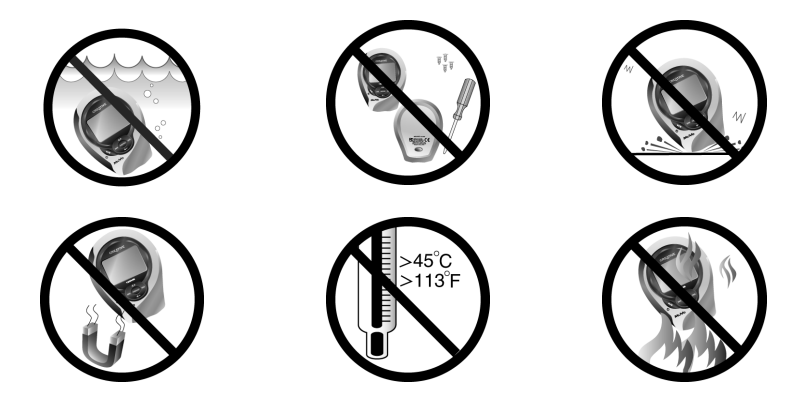

При использовании проигрывателя, как и любого другого цифрового устройства, служащего для хранения информации, необходимо регулярно создавать резервные копии данных. Пользователю настоятельно рекомендуется соблюдать указанные в данном документе меры предосторожности, а также регулярно создавать резервные копии информации, хранящейся в ЗУ проигрывателя. Компания Creative ни при каких обстоятельствах не несет ответственности за какой бы то ни было непрямой, побочный, фактический или косвенный ущерб, понесенный любыми лицами в результате небрежности со стороны компании, или в случае потери прибыли, сбережений, возможности использования, доходов или данных в результате или по причине эксплуатации данного устройства, даже если компания Creative была предупреждена о возможности такого ущерба. Вне зависимости от формы предъявляемого иска обязательства компании Creative или возмещаемые вам или любым иным лицам убытки ни при каких обстоятельствах не должны превышать сумму, уплаченную вами за данное устройство. В некоторых странах и регионах не допускаются ограничения или отказ от ответственности за побочный или косвенный ущерб, поэтому указанные выше ограничения и отказ от ответственности могут к вам не относиться.